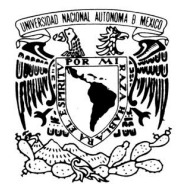

VNIVER DAD NACIONAL AVFNºMA DE MEXICO

# **FACULTAD DE INGENIERÍA**

# **SISTEMA PRESUPUESTARIO PARA LA TOMA DE DECISIONES EN DEPENDENCIAS FEDERALES**

**TESIS**

Que para obtener el título de

### **INGENIERO EN COMPUTACIÓN**

Presentan:

**ELVIRA ERÉNDIRA GALLARDO MAGAÑA LUIS MARIANO HERMOSILLO SOSA** 

Director de tesis:

**M.I. AURELIO ADOLFO MILLÁN NÁJERA** 

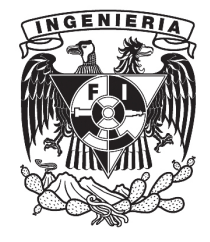

México, D.F. Enero 2015

#### **A G R A D E C I M I E N T O S**

A mi querida "Camelita" por toda su confianza y apoyo incondicional, por sus palabras de aliento cuando las cosas se ponían difíciles que lograron que nunca me sintiera sola en esta gran aventura.

A mi amado esposo Luis, compañero de carrera y de toda una vida, por su paciencia y apoyo para que finalmente después de tantos años concluyéramos lo que empezamos de jóvenes.

A mis amados hijos María y Luis por sus palabras de aliento y apoyo, ellos son mi mayor aventura y mis grandes maestros.

*Elvira Erendira Gallardo Magaña*

A dios, que me ha permitido esta gran aventura que es la vida. A mis padres que me guiaron, impulsaron y han sido ejemplo e inspiración.

A la Universidad Nacional Autónoma de México, porque mucho de lo que soy es gracias a ella y a sus profesores, que además de todo fueron seres humanos excepcionales. Gracias Adolfo.

A la Secretaría de Economía, a Octavio de quien recibí la confianza y el apoyo incondicional para llevar a cabo este proyecto. A Sócrates, por su amistad y apoyo sin restricción.

A los amores de mi vida: Eren, quien además de compañera de vida y de carrera, ha sido apoyo y motivación, y a mis hijos María y Luis, que además de ejemplo, han dado sentido a todo, son todo.

*Luis Mariano Hermosillo Sosa*

# **P R Ó L O G O**

Un sistema de consultas presupuestarias es requerido cuando la información que provee un sistema transaccional no satisface la que requiere la organización. Sin embargo cuando la información que se necesita conocer y analizar está vinculada directamente con el logro de los objetivos de la organización y la parte de ésta que no satisface sus necesidades es el nivel directivo, entonces contar con un sistema de consultas se vuelve prioritario.

El Presupuesto de Egresos de la Federación está integrado por asignaciones de recursos asociadas a programas presupuestarios, dependencias, unidades responsables y partidas presupuestarias. Previo al inicio de un ejercicio fiscal, el Presupuesto de Egresos de la Federación es aprobado por la Cámara de Diputados y calendarizado por el Ejecutivo Federal para durante el año ser objeto de diversas transacciones, como son: reservarlo para un procedimiento de adjudicación, comprometerlo mediante un contrato o pedido, devengarlo a través de recibir los bienes o servicios contratados o bien ejercerlo cuando el proveedor de dichos bienes o servicios ha acreditado tener derecho a recibir su pago.

Si bien las transacciones se llevan a cabo a través de un sistema que la Secretaría de Hacienda y Crédito Público ha implementado y puesto a disposición de las dependencias y entidades, el énfasis de dicho sistema es sobre la realización y control de las transacciones que se requieren llevan a cabo para el ejercicio del presupuesto.

Siendo el Presupuesto de Egresos de la Federación el instrumento al alcance del Gobierno Federal para generar el beneficio que requiere la sociedad mexicana, resulta altamente prioritario el poder ofrecer a los servidores públicos del Ejecutivo Federal una herramienta que de manera muy sencilla y a la vez versátil, les permita conocer la situación del presupuesto autorizado a los programas a su cargo y así estar en posibilidad de tomar las decisiones que oportunamente promuevan la eficacia, eficiencia y transparencia en la aplicación de los recursos para la consecución de sus metas.

Este trabajo presenta el sistema de consultas presupuestarias que fue desarrollado en la Secretaría de Economía para resolver las necesidades de información de servidores públicos de nivel superior, con el requisito de que fuera de muy fácil uso y a la vez versátil, es decir que permita analizar el presupuesto desde sus distintos ángulos.

En la sección I se describe puntualmente el objetivo del sistema de consultas que fue desarrollado.

La sección II proporciona los antecedentes básicos del Presupuesto de Egresos de la Federación, las etapas de su ciclo de vida y del sistema transaccional que la Secretaría de Hacienda y Crédito Público ha puesto a disposición de las dependencias y entidades de la Administración Pública Federal, para su ejercicio y control.

La sección III contiene información sobre los requerimientos de consulta, un análisis de las alternativas para atender dichos requerimientos, la selección de la alternativa, así como el modelo de base de datos seleccionado, la arquitectura del sistema, el modelo de ciclo de vida de software elegido para el desarrollo y la metodología para la gestión del proyecto.

El desarrollo de la solución se muestra en la Sección IV, con base en la metodología de gestión de proyectos adoptada.

Finalmente en la sección V se describe en qué situación se encuentra actualmente en la Secretaría de Economía el sistema de consultas presupuestarias y la visión a corto plazo.

Además de las conclusiones resulta interesante la información que se incluye en los anexos, ya que una parte fundamental del sistema es un programa extractor que simula ser un usuario humano y obtiene diariamente información del sistema transaccional para actualizar el almacén de datos que forma parte del sistema de consultas presupuestarias.

Así, en el anexo A se muestra un ejemplo de las peticiones y respuestas HTTP generadas entre el navegador y el servidor del sistema transaccional de la Secretaría de Hacienda durante el proceso de extracción de información. En el anexo B se incluye la trazabilidad generada durante una falla en el proceso de extracción. Por último en el anexo C se incluyen las tablas del sistema desarrollado con el fin de mostrar el diseño físico de la base de datos en la que reside el almacén de datos.

# **Í n d i c e**

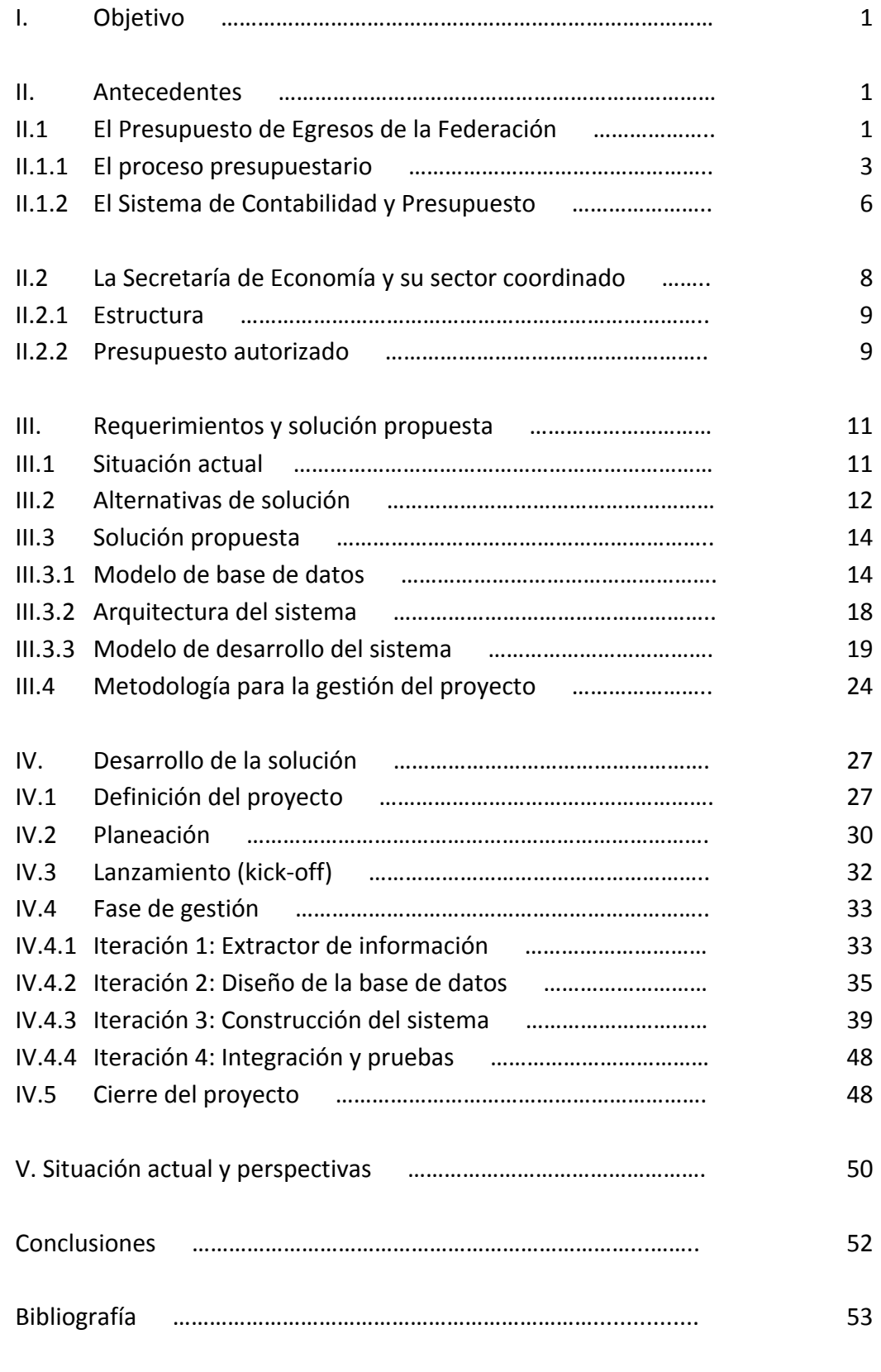

## Anexos

#### **I. Objetivo**

Producir y poner en operación un sistema de información que permita a los servidores públicos superiores de la Secretaría de Economía y entidades de su sector coordinado, consultar la situación de su presupuesto de egresos autorizado, con el propósito de apoyar la toma de decisiones y así lograr administrarlo con eficacia, eficiencia y transparencia para el cumplimiento de sus objetivos y metas.

El sistema de consultas presupuestarias requerido es distinto a los sistemas de consultas convencionales, va que el propósito es que éste se constituya en una herramienta que les permita a los usuarios realizar consultas útiles de manera sencilla y con poca interacción y a la vez ofrezca la versatilidad que se requiere para conocer la situación de su presupuesto autorizado a través de diversas vistas.

Si bien el marco conceptual y los requerimientos que resuelve el presente trabajo son aplicables al gasto público federal, la exposición, información, situaciones particulares y la solución específica, corresponden a la Secretaría de Economía y su sector coordinado.

#### **II. Antecedentes**

#### **II.1 El Presupuesto de Egresos de la Federación**

El gasto público es el instrumento con que los gobiernos cuentan para generar beneficio social. A través del gasto público se financian programas para apoyar el desarrollo del campo, brindar servicios de salud, educación, seguridad, promover el desarrollo de los sectores productivos, la construcción de carreteras, defender los intereses de México y sus nacionales en el mundo, entre otras acciones de gobierno.

El gasto público es financiado con los ingresos que los gobiernos obtienen y cuando éstos no son suficientes se complementan con endeudamiento, el cual puede ser interno o externo. En México las principales fuentes de ingreso para el Gobierno son las contribuciones que realizan los ciudadanos a través del pago de impuestos y derechos, la venta de hidrocarburos, los derechos asociados a dicha actividad y el ahorro interno (deuda).

El gasto público debe aplicarse con **eficacia** para lograr los objetivos y metas de gobierno, con **eficiencia** para lograr los objetivos en tiempo y con los recursos indispensables, y con **transparencia** para rendir cuentas a la sociedad sobre su destino y el apego a la legalidad.

El **gasto público federal** comprende erogaciones por concepto de gasto corriente e inversión física, entre otras, que llevan a cabo los siguientes ejecutores de gasto $^1$ :

- Los poderes Legislativo y Judicial;
- Los entes autónomos;
- Los tribunales administrativos;
- La Procuraduría General de la República;
- La Presidencia de la República, y
- Las **dependencias y entidades** del Ejecutivo Federal.

El ejercicio, control y evaluación del gasto público debe realizarse con apego a diversas disposiciones legales, entre destacan:

- Ley Federal de Presupuesto y Responsabilidad Hacendaria, y su Reglamento;
- Ley de Adquisiciones, Arrendamientos y Servicios del Sector Público, y su Reglamento;
- Ley General de Contabilidad Gubernamental, y
- Decreto del Presupuesto de Egresos de la Federación.

El Presupuesto de Egresos de la Federación es el documento que establece diversas disposiciones jurídicas complementarias a las establecidas en ley y las asignaciones financieras que el Gobierno Federal (poderes Legislativo, Ejecutivo y Judicial, así como entes autónomos) deberán considerar para llevar a cabo sus erogaciones entre el 1º de enero y el 31 de diciembre de cada año (ejercicio fiscal).

El proyecto de Presupuesto de Egresos de la Federación de cada año lo integra el Ejecutivo Federal por conducto de la Secretaría de Hacienda y Crédito Público (SHCP), y lo hace llegar a la Cámara de Diputados para su examen, discusión, en su caso modificación y aprobación.

La aprobación del Presupuesto de Egresos de la Federación para cada año fiscal se formaliza a través del decreto del Presupuesto de Egresos de la Federación que emite la propia Cámara de Diputados y Promulga el Ejecutivo Federal.

<sup>&</sup>lt;sup>1</sup> Artículo 4 de la Ley Federal de Presupuesto y Responsabilidad Hacendaria<sup>2</sup> Conceptos tomados de www.trasnaprenciapresupuestaria.gob.mx

<sup>&</sup>lt;sup>3</sup> Se le llama "Centro de costos" al presupuesto que si bien está clasificado en las unidades ejecutoras de gasto, es

### **II.1.1 El proceso presupuestario**

El proceso presupuestario, también llamado ciclo presupuestario, comprende las cinco etapas<sup>2</sup> que se muestran en la figura 1:

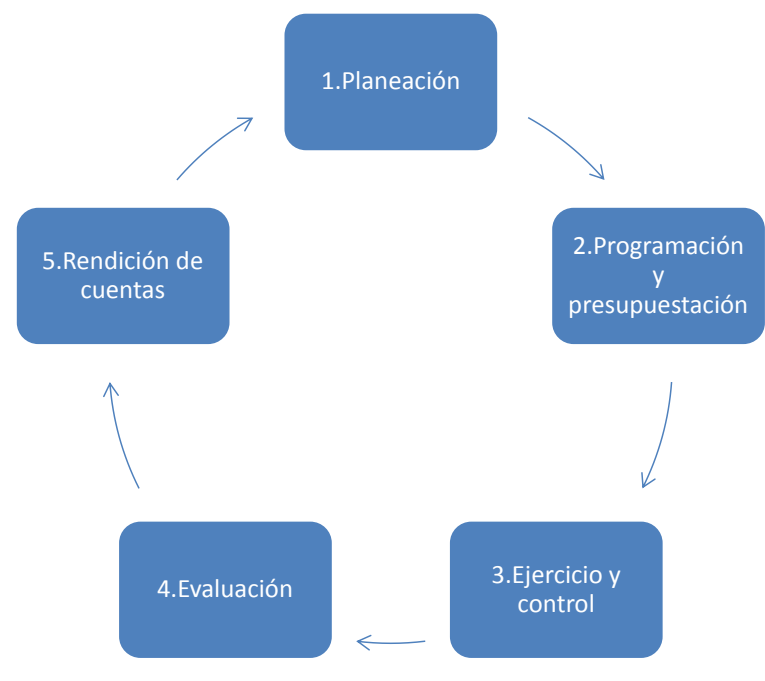

**Figura 1: Ciclo presupuestario**

En la etapa de **planeación** del presupuesto se estudia la mejor forma de asignar los recursos a actividades consideradas prioritarias conforme a lo que establezca el Plan Nacional de Desarrollo y los programas que derivan de él (sectoriales, especiales y transversales).

En la etapa de **programación y presupuestación** se definen las metas que se comprometerán para cada uno de los programas y las asignaciones presupuestarias que serán incorporadas al proyecto de presupuesto de egresos que revisará y aprobará la Cámara de Diputados.

El ejercicio del presupuesto es la etapa en la que se ejecutan las acciones para aplicar los recursos y así cumplir con los objetivos y metas de gobierno. De manera simultánea al ejercicio del presupuesto, se lleva a cabo el **control** con el propósito de asegurar que los recursos se aplican para los fines que fueron aprobados y con apego a las disposiciones legales aplicables.

En la **evaluación** se determina el grado en que se logran los objetivos y metas de los programas, así como su eficacia, eficiencia e impacto en la población objetivo. Es una herramienta que produce información muy valiosa para la planeación y programación de un nuevo ciclo presupuestario.

 <sup>2</sup> Conceptos tomados de www.trasnaprenciapresupuestaria.gob.mx

La **rendición de cuentas** consiste en dar cuenta a las autoridades competentes (ejemplos: Cámara de Diputados y SHCP), a las instancias fiscalizadoras (órgano interno de control y Auditoría Superior de la Federación) y a la sociedad, sobre la aplicación de los recursos autorizados y el logro de los objetivos y metas. La rendición de cuentas sucede durante todo el ciclo presupuestario a través de la elaboración de informes programáticos, presupuestarios y contables, entre los que destacan: el Informe de Avance de Gestión Financiera, la Cuenta de la Hacienda Pública Federal y el Informe de Labores.

Como ya se mencionó, durante la etapa del ejercicio del presupuesto, los recursos se aplican para el desarrollo de las actividades de gobierno y el cumplimiento de sus objetivos y metas. Es durante esta etapa que dependiendo del **momento presupuestario** se distinguen los **tipos de presupuesto**, lo cuales se muestran en la figura 2.

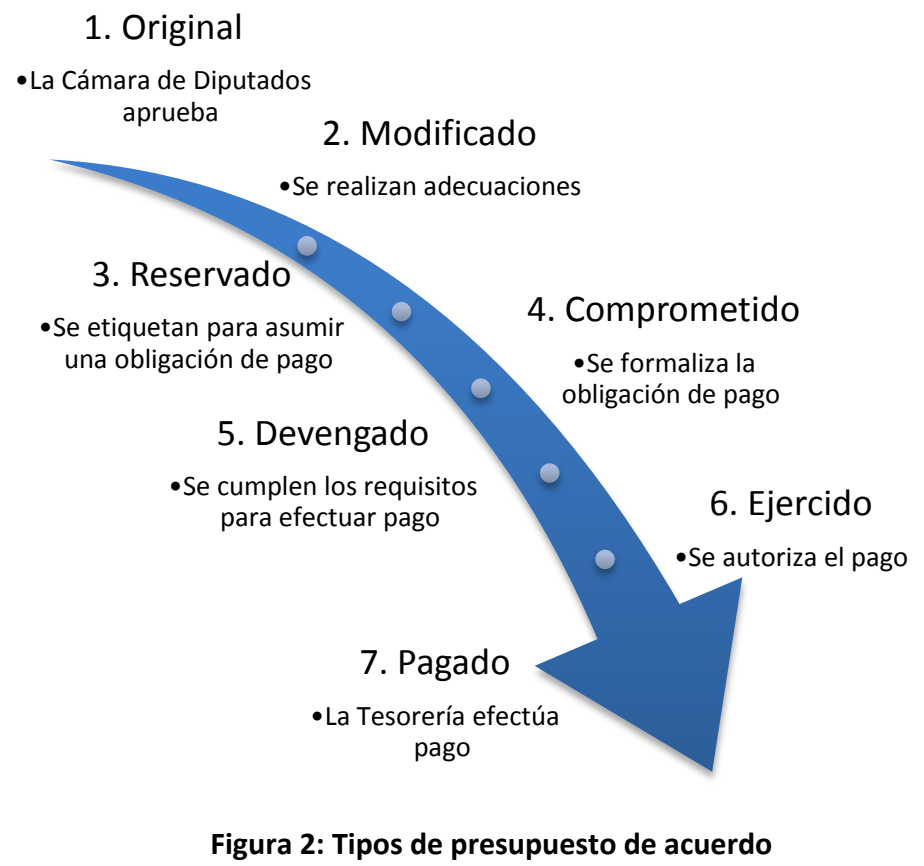

**al momento presupuestario**

Por la importancia que tienen los tipos de presupuesto para comprender la información y el funcionamiento del sistema de consultas, a continuación se describen:

- Original, el que corresponde al autorizado por la Cámara de Diputados y contenido en el decreto del Presupuesto de Egresos de la Federación;
- Modificado, es el presupuesto autorizado cuando ya ha sido objeto de adecuaciones para responder a las necesidades que se presentan durante el ejercicio fiscal y el mejor cumplimiento de los objetivos y metas;
- **Reservado**, aquel que ha sido etiquetado para un fin específico, lo cual resulta útil por ejemplo para garantizar los recursos necesarios para asumir una obligación de pago al final de una licitación pública (llamado también "Suficiencia");
- **Comprometido**, se conoce así al presupuesto que respalda una obligación de pago asumida a través de un contrato, pedido o cualquier otro instrumento jurídico;
- **Devengado**, aquellos recursos asociados a una obligación de pago cuando ésta ya es exigible por su beneficiario por haber cumplido los requisitos para recibirlo;
- **Ejercido**, cuando ante la Tesorería de la Federación se ha autorizado el pago de una obligación por haberse cumplido los requisitos para efectuarlo y por contar con los documentos comprobatorios y justificativos correspondientes, y
- Pagado, cuando la Tesorería de la Federación ha efectuado el pago al beneficiario.

En adición a los tipos de presupuesto asociados a los momentos presupuestarios expuestos, existe el **presupuesto programado**, que se define como el presupuesto autorizado que se ha estimado ejercer en un mes determinado (**mes** *i*) del ejercicio fiscal. El **presupuesto disponible** en el mes *i*, es la diferencia entre el presupuesto programado y el ejercido, en el mismo mes.

$$
Disponible_i = Programado_i - Ejercido_i
$$

Estos dos conceptos frecuentemente se asocian a los recursos **acumulados** desde el primer mes del ejercicio fiscal hasta el mes de referencia.

Así el **presupuesto programado acumulado** al **mes** *n* lo integran los recursos que han sido estimados para ser ejercidos desde el primer mes hasta el mes *n* o de referencia.

De similar manera, el presupuesto ejercido acumulado al mes *n* es el presupuesto ejercido durante el período que abarca entre el primer mes del ejercicio fiscal y el mes de referencia.

Por último el **presupuesto disponible acumulado** al mes *n* es la diferencia entre el presupuesto programado acumulado y el ejercido acumulado durante el mismo período.

$$
Disponible_n = \sum_{i=1}^n Programado_i - \sum_{i=1}^n Ejercido_i
$$

Al presupuesto que no ha logrado ser ejercido en el mes en que estaba programado, en detrimento de las metas comprometidas, se le llama **Subejercicio**.

Por otra parte, para facilitar su seguimiento, el presupuesto se puede categorizar conforme a las siguientes **clasificaciones**:

- **Económica**, agrupa el gasto en función de su naturaleza económica (gasto corriente, inversión física, subsidios, etc.) y el objeto del gasto (servicios personales, materiales y suministros, servicios generales, bienes muebles e inmuebles, etc.). El nivel más desagregado de la clasificación económica es la partida presupuestaria;
- **Funcional**, también llamada programática, agrupa el gasto en términos de funciones, programas, proyectos, actividades, indicadores, objetivos y metas;
- **Administrativa**, clasifica el gasto conforme a su ejecutor en términos de ramos y unidades responsables;
- Geográfica, agrupa las asignaciones con base en su destino geográfico, y
- **De género**, registra si la población objetivo del gasto son hombres o mujeres.

#### **II.1.2 El Sistema de Contabilidad y Presupuesto**

Como va se ha expuesto, la aplicación del presupuesto con eficacia, eficiencia y transparencia, es determinante para el logro de los objetivos y metas de gobierno, así como para la generación de beneficio social.

Con la entrada en vigor de la Ley General de Contabilidad Gubernamental el primer día de enero de 2009, se emitieron nuevas disposiciones y criterios que rigen la contabilidad gubernamental y la información financiera que deben producir los entes públicos.

Con el propósito de estandarizar el registro de las transacciones presupuestarias, de los asientos contables que se derivan de éstas, y de los eventos que repercuten en la situación económica y patrimonial de las dependencias y entidades de la Administración Pública Federal, la SHCP desarrolló y liberó en diciembre de 2009 el **Sistema de Contabilidad y Presupuesto (SICOP)**, el cual opera desde entonces.

El SICOP es un sistema de procesamiento de transacciones en línea (OnLine Transaction Processing, OLTP) que integra la información presupuestaria y contable de las dependencias y entidades, a través del registro en **tiempo real** de las operaciones para cada uno de los momentos presupuestarios (reservado, comprometido, devengado y ejercido).

Si bien el SICOP capta, valida, registra, clasifica y produce la información para cumplir con la Ley General de Contabilidad Gubernamental, no ofrece los mecanismos de consulta necesarios para lograr un eficaz ejercicio del presupuesto autorizado y la toma de decisiones.

Las características generales del SICOP son:

- Registra de manera automática y en tiempo real las operaciones presupuestarias;
- Identifica los momentos contables de acuerdo a lo establecido por la ley;
- Estandariza los procesos de registro y desagregación de las cuentas contables;
- Ofrece alternativas de operación de forma centralizada o descentralizada en las diferentes áreas de las dependencias y entidades;
- Estandariza los datos, flujos de trabajo, roles de uso, catálogo de cuentas contables, e informes, y
- Posibilita la personalización de acuerdo a necesidades de cada dependencia o entidad, tales como campos adicionales, flujos, roles y auxiliares contables por cuenta.

En la figura 3 se muestra un diagrama de contexto del SICOP.

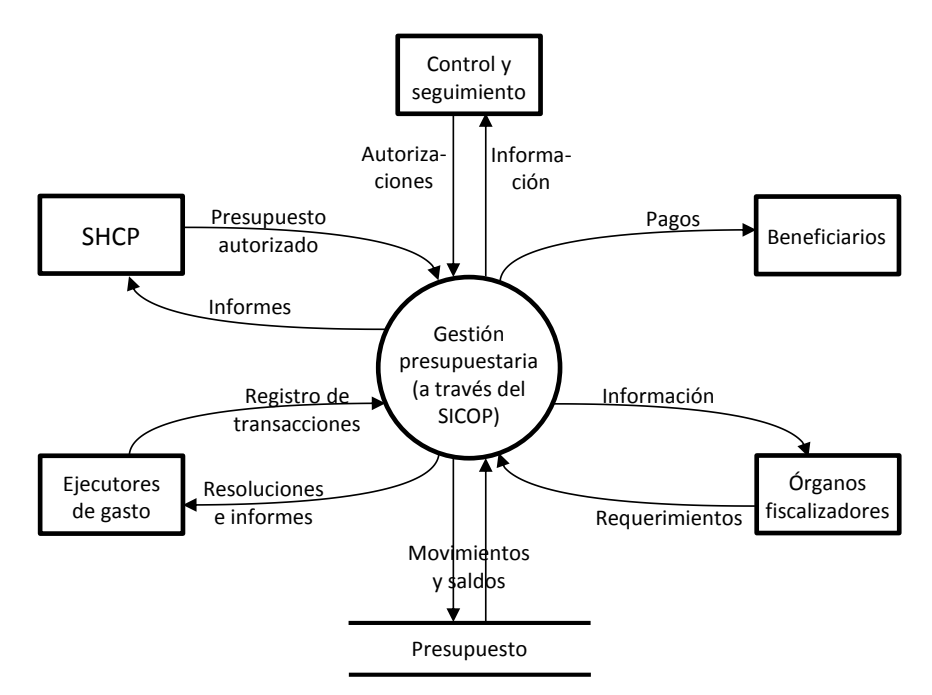

**Figura 3: Diagrama de contexto del SICOP**

Las principales transacciones presupuestarias que llevan a cabo los ejecutores de gasto a través del SICOP se muestran en la tabla 1.

| <b>Transacción</b>                  |                                         | <b>Resultado</b>                                     |
|-------------------------------------|-----------------------------------------|------------------------------------------------------|
| Registro del presupuesto autorizado |                                         | Se registra el presupuesto original                  |
| Adecuaciones presupuestarias        |                                         | El presupuesto autorizado es modificado              |
| Pago de nómina                      |                                         |                                                      |
|                                     | Registro de compromisos                 | Se registra el presupuesto comprometido para nómina  |
|                                     | Solicitud de pago                       | Se registran las solicitudes de pago para nómina     |
|                                     | Autorización de pago                    | Se autoriza que el presupuesto sea ejercido          |
| Pago de contratos y pedidos         |                                         |                                                      |
|                                     | Registro de solicitudes de reserva      | El presupuesto para asumir obligaciones es reservado |
|                                     | Registro de compromisos                 | Se registra el presupuesto comprometido              |
|                                     | Registro de solicitudes de pago         | Se registran las solicitudes de pago de compromisos  |
|                                     | Autorización de pago                    | Se autoriza que el presupuesto sea ejercido          |
|                                     | Registro de documentación comprobatoria | Se registran las facturas o recibos                  |
| Pago de obligaciones directas       |                                         |                                                      |
|                                     | Registro de solicitudes de pago         | Se registran las solicitudes de pago de compromisos  |
|                                     | Autorización de pago                    | Se autoriza que el presupuesto sea ejercido          |
|                                     | Registro de documentación comprobatoria | Se registran las facturas o recibos                  |
| Avisos de reintegro                 |                                         | Se disminuye el presupuesto ejercido                 |
| Oficios de rectificación            |                                         | Se rectifica el presupuesto ejercido                 |

**Tabla 1: Principales transacciones del SICOP**

# **II.2 La Secretaría de Economía y su sector coordinado**

La Secretaría de Economía es una dependencia del Ejecutivo Federal que se rige por las disposiciones establecidas en el artículo 34 de la Ley Orgánica de la Administración Pública Federal, el cual establece su competencia en diversos asuntos, entre los que destacan:

- Fomentar la competitividad de las empresas mexicanas;
- Fomentar el comercio exterior y establecer estímulos para dicha actividad;
- Conducir la política industrial, de comercio exterior, interior, abasto y precios del país;
- Regular y promover la comercialización y consumo de los bienes y servicios, y
- Regular, orientar y estimular las medidas de protección al consumidor;

### **II.2.1 Estructura**

En el ejercicio fiscal 2014 la Secretaría de Economía cuenta con tres subsecretarías, la Coordinación General de Minería, las delegaciones federales y la Oficialía Mayor. El sector coordinado lo constituyen tres órganos desconcentrados y siete entidades paraestatales. La estructura del Sector Economía se muestra en la figura 4.

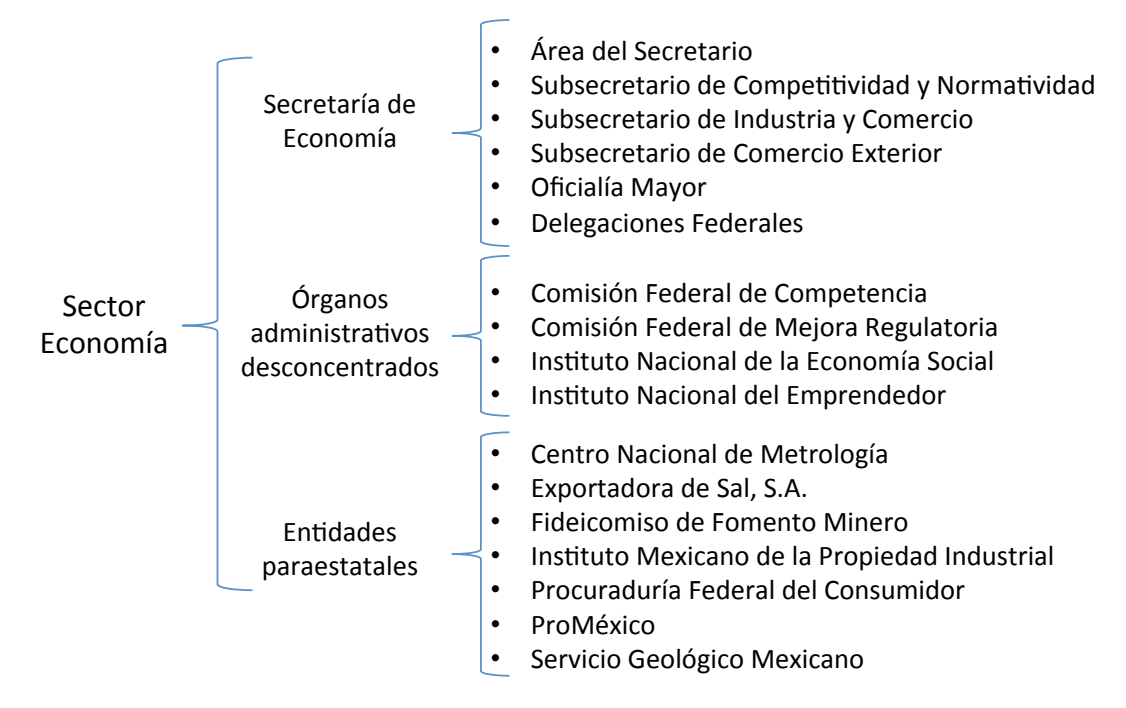

**Figura 4: Estructura del Sector Economía**

#### **II.2.2 Presupuesto autorizado**

El presupuesto autorizado al Sector Economía para el ejercicio fiscal 2014, al cierre del mes de agosto era de 21,491.5 millones de pesos. En la tabla 2 se muestra el presupuesto atendiendo a la **Clasificación económica** (a nivel capítulo de gasto en este caso).

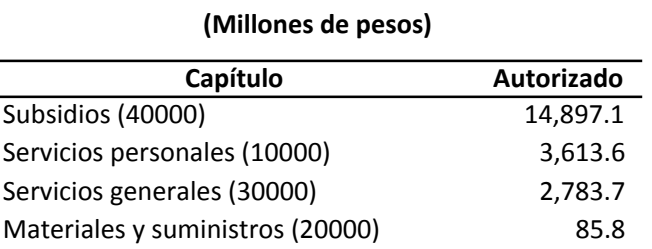

# PEF2014: Clasificación económica, cierre de agosto

#### **Tabla 2: Clasificación económica del presupuesto**

Inversión pública (60000) (COMENDA 80.4 Bienes muebles e inmuebles (50000) (30.9 **f 6 6661 6661 6661 6661 6661 6661 6661 6661 6661 6661 6661 6661 6661 6661 6661 6661 6661 6661 6661 6661 6661 6661 6661 6661 6661 6661 6661 6661 6671 6671 667** 

El mismo presupuesto puede ser presentado a través de su clasificación administrativa, es decir mostrando qué área de la Secretaría, órgano desconcentrado o entidad, es responsable del gasto, conforme se observa en la tabla 3.

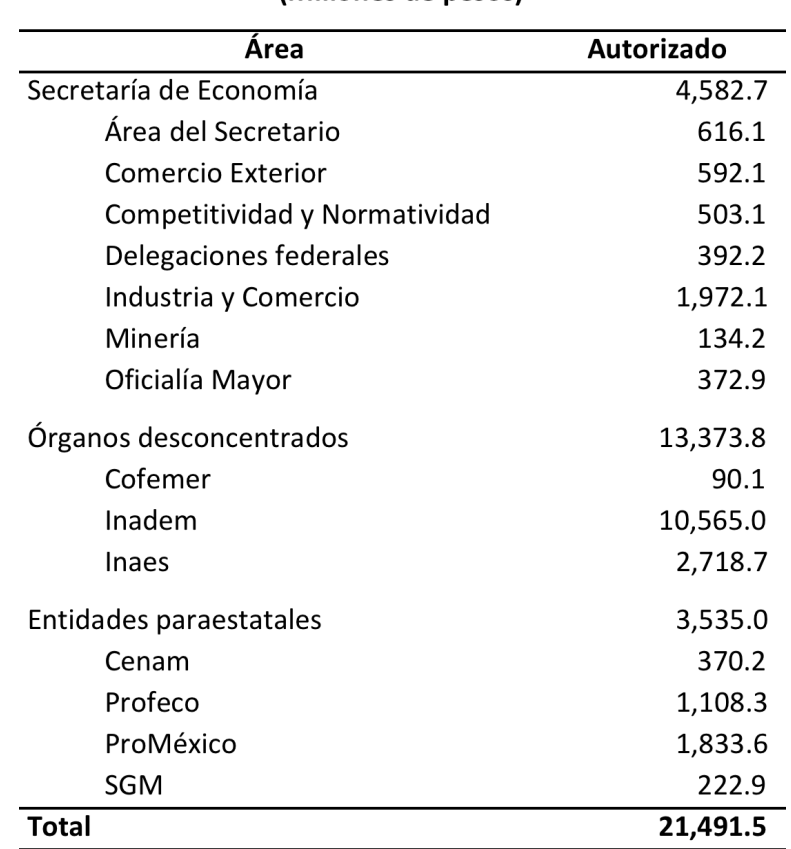

### PEF2014: Clasificación administrativa, cierre de agosto (Millones de pesos)

# **Tabla 3: Clasificación administrativa del presupuesto**

Es importante señalar que la información no incluye el presupuesto de Exportadora de Sal, S.A., Fideicomiso de Fomento Minero y el Instituto Mexicano de la Propiedad Industrial, ya que no reciben recursos fiscales, es decir operan con recursos propios.

Por último, la clasificación funcional es útil cuando se requiere presentar en qué programas presupuestarios se está ejerciendo el gasto, tal y como se muestra en la tabla 4, la cual muestra los programas más relevantes.

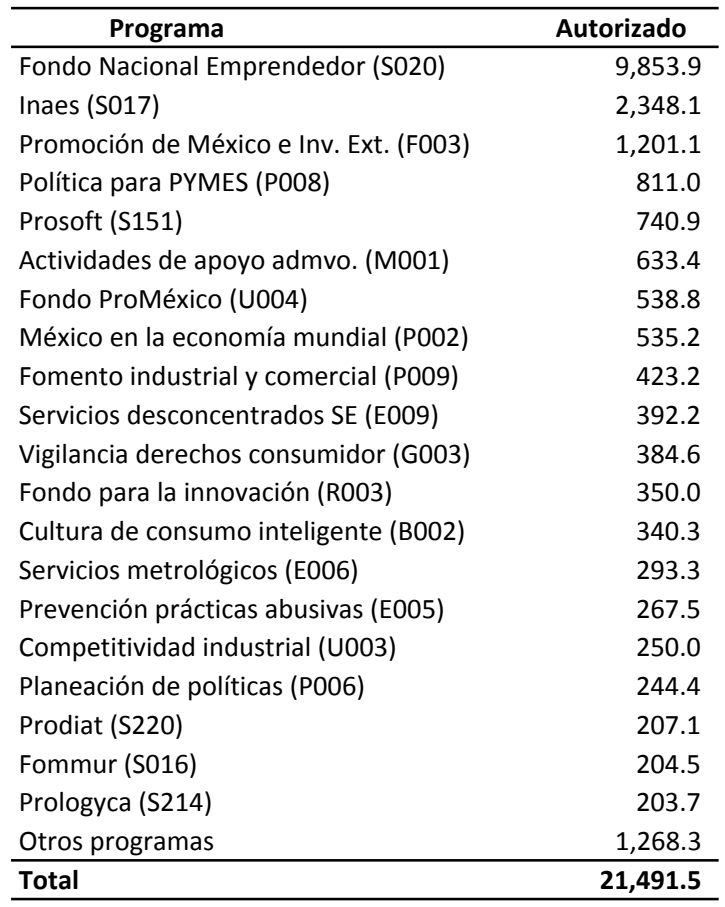

## PEF2014: Clasificación funcional, cierre de agosto **(Millones!de!pesos)**

# **Tabla 4: Clasificación funcional del presupuesto**

# **III. Requerimientos y solución propuesta**

#### **III.1 Situación actual**

La SHCP ha realizado un esfuerzo tecnológico muy importante con la creación del SICOP que registra, almacena y procesa grandes cantidades de información. El sistema está orientado al procesamiento de transacciones en línea y opera con base en flujos de trabajo.

El SICOP permite asignar distintos roles a los diferentes usuarios de los diversos ejecutores de gasto, quienes en **tiempo real** registran, revisan y autorizan las transacciones con el fin de, por ejemplo, reservar recursos para iniciar un procedimiento de adjudicación de algún contrato o para llevar a cabo el pago de algún servicio que ya ha sido comprometido y devengado.

No obstante este esfuerzo sin precedentes, el SICOP es primordialmente un sistema **operacional** y no se ha convertido en el sistema de apoyo de decisiones (decision support system, DSS) que se esperaba debido a que no cuenta con las herramientas que permitan seleccionar amigablemente la información de interés y presentarla de forma que facilite su análisis en distintos niveles y presentaciones o incluso el minado de datos (data mining).

#### **III.2 Alternativas de solución**

Con el propósito de ofrecer la información requerida para que los niveles directivos de la Secretaría de Economía estén en posibilidad de dar seguimiento al ejercicio del presupuesto y tomar las decisiones que permitan su ejercicio eficaz y eficiente para el cumplimiento de las metas comprometidas, se analizaron las alternativas que se identificaron viables.

### **Alternativa 1: Capacitación en el SICOP**

Se consideró la posibilidad de capacitar a los titulares de las unidades ejecutoras de gasto en el uso del SICOP, sin embargo se desechó esta alternativa debido a que se identificaron las siguientes desventajas en el sistema desarrollado por la SHCP:

- La información cambia constantemente: Debido a que es un sistema operacional la información se actualiza en tiempo real, lo cual no permite tener un marco de referencia fijo para la comparación y toma de decisiones;
- El sistema no es amigable: Es necesario navegar por varias pantallas antes de obtener información, el vocabulario que se utiliza en las vistas es muy técnico y los reportes presentan información muy desagregada, y
- No ofrece flexibilidad y facilidad de navegación para presentar el presupuesto a través de sus distintas dimensiones y desagregaciones.

# **Alternativa 2: Utilización de software especializado**

Debido a que la Secretaría de Economía cuenta con licenciamiento corporativo para la suite de procesador de textos, hoja de cálculo, software de presentaciones y correo electrónico de Microsoft y con el propósito de lograr una integración tecnológica, se decidió explorar la conveniencia de utilizar Microsoft SharePoint 2013.

Microsoft SharePoint 2013 es una plataforma de colaboración empresarial con funciones basadas en explorador WEB, módulos de administración de procesos, de búsqueda, de administración de documentos, de inteligencia de negocios (BI), análisis y reporteo dinámico multidimensional capaz de relacionar múltiples fuentes de información.

Entre sus principales características se encuentran:

- Seguridad y autenticación en ambiente de redes;
- Operación a través de la WEB con posibilidad de cifrar el sitio (SSL);
- Integración de aplicaciones con interfaz nativa hacia Excel y Office en general;
- Control de acceso a datos a diferentes niveles de granularidad, e
- Interfaz atractiva y versátil.

Asociados a esta alternativa se identificaron los siguientes requerimientos:

- Instrumentación de un robot que extraiga información del SICOP;
- Creación y mantenimiento de un almacén de datos;
- Definición de consultas y reportes ejecutivos, que manejen las dimensiones presupuestarias y ofrezcan filtros dinámicos de información;
- Control de acceso a datos de acuerdo al ámbito de competencia del usuario por unidad ejecutora de gasto y perfil, y
- Licencias para al menos 150 usuarios.

Esta alternativa se desechó debido a que su costo fue estimado de inicio en 3.0 millones de pesos, entre el costo del licenciamiento y el de un pequeño equipo de desarrolladores. Asimismo se considera que la interfaz no es lo suficientemente sencilla y amigable para la interacción que requieren los servidores públicos de alto nivel de la Secretaría de Economía.

# **Alternativa 3: Desarrollo de software a la medida**

El desarrollo de un software a la medida de las necesidades siempre es una opción que debe evaluarse. Para este caso se identificaron las siguientes ventajas:

- Posibilidad de crear un software que responda a necesidades de consulta específicas;
- Poder diseñar una interfaz amigable para usuarios no especializados, que evite requerir mucha información para brindar una consulta útil, a través de diversas opciones y haciéndolos navegar por distintas pantallas, e
- Instrumentar una solución de bajo costo.

Dado que la toma de decisiones y el seguimiento presupuestario requieren llevarse a cabo en los altos niveles directivos de la dependencia, órganos desconcentrados y entidades paraestatales, y tomando en cuenta que normalmente los servidores públicos de esos niveles no tienen la especialización ni el tiempo necesario para ser capacitados, se seleccionó la alternativa 3, es decir el desarrollo de un sistema a la medida. Esta alternativa se describe en el siguiente apartado.

#### **III.3 Solución propuesta**

La instrumentación de una solución que permita al usuario disponer de la información presupuestaria tanto histórica como del ejercicio fiscal en curso, con la oportunidad y presentación que faciliten la toma de decisiones, exige que la configuración de la solución considere los siguientes aspectos:

- **Modelo de base de datos** que con flexibilidad y facilidad permita almacenar y procesar los datos presupuestarios, tanto históricos como del ejercicio fiscal vigente, en las diferentes presentaciones que requiera el usuario para la toma de decisiones;
- **Arquitectura del sistema** que facilite el desarrollo de una solución en un corto tiempo, y que ésta pueda ser complementada, escalada y mantenida con relativa sencillez;
- Modelo de desarrollo del sistema que en congruencia con las consideraciones expuestas para elegir la arquitectura del sistema, permita liberar al usuario una solución básica en un tiempo corto y que facilite la liberación de nuevas versiones cada vez más refinadas y completas;
- **Interfaz amigable pero versátil** que permita al usuario de alto nivel obtener con muy poca interacción a través del sistema, la información que requiera para la toma de decisiones y que al mismo tiempo ofrezca opciones para obtener la información en las distintas dimensiones del presupuesto y niveles de granularidad.

#### **III.3.1 Modelo de base de datos**

Con el propósito de contar con la información que se requiere para la toma de decisiones, se desarrolló un almacén de datos (data warehouse o DWH) que a partir del SICOP concentra, integra y mantiene datos relacionados al presupuesto del Sector Economía, incluyendo información de ejercicios fiscales anteriores y también la actualizada del ejercicio en curso, tal y como se muestra en la figura 5.

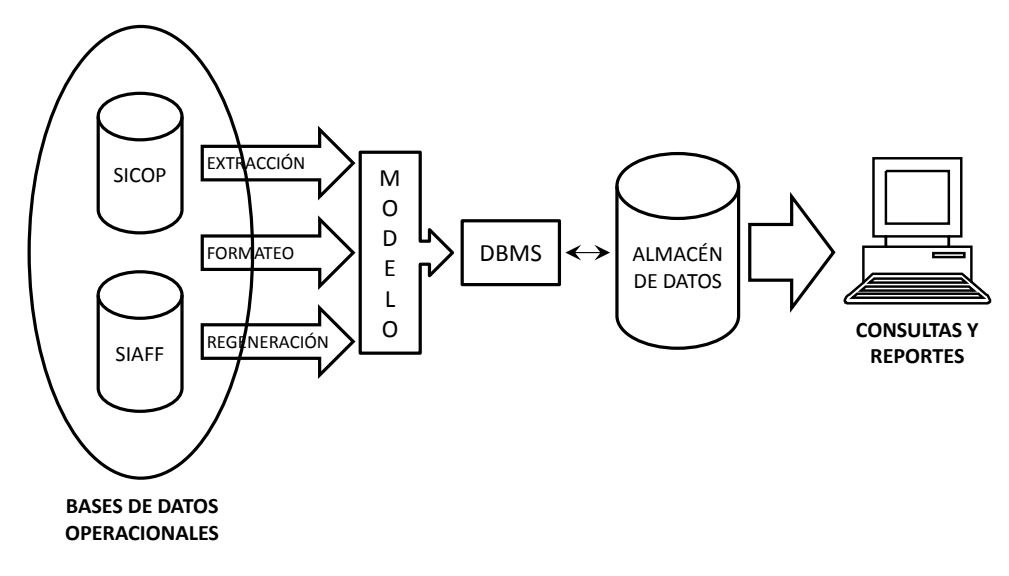

**Figura 5: Creación del almacén de datos**

En un futuro se planea extraer información contenida en otro de los sistemas de la SHCP: el Sistema Integral de Administración Financiera Federal (SIAFF), el cual le permite a la Tesorería de la Federación gestionar los pagos que requieren realizar las dependencias y entidades. Esto con el propósito de contar con la información relativa al presupuesto pagado.

El almacén está basado en un modelo que facilita la incorporación de nueva información para futuras necesidades sin sacrificar el rendimiento del sistema y utiliza un modelo multidimensional, ya que la información presupuestaria puede requerirse a través de alguna de las tres dimensiones que representan las clasificaciones económica, administrativa y funcional, junto con dos dimensiones que requieren incluirse en todos los informes: el tipo de presupuesto y el período del informe.

Para ejemplificar cómo se pueden generar distintos informes cuando se toman en cuenta las distintas dimensiones del presupuesto, en la figura 6 se muestra el presupuesto del Sector Economía en un cubo tridimensional por entidad del sector (clasificación administrativa), tipo de presupuesto y capítulo de gasto (clasificación económica).

Si bien las cifras presupuestarias que se muestran en las celdas de la matriz o cubo tridimensional corresponden a las tres dimensiones que se han mencionado, en este cubo en particular las cifras corresponden al presupuesto del ejercicio fiscal 2014 (período = 2014) y no se presenta ninguna desagregación o selección de información conforme a otras dimensiones como son la clasificación funcional, regional o de género.

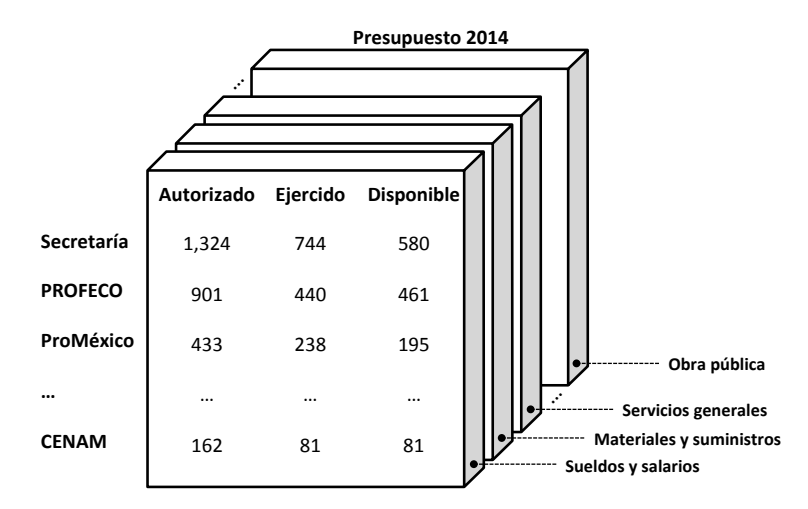

Figura 6: Presupuesto del Sector Economía por clasificación administrativa, **tipo de presupuesto y clasificación económica**

Siguiendo el ejemplo anterior, si se deseara representar gráficamente la información que requiere ser almacenada para los ejercicios fiscales 2011 a 2014, esta cuarta dimensión tendría que ser representada con cubos tridimensionales para cada uno de los cuatro años fiscales, lo cual se muestra en la figura 7.

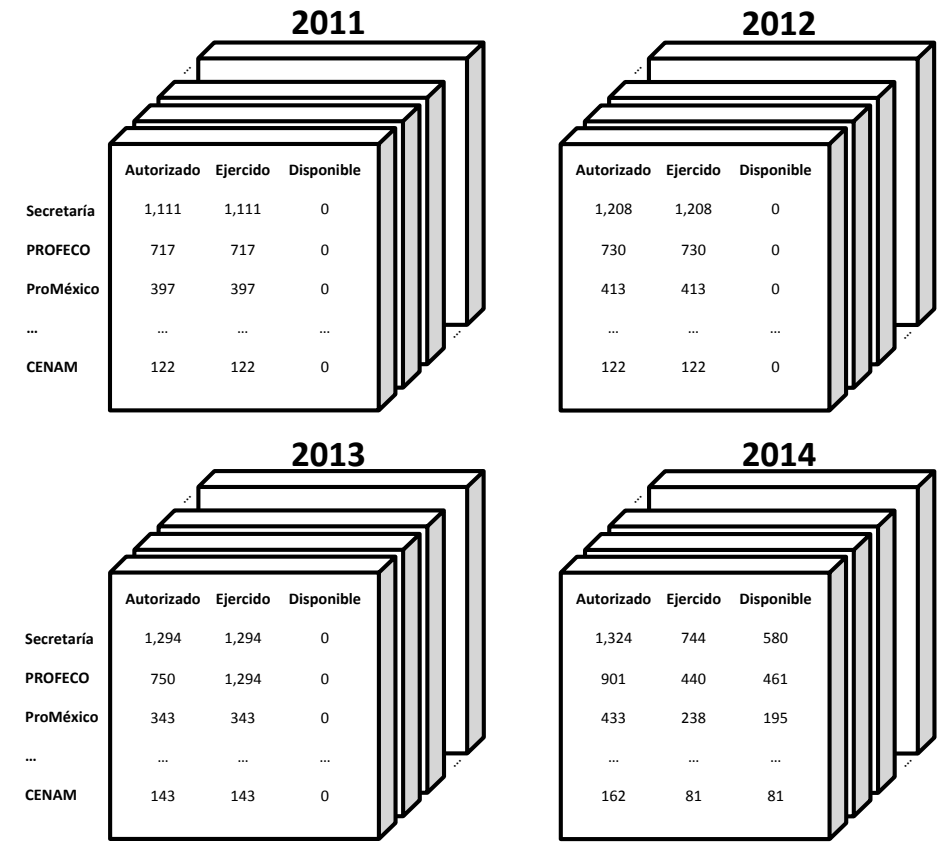

**Figura 7: Representación en cuatro dimensiones del Presupuesto del Sector Economía** 

El modelo de almacén de datos presupuestarios más que un cubo de tres dimensiones es en realidad un hipercubo de 7 dimensiones (clasificaciones económica, administrativa, funcional, regional, género, tipo de presupuesto y período).

Un modelo multidimensional con una herramienta de procesamiento analítico en línea (OnLine Analytical Proccessing, OLAP) permite en forma automática operaciones tales como:

- \* Pivoteo o rotación, que presenta la información de un "cubo" por cualquiera de sus otras caras;
- Drill-down, que presenta la información de cualquier dimensión con un mayor nivel de detalle, así el presupuesto de la Secretaría se puede desagregar rápidamente en el presupuesto de cada una de las áreas o subsecretarías, e incluso de las unidades responsables que lo integran, y
- **Rollup**, que es el proceso inverso al drill-down ya que presenta la información con un nivel de granularidad más grueso o superficial.

Por ejemplo, si rotamos el cubo que muestra el presupuesto 2014 para poder ver su cara derecha (delimitada con la línea "punteada"), tendríamos el presupuesto disponible por entidad y capítulo de gasto, lo cual se ilustra en las figuras 8 y 9.

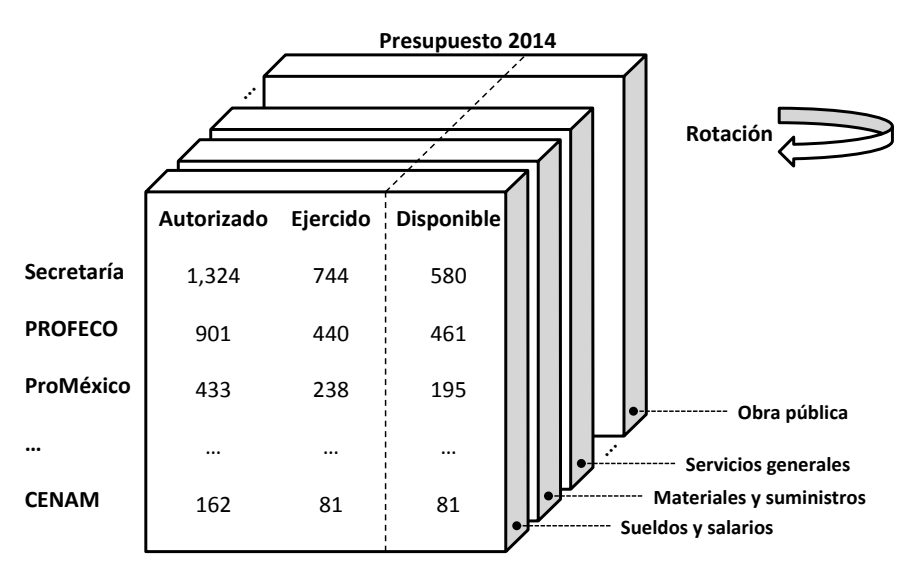

**Figura 8: Cubo tridimensional antes del pivoteo o rotación** 

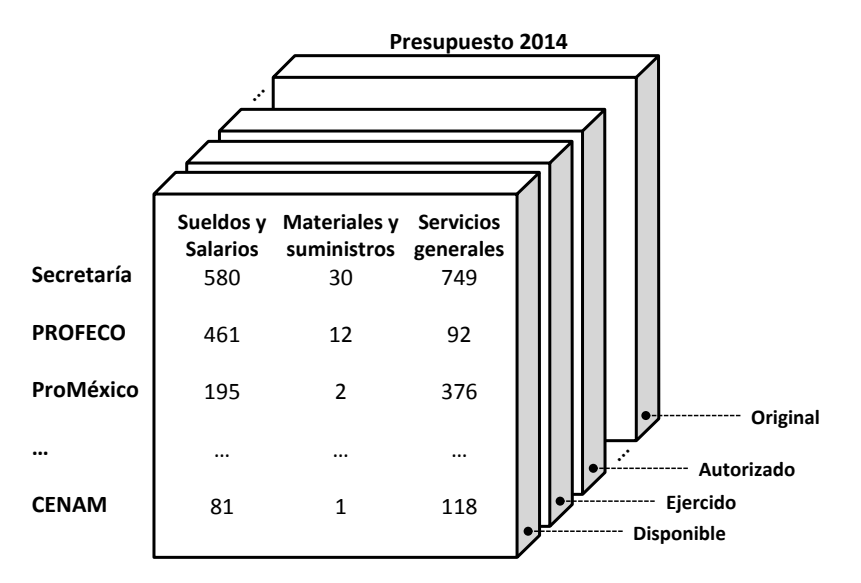

Figura 9: Cubo tridimensional después del pivoteo o rotación

Considerando que el modelo relacional de base de datos es sencillo y permite instrumentar con flexibilidad la información de los objetos a representar y sus relaciones, se tomó la decisión de utilizarlo para implementar la característica multidimensional del almacén de datos.

# **III.3.2 Arquitectura del sistema**

Con el propósito de facilitar el desarrollo de una solución que pueda entregarse al usuario final en un corto plazo, con la posibilidad de que ésta pueda ser complementada y escalada posteriormente, así como para evitar depender del dispositivo de salida y propiciar que el mantenimiento del sistema sea proporcionado con sencillez, se consideró conveniente dividir la implementación de la interfaz con el usuario, del acceso a los datos y su procesamiento.

Una manera de lograr lo anterior es a través del patrón de diseño llamado **Modelo-Vista-Controlador (MVC)**, el cual ayuda a desacoplar el acceso a los datos y las reglas de negocio de la forma en que son desplegados al usuario. Tal y como se muestra en la figura 10, el patrón MVC divide las aplicaciones en tres capas o módulos claramente identificables y con funcionalidad bien definida:

- El **modelo**, que representa los datos y las reglas para su acceso y proceso;
- La **vista**, responsable de presentar al usuario el contenido del modelo en los formatos previstos. Si los datos cambian, la vista se actualiza, y

El **controlador**, encargado de interpretar las interacciones del usuario y traducirlas a acciones que el modelo debe ejecutar.

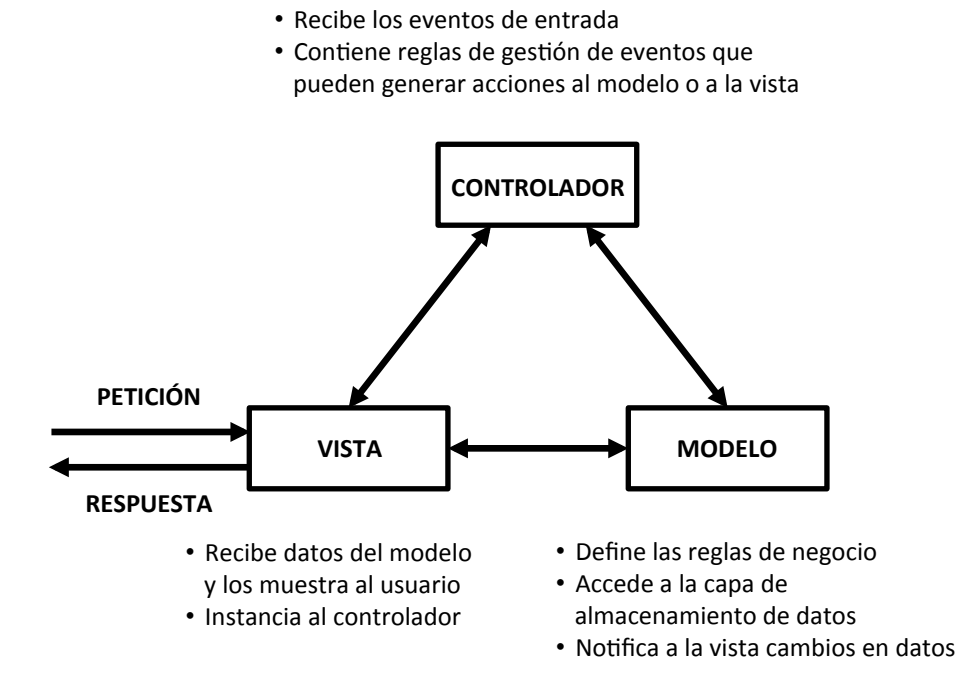

Figura 10: Patrón de diseño Modelo-Vista-Controlador (MVC)

Las ventajas de elegir y utilizar la arquitectura MVC son:

- La sencillez que ofrece para desarrollar versiones de un sistema que puedan irse refinando y escalando de manera modular;
- Se facilita tener diferentes vistas para un mismo modelo, y
- Al ser modular el código que se genera es más sencillo de entender y facilita su mantenimiento

#### **III.3.3 Modelo de desarrollo del sistema**

La selección del modelo de ciclo de vida del software es fundamental para lograr un proceso de software efectivo, que produzca un sistema de calidad y de fácil mantenimiento.

Para el desarrollo del sistema de consultas presupuestarias se evaluaron los modelos de ciclo de vida más comunes:

- Modelo en cascada;
- Modelo de prototipo evolutivo, y

Modelo en espiral.

## **Modelo en cascada**

Lo característico del modelo en cascada es que las distintas fases de desarrollo se llevan a cabo de manera secuencial, iniciando cada una de ellas, una vez que ha concluido la anterior, tal y como se muestra en la figura 11.

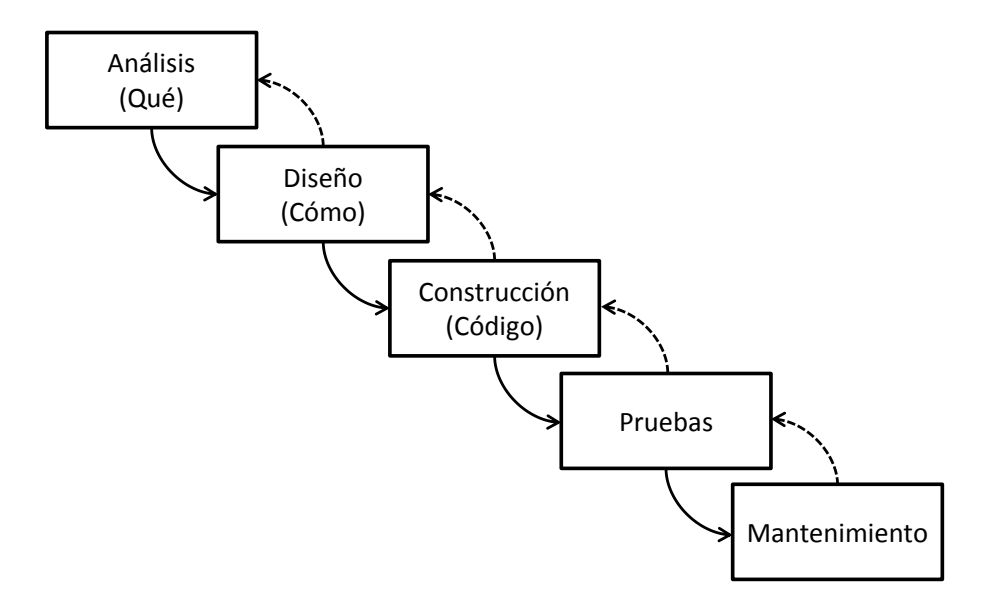

**Figura 11: Modelo de desarrollo en cascada**

Las **ventajas** principales de este modelo son:

- El avance del proyecto es fácilmente medible ya que hay una progresión secuencial por fases bien diferenciadas, y
- Produce entregables concretos que facilitan el reconocimiento de los avances.

Las **desventajas** son:

- Requiere estabilidad en los requerimientos del usuario;
- Los entregables al final de cada fase requieren de validaciones para poder avanzar a la siguiente fase, y
- Los errores en las fases tempranas se propagan a las posteriores y sólo se detectan hasta la fase de pruebas.

En sistemas muy complejos, aún con herramientas avanzadas, es frecuente observar proyectos que se eternizan en el análisis y no llegan a producir nunca una sola línea de código.

Si bien recientemente el modelo en cascada se ha aplicado con mayor flexibilidad, pudiendo iterar entre fases para la corrección de errores, debido a la intención de liberar rápidamente una versión del sistema de consultas presupuestarias que después pueda ser refinada y escalada, se consideró que este modelo no se ajustaba a las necesidades de este proyecto.

### **Modelo de prototipo evolutivo**

El desarrollo de prototipos implica la implementación de una parte menor de la funcionalidad que es requerida para permitir a los usuarios y responsables del desarrollo visualizar la funcionalidad de un sistema, lo cual permite la toma de decisiones para la definición de los alcances y simplificación de la arquitectura del sistema casi en forma interactiva con el equipo de desarrolladores, así como la evaluación temprana de riesgos.

El modelo de prototipo evolutivo lleva a cabo el desarrollo de software a partir de un prototipo original al cual se le implementan incrementos sucesivos, como se muestra en la figura 12. Los distintos prototipos son como esqueletos con la arquitectura final del sistema y unos pocos requisitos funcionales que se van completando con cada iteración.

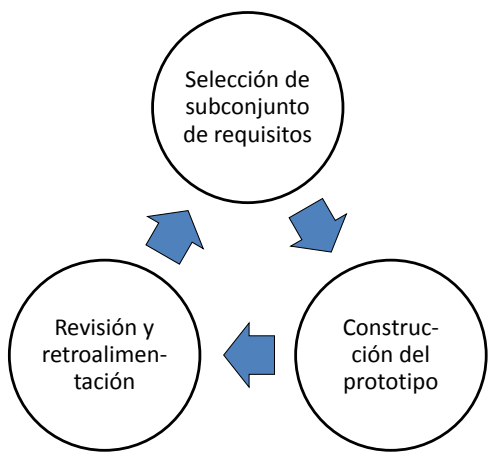

Iteración N + 1 del Modelo Prototipo Evolutivo

#### Figura 12: Modelo de desarrollo de prototipo evolutivo

Las ventajas principales de este modelo son:

- Se obtiene una retroalimentación temprana de los usuarios;
- Las dificultades y posibles riesgos se identifican desde el principio, y
- Previene que la falta de identificación de los requisitos del usuario se descubran hasta el final del proyecto.

Una desventaja de este modelo es que el sistema sólo deja de ser un prototipo y se convierte en un sistema liberable hasta que se completan sus partes y concluye su desarrollo.

El modelo de prototipo evolutivo no se ajusta a las necesidades de este proyecto debido a la necesidad de liberar en un corto plazo una primera versión con funcionalidad completa del sistema de consultas presupuestarias.

### **Modelo en espiral**

En el modelo en espiral el principio que guía el desarrollo es la identificación y manejo de los **requerimientos funcionales** para el desarrollo. Se llevan a cabo iteraciones sucesivas que se componen cada una de ellas de las siguientes cuatro actividades (ver figura 13):

- 1. Identificación de objetivos, alternativas y restricciones;
- 2. Evaluación de las alternativas (puede incluir análisis de riesgos);
- 3. Desarrollo y pruebas conforme a alternativa seleccionada, y
- 4. Planificación de la siguiente fase.

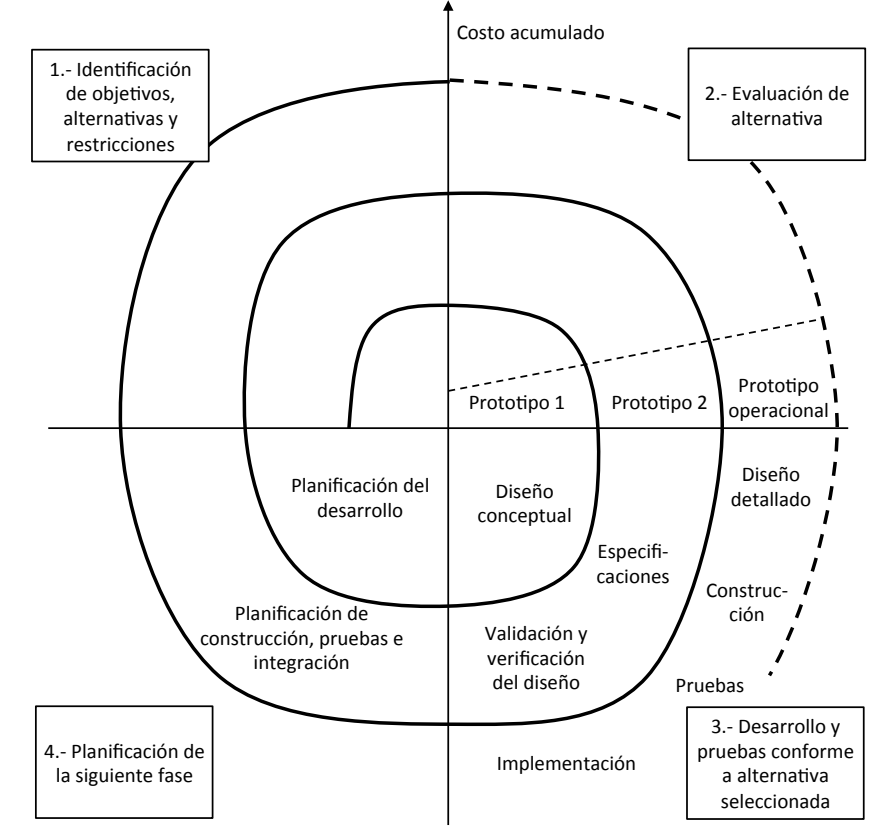

**Figura 13: Modelo de desarrollo en espiral**

El modelo en espiral es en esencia un modelo iterativo y evolutivo que divide el desarrollo de un sistema en varias etapas o iteraciones lo cual facilita llevar a cabo mejoras, ampliaciones y/o correcciones a la funcionalidad de etapas previas.

Las ventajas del modelo en espiral son:

- La aplicación se desarrolla en forma progresiva con la colaboración de los usuarios;
- Existe la posibilidad de llevar a cabo liberaciones del sistema en cada iteración, y
- La aceptación del software es progresiva.

Las desventaja principal es que no es adecuado para proyectos muy pequeños.

El modelo en espiral es congruente con las ideas de los métodos de desarrollo ágiles, los cuales enfatizan el enfoque iterativo, la adaptabilidad y la colaboración. A continuación las características que algunos autores (Sánchez, Sicilia & Rodríguez, Marzo 2012) identifican pueden aplicarse a la mayoría de estos métodos:

- La medida del progreso es el software desarrollado y funcional. La clave es que al final de cada iteración el cliente tenga una versión funcional del sistema. Esto con el fin de que los clientes puedan evaluarlo y acordar qué les interesa para la siguiente iteración;
- La documentación es el código junto con su diseño, sin que se considere producir documentos de análisis o de especificaciones;
- El proceso debe ser capaz de cambiar de dirección para adaptarse a nuevas o cambiantes necesidades que aparecen entre cada iteración, y
- La estructura organizativa en el equipo de desarrollo es flexible.

En un método de desarrollo ágil la planeación es de muy corto plazo. Esto con el propósito de facilitar la adaptabilidad del desarrollo a nuevos o cambiantes requerimientos.

Se considera que las ideas principales de los métodos ágiles de desarrollo son útiles para el desarrollo del sistema de consultas presupuestarias requerido, tomando en cuenta la necesidad de contar en un plazo corto con una primera versión del sistema, la cual será refinada y complementada en iteraciones subsecuentes.

Por lo anterior resulta útil adoptar algunos de los principios de los métodos de desarrollo ágil, los cuales están plasmados en una declaración conocida como "Manifiesto ágil". A continuación los principios seleccionados:

- Satisfacer al cliente con entregas rápidas y continuas de software útil;
- El software es la principal medida del progreso;
- Los cambios tardíos en los requisitos son bienvenidos;
- Colaboración directa, cercana y diaria entre los clientes y desarrolladores;
- Simplicidad, y
- Adaptación regular a circunstancias cambiantes.

Debido a la conveniencia de llevar a cabo entregas en cada iteración, y a las ventajas que se resumen en la tabla 5, se consideró que el modelo en espiral bajo principios de desarrollo ágil era el método adecuado para el desarrollo del sistema de consultas presupuestarias.

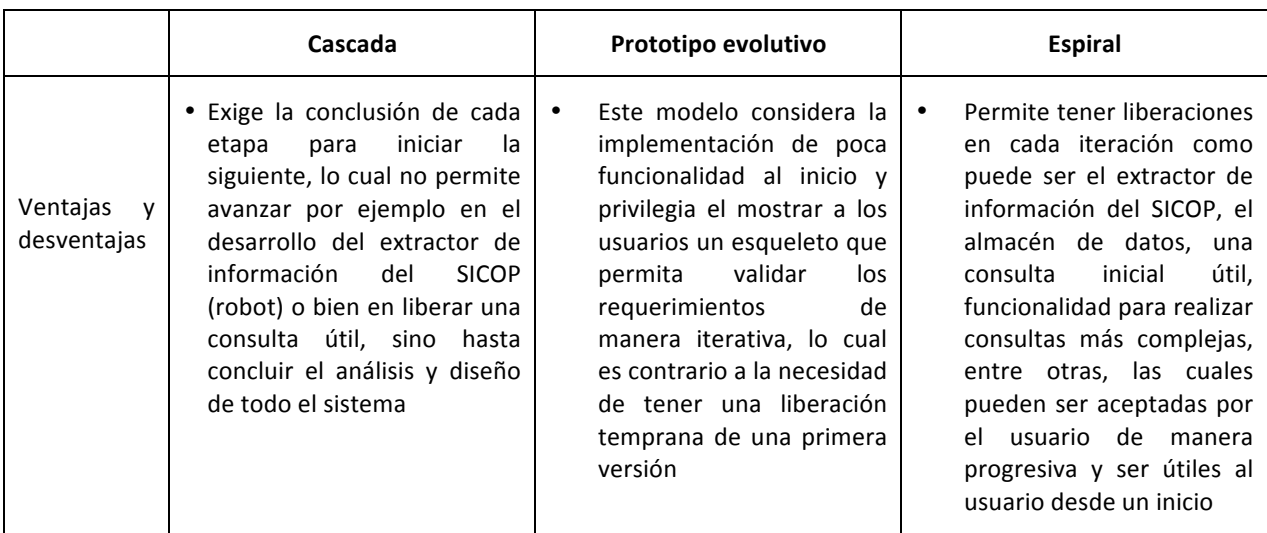

# Tabla 5: Comparación de ventajas y desventajas de los modelos de ciclo de vida de software **para el sistema de consultas presupuestarias**

# **III.4** Metodología para la gestión del proyecto

Para la gestión de proyectos tecnológicos existen metodologías especializadas cuyo propósito es coordinar los esfuerzos de la organización alrededor del desarrollo del proyecto con el fin de garantizar los elementos necesarios para su éxito, con énfasis en la gestión de riesgos, la planeación, los entregables, la comunicación, la solución de incidentes y otros aspectos.

Entre las metodologías existentes destacan PMBOK, PRINCE2 y CCPM. Debido a que el proyecto de desarrollo de un sistema de consultas ejecutivas requiere una coordinación estrecha entre las áreas internas de la Dirección General de Programación, Organización y Presupuesto de la Secretaría de Economía, y considerando también que es más un proyecto técnico que de gestión, se determinó utilizar una metodología de gestión de proyectos simplificada como es la UCSC - ITS Project Management Methodology, desarrollada por la Universidad de California en Santa Cruz, la cual se esquematiza en la figura 14.

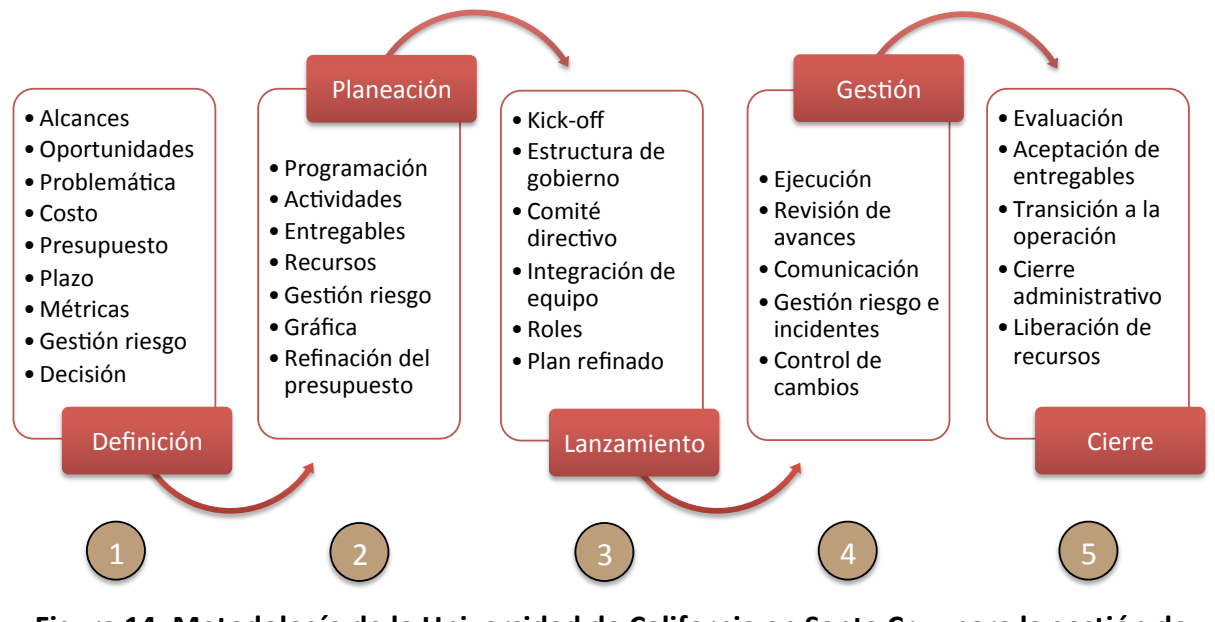

Figura 14: Metodología de la Universidad de California en Santa Cruz para la gestión de **proyectos de tecnologías de información**

La metodología contempla cinco etapas básicas, las cuales se describen a continuación:

**Fase de definición.**- En esta fase se crea el proyecto y se definen sus alcances. Es una etapa de exploración que identifica los objetivos del proyecto, la problemática, oportunidades, las diferentes alternativas de solución, sus costos aproximados, el techo presupuestal, una estimación de plazo para su instrumentación y define las métricas para determinar el éxito, así como los riesgos que implica el proyecto. El resultado de esta etapa puede ser también la decisión de no llevar a cabo el proyecto.

**Fase de planeación**.- Aquí se determinan y programan en forma detallada las actividades, sus entregables y los recursos requeridos para lograr el alcance y los objetivos acordados en la fase anterior. Los detalles son registrados en una gráfica del proyecto la cual clarifica cómo serán logrados los objetivos y también documenta el acuerdo entre el Project Manager, la alta dirección y el área usuaria del proyecto.

La gráfica del proyecto debe ser refinada para identificar los recursos específicos que se aplicarán (incluyendo personal), roles, métodos, entregables y un plan de trabajo.

Se debe llevar a cabo una evaluación detallada de los riesgos y se definen las acciones para su manejo, las cuales también deben ser reflejadas en la gráfica del proyecto. Con base en esta información se evalúa de nuevo si se continúa o no con el proyecto.

**Fase de inicialización**.- Se establece una estructura de gobierno para el proyecto que involucre a la alta dirección, usuarios, interesados en el proyecto, miembros destacados del equipo de instrumentación y el Project Manager. Se establece un comité directivo del proyecto responsable de conocer los avances e incidentes, de acordar soluciones y de colaborar con el Project Manager para lograr los objetivos del proyecto en el tiempo definido. En esta etapa se integra el equipo que instrumentará el proyecto, se les presenta el plan y se asignan roles y responsabilidades. Los miembros del equipo analizan y en su caso refinan el plan.

Es la etapa en que la organización del proyecto finaliza y se lleva a cabo la reunión de kick-off después de la cual inicia la ejecución del proyecto.

Fase de gestión.- El Project Manager lidera a su equipo para el logro de los objetivos, así como trabaja de manera colaborativa con los usuarios y el comité directivo del proyecto para guiar los esfuerzos, actualizar el plan, resolver los incidentes y obtener decisiones clave cuando sean necesarias.

A partir de esta fase se establece y opera una bitácora para registrar los incidentes y las decisiones clave. Incluye todas las tareas que el Project Manager y el equipo deben llevar a cabo con el fin de lograr que las actividades del proyecto avancen conforme a lo planeado. Esta fase se ejecuta durante toda la duración del proyecto e incluye los siguientes elementos:

- Ejecución del plan y reporte de avance;
- Gestión de riesgos e incidentes;
- Gestión de la comunicación, y
- Control de cambios del proyecto.

En la ejecución del plan y reporte de avance, el Project Manager debe asegurar que el proyecto vaya conforme al plan. Con la gestión de la comunicación se establece un sistema de reporteo que informe a los usuarios, comité directivo y equipo. Un sistema de reporteo de avances provee de manera regular una visión del avance del proyecto, incidentes y logros, con respecto al plan, el uso de los recursos y la gestión del presupuesto.

La gestión de riesgos e incidentes identifica factores que pueden afectar los resultados del proyecto y que se desean llevar a la atención de la alta dirección. Se trata de los factores que pueden afectar el programa, los entregables y otras condiciones que son claves para el éxito del proyecto. Los factores deben registrarse junto con las acciones que puedan ayudar a reducir su impacto en el éxito del proyecto.

La gestión de la comunicación es muy importante para el éxito de un proyecto ya que además de compartir los avances del proyecto con las partes involucradas, es clave para la solución de incidentes y problemas, así como para asegurarse que las actividades que se van a ejecutar, se entienden e instrumentan correctamente.

El control de cambios del proyecto es indispensable ya que ningún proyecto puede ejecutarse exactamente conforme a lo planeado. Cada necesidad de cambio debe ser planteada formalmente, al menos mediante correo electrónico, y ser objeto de análisis conforme a su complejidad e impacto, para después en su caso incorporarla al plan.

Fase de cierre.- El final del proyecto debe ser un proceso explícito. En esta fase se evalúa el cumplimiento de los objetivos, la ejecución del proyecto con respecto a lo programado y el presupuesto ejercido. En ésta se da la aceptación de los entregables, se inicia la transición a la operación de la solución, se lleva a cabo el cierre administrativo y se liberan los recursos empleados para la ejecución del proyecto (personal, entre otros).

### **IV. Desarrollo de la solución**

### **IV.1 Definición del proyecto**

Como ya se estableció, el **objetivo** del proyecto es proveer a los niveles directivos de la Secretaría de Economía y su sector coordinado, un sistema que les permita consultar información actualizada de su presupuesto con el propósito de apoyar la toma de decisiones.

Se definen como objetivos también que las consultas puedan efectuarse:

- De manera sencilla, con el menor número de manipulaciones del sistema;
- Sin necesidad de una capacitación, sino de sólo una inducción;
- De manera personalizada conforme al perfil del usuario (El Secretario debe acceder a información de todo el Sector, con una menor granularidad, mientras que un director general debe acceder solamente a su presupuesto autorizado y con mayor detalle, por ejemplo), y
- Con versatilidad, con la dimensión presupuestaria y la granularidad que se requiera, debido a que existen usuarios con esas necesidades (tales como los directores generales o los coordinadores administrativos que son más operativos y que requieren vincular la información para toma de decisiones con la operación presupuestaria).

Los **alcances** del sistema en esta primera versión incluyen consultar en plataforma WEB la información del presupuesto a través de cinco diferentes dimensiones:

- Clasificación administrativa (quién gasta);
- Clasificación económica (en qué gasta);
- Clasificación funcional (para qué se gasta);
- Período del informe (de manera estándar el comprendido entre el primero de enero del año y el día o mes de la consulta), y
- Tipo de presupuesto (modificado anual, programado en el período, ejercido en el período y disponible en el período).

Lo anterior en adición a la posibilidad de establecer diferentes criterios de selección de la información y el nivel de detalle o granularidad de la consulta.

Por otra parte se ha definido dotar al sistema de características de personalización dinámica, de tal forma que todo usuario con sólo ingresar al sistema obtenga de manera automática la consulta que se considera más adecuada a su responsabilidad, no nada más por la competencia y facultades sino también por su utilidad.

La principal **problemática** es que la información que se requiere presentar en las consultas se encuentra en el sistema desarrollado por la SHCP en plataforma WEB (el SICOP), el cual no cuenta con interfaces de programación para la extracción de información, sino que dicha extracción se debe llevar a cabo a través de la interacción en línea de un usuario, lo cual dificulta la automatización e introduce márgenes de error.

Para resolver lo anterior se ha considerado el desarrollo de un robot, es decir de un programa que de manera automatizada diariamente opere el SICOP simulando ser un usuario humano y extraiga la información que se requiere en el almacén de datos del sistema.

Como ya se expuso, las **alternativas de solución** para la instrumentación del sistema requerido fueron evaluadas y se determinó como la mejor el llevar a cabo un desarrollo a la medida (ver sección III.2). El **plazo** que se estimó para la instrumentación de la solución fue de ocho meses.

Las **métricas** que se establecieron para determinar el éxito del proyecto son: (i) lograr de manera automatizada y confiable crear y actualizar diariamente un almacén de datos; (ii) que el sistema permita realizar las consultas de manera amigable y sencilla, y (iii) ofrecer opciones para elegir las dimensiones presupuestarias y el nivel de detalle requerido.

En cuanto a los posibles riesgos asociados al desarrollo del sistema, se identificaron los que aparecen en la tabla 6.

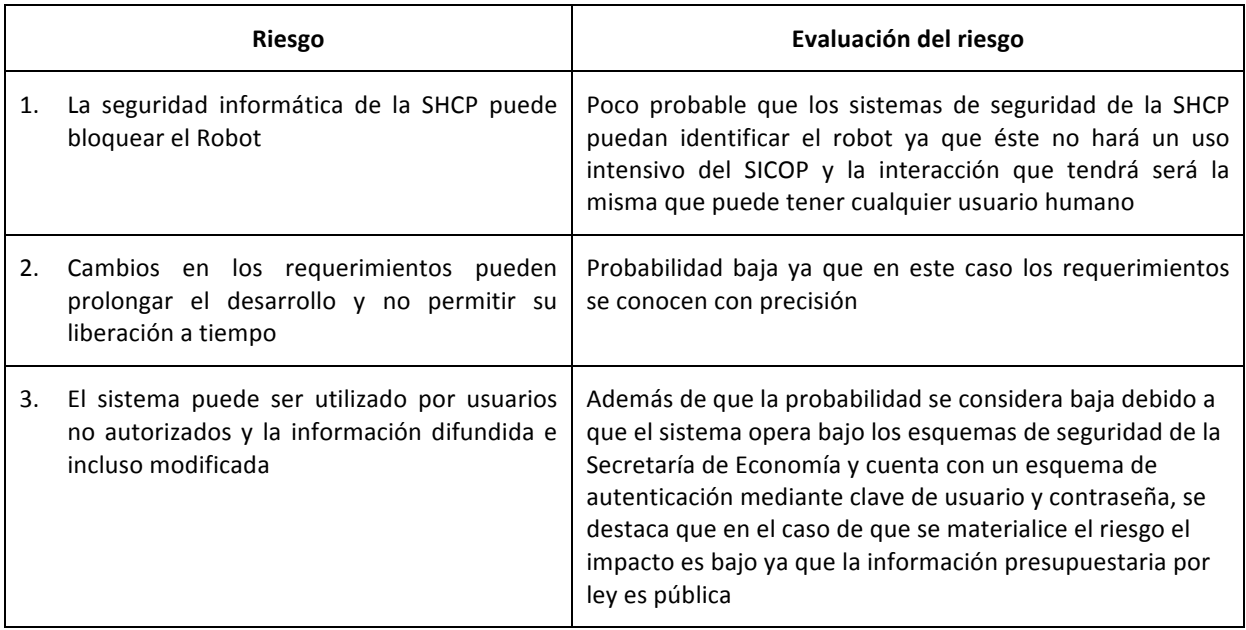

# Tabla 6: Riesgos asociados al desarrollo del sistema de consultas presupuestarias

Una vez identificados los riesgos, se estimó su probabilidad de ocurrencia y el impacto que tendrían para el proyecto en caso de materializarse, lo cual se muestra en la tabla 7.

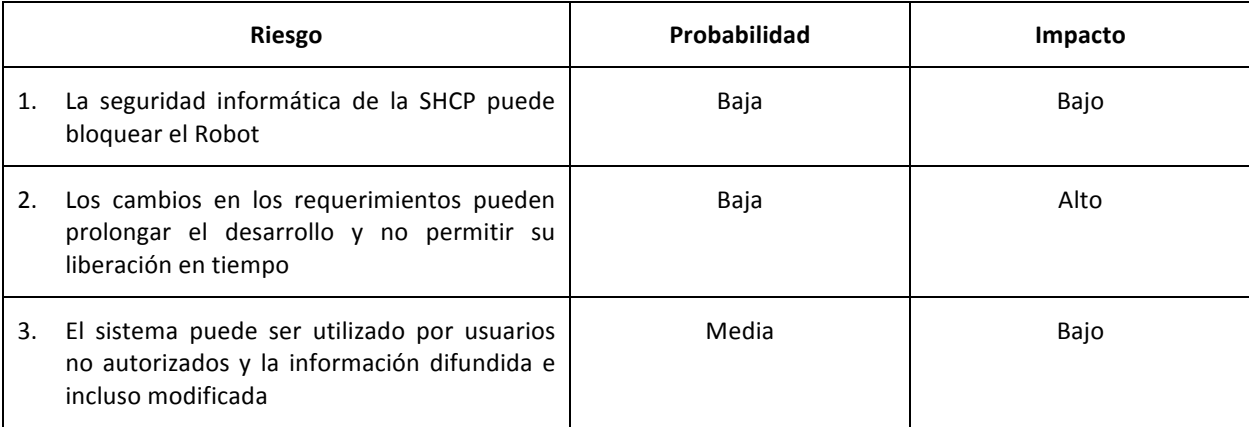

#### **Tabla 7: Riesgos identificados, su probabilidad e impacto**

En la figura 15 se muestra la gráfica de riesgos. Los riesgos uno y tres aparecen en la zona verde, por lo que no requieren acciones preventivas o de contramedida. A pesar de que el riesgo dos aparece en la zona preventiva (coloreada en amarillo), tampoco se consideró necesario determinar ninguna acción.

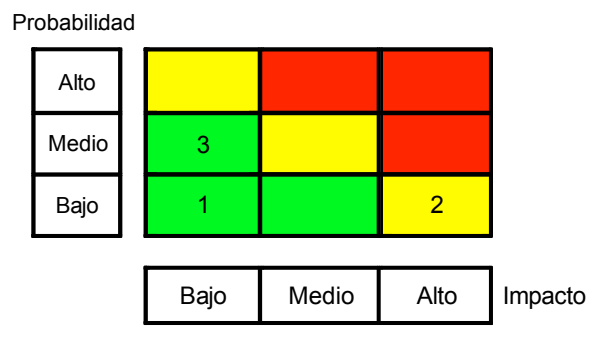

**Figura 15: Gráfica de riesgos**

#### **IV.2 Planeación**

Para la planeación del proyecto se determinó necesario llevar a cabo un primer análisis de los requerimientos y el diseño conceptual de la solución, la cual se plasma en el diagrama jerárquico que se muestra en la figura 16.

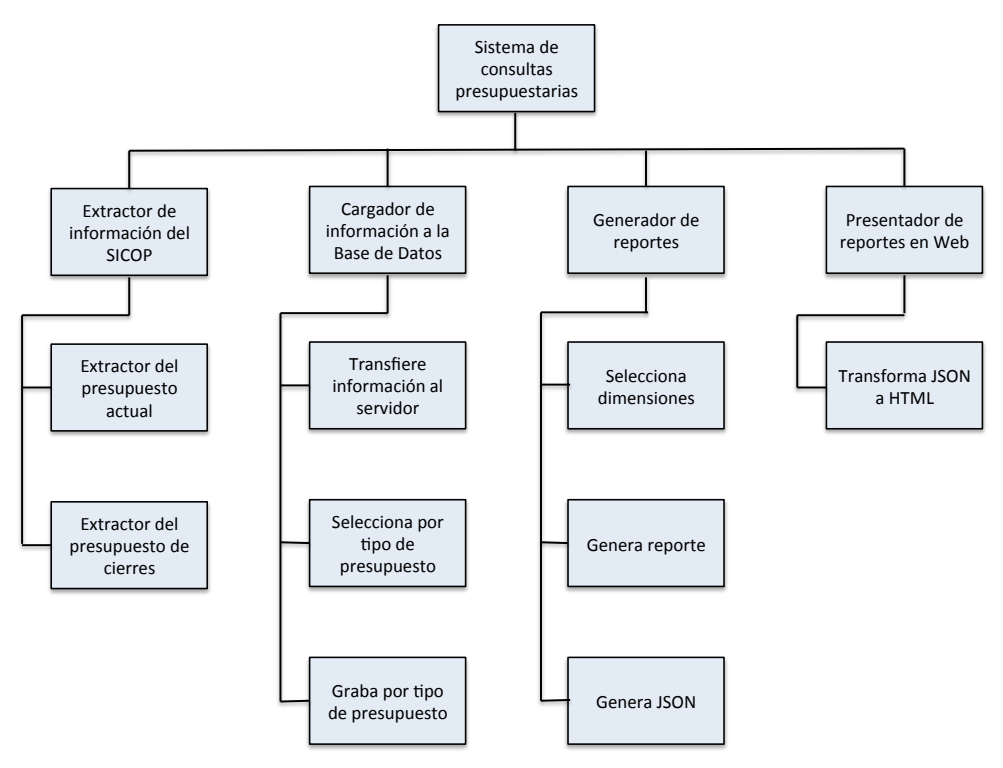

**Figura 16: Diseño conceptual de la solución**

La planeación que se llevó a cabo para el desarrollo del proyecto, parte de la inicialización o lanzamiento del proyecto, para después establecer cuatro iteraciones en las que se desarrollaron las distintas partes que conforman el sistema de consultas presupuestarias y concluye con las pruebas.

El reto principal que se identificó para el proyecto fue la complejidad que implicaba el desarrollo de un robot que simulara la interacción de un usuario en línea con el SICOP con el fin de extraer la información. Por ello la primer etapa del proyecto fue precisamente el desarrollo del robot extractor de información.

En la figura 17 se muestra el diagrama de Gantt de la planeación del proyecto.

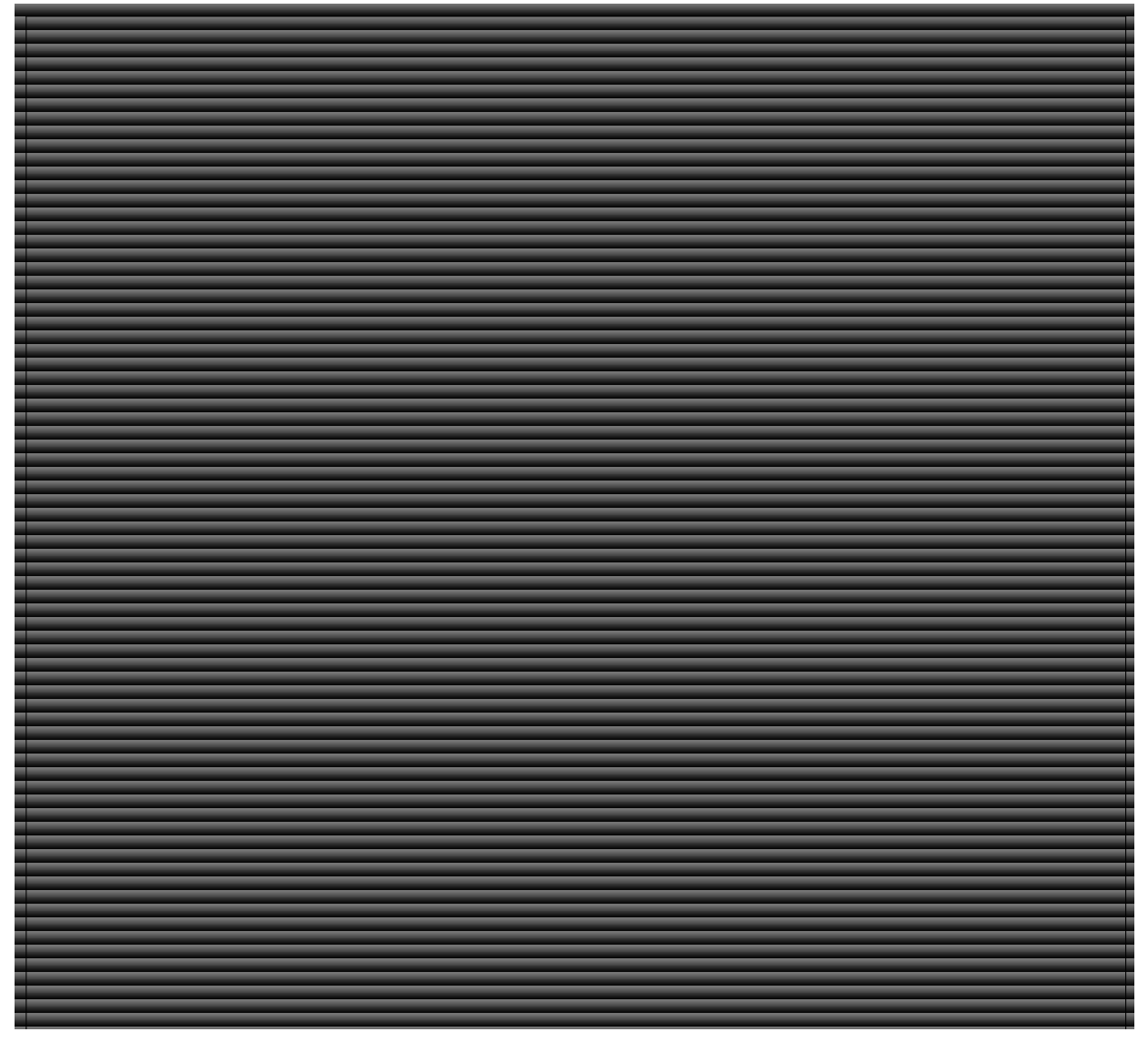

# **Figura 17: Gráfica de la planeación del proyecto**

# **IV.3 Lanzamiento (kick-off)**
En esta fase se integró la estructura responsable del proyecto, la cual incluyó solamente a cuatro personas, conforme se muestra en la figura 18.

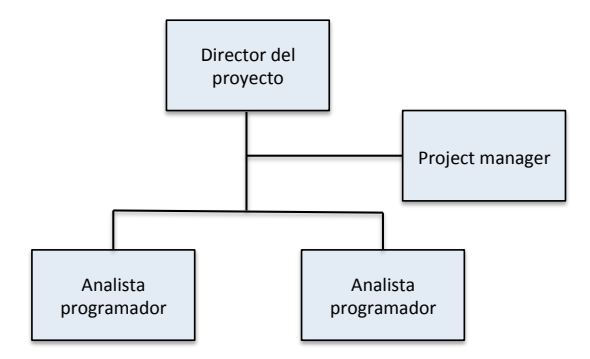

Figura 18: Estructura responsable del proyecto

Dado lo compacto de la estructura del proyecto, los integrantes del equipo de trabajo tuvieron que hacerse cargo de diversas funciones que típicamente estarían asignadas a personas distintas, tal y como se muestra en la tabla 8.

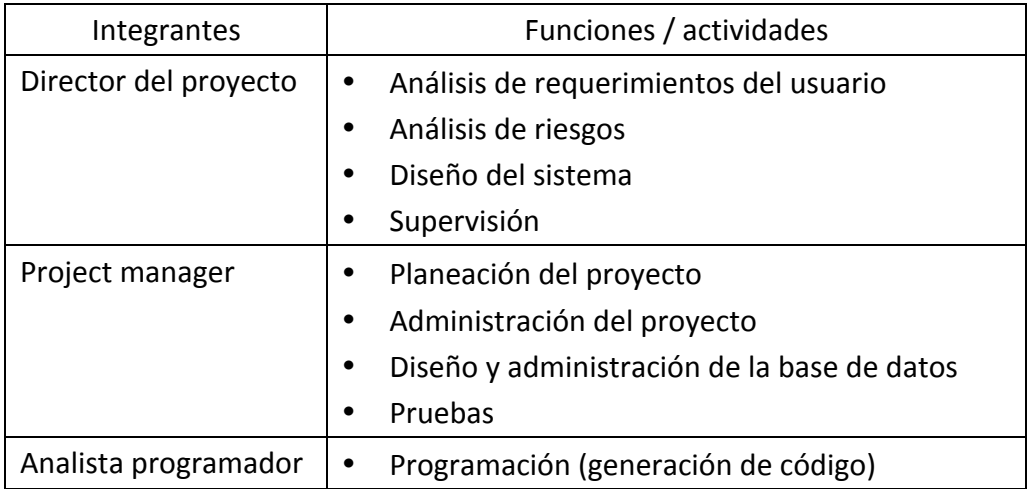

# Tabla 8: Funciones y actividades de los integrantes del equipo

El día 13 de febrero, conforme a lo planeado se llevó a cabo la reunión de inicialización del proyecto (Kick-off), en la que se integró el equipo de trabajo y se presentó la planeación.

## **IV.4 Fase de gestión**

# **IV.4.1 Iteración 1: Extractor de información**

## **Extractor de información del SICOP**

Con el propósito de determinar la factibilidad técnica de contar de manera automatizada con la información del SICOP que permita desarrollar y mantener el almacén de datos con la información presupuestaria para la toma de decisiones, se determinó que la primera iteración debía ser el desarrollo de un extractor de información, el cual obtiene la información requerida de las bases de datos del sistema operacional SICOP, desarrollado en plataforma WEB por la SHCP.

Debido a que el SICOP no cuenta con una interfaz de programación de aplicaciones (API por sus siglas en inglés) que ofrezca funcionalidad a otros sistemas o software para la extracción de información y considerando que la alternativa que ofrece para realizar dichas extracciones es una interfaz WEB con la que debe interactuar en línea un usuario (la cual no permite una automatización e introduce la posibilidad de error humano), se determinó la necesidad de desarrollar un BOT o programa que imite el comportamiento de un usuario en esta interfaz WEB con parámetros de extracción y periodicidad determinadas.

De esta manera el BOT lleva a cabo el proceso de extracción, transformación y carga (*extract*, *transformation and load* o ETL) de información al almacén de datos.

## **Diseño de la arquitectura del extractor.**

El programa ETL se desarrolló para que de forma periódica y configurable, con base en las posiciones de pantalla establecidas en la interfaz WEB del SICOP, requiera y obtenga la información que el almacén de datos necesita. En el anexo A se muestra un ejemplo de las peticiones y respuestas HTTP generadas entre el navegador y el servidor del SICOP durante el proceso de generación de información.

El programa ETL desarrollado interactúa con el sistema SICOP utilizando el navegador Mozila Firefox. En la figura 19 se muestra un diagrama con la arquitectura conceptual del programa de extracción de datos.

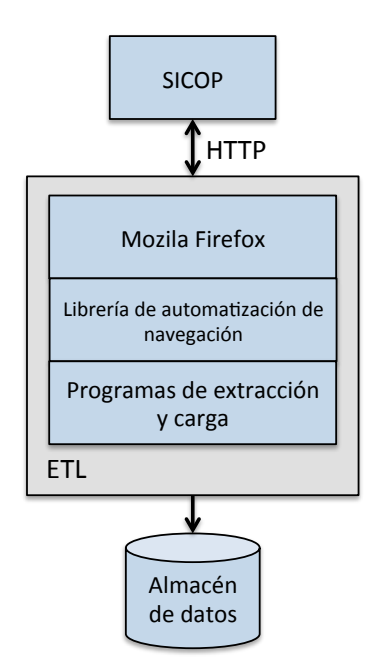

**Figura 19: Diagrama conceptual del programa ETL** 

El programa de extracción de reportes se comunica con el SICOP a través de la librería de automatización de navegación, y guarda los datos que recibe del servidor en el almacén de datos.

## **Desarrollo del extractor**

El programa de extracción de información fue desarrollado en el lenguaje de programación Java, dado el conocimiento que existía en el equipo de trabajo sobre este lenguaje. El programa consideró un modelo orientado a estados. En este modelo, cada página del SICOP corresponde a un estado y cada liga corresponde a una transición.

Este modelo hace posible detallar la navegación de manera declarativa, así como responder rápidamente a cambios del SICOP, a través de implementar nuevas rutas de navegación y transiciones.

En la figura 20 se muestra un esquema conceptual con un ejemplo simplificado de la máquina de estados implementada dentro del programa de extracción, conforme a lo siguiente:

- 1. El "Estado 1" lo constituye la página de inicio mediante la cual el SICOP solicita las credenciales de acceso;
- 2. Al completar los requerimientos del "Estado 1" el extractor transita al "Estado 2";
- 3. En el "Estado 2", el extractor proporciona la información requerida en ese estado por el SICOP (por ejemplo selección de una opción de reporte) y "da un enter", y

4. De esta forma el extractor va transitando por los distintos estados hasta que obtiene la información que requiere del SICOP.

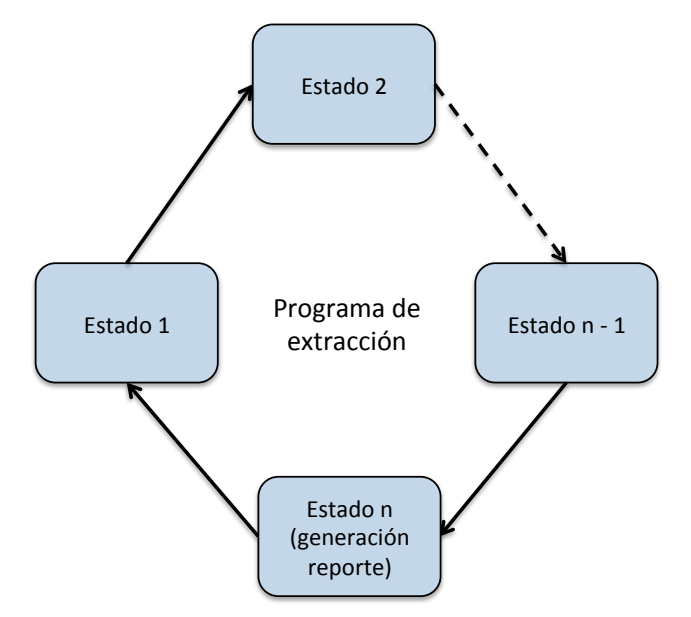

**Figura 20: Modelo simplificado de la máquina de estados**

# **Pruebas del programa extractor**

Además de pruebas unitarias para el programa de extracción de información o reportes, fue muy importante probar la funcionalidad del programa de manera integral, es decir en conexión directa al SICOP.

Como consecuencia de tales pruebas, se identificó la necesidad de incorporar al programa de extracción funcionalidad para que durante su operación regular validara el estado en el que debía estar, basado en evidencias a través de afirmaciones (o *assertions*). En caso de que alguna de estas afirmaciones sea falsa, el programa genera información de diagnóstico a través de un módulo de trazabilidad. En el anexo B se incluye un ejemplo del trazabilidad generada durante una falla del sistema de extracción.

# **IV.4.2 Iteración 2: Diseño de la base de datos**

Una vez comprobada la factibilidad de extraer información del SICOP, se inició el diseño de la base de datos.

# **Análisis del entrono del usuario**

Como ya se ha mencionado, el SICOP es un sistema operacional para la gestión presupuestaria y los módulos de consultas que ofrece no se consideran adecuados para que los usuarios de nivel directivo, subsecretarios e incluso el Titular del Ramo Economía obtengan la información que requieren para la toma de decisiones.

También se ha mencionado que el objetivo primario del sistema es atender las necesidades de información de los niveles superiores del Sector Economía, sin embargo en una segunda etapa se considera importante que el sistema pueda ofrecer alertas vía correo electrónico si el nivel de presupuesto no se encuentra dentro de un rango definido por umbrales configurables por cada usuario. Esta segunda etapa escapa de los alcances del presente trabajo.

Parte del entorno es desde luego la necesidad de extraer en forma automatizada la información presupuestaria del SICOP, la cual fue resuelta con el BOT extractor.

# **Modelo de datos conceptual**

En la figura 21 se muestra el modelo de datos conceptual con las principales entidades que se identificaron y que fueron consideradas en el diseño de la base de datos. Cada una de estas entidades representa una dimensión del hipercubo que potencialmente serían parte del archivo maestro de presupuesto.

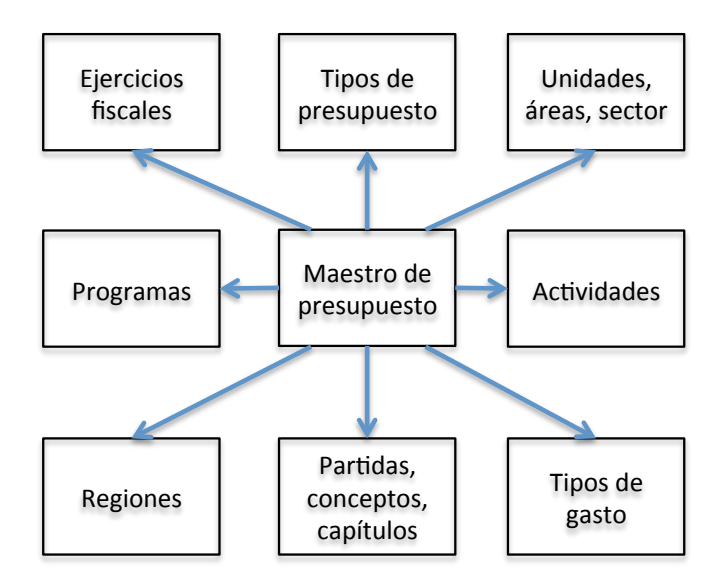

**Figura 21: Modelo de datos conceptual**

Se requerirá que la base de datos almacene al menos información de los ejercicios fiscales de 2013 a 2018 (período del Ejecutivo Federal actual), para todas las unidades, áreas y partes del Sector Economía (clasificación administrativa). También será necesario considerar almacenar información que permita la presentación del presupuesto por partidas, conceptos y capítulos de gasto (clasificación económica) y de los programas presupuestarios (clasificación funcional).

En cuanto a volúmenes de información, cada extracción del SICOP produce aproximadamente 10 mil registros. Debido a que en el almacén de datos se conserva una extracción completa al cierre de cada mes, el número aproximado de registros al año es de 120 mil.

# **Elección del DBMS**

En el mercado existen soluciones que permiten almacenar, manipular y presentar modelos de datos multidimensionales que se consideran como residentes en un cubo de varias dimensiones denominados hipercubo. Estas soluciones ofrecen funcionalidad para presentar la "cara" del hipercubo que sea de interés, con cierto nivel de agregación.

El cubo puede entonces pivotearse o rotarse para presentar otra de sus caras, también pueden crearse en la misma cara niveles de granularidad mas detallados a través de operaciones llamadas "drill down" o la información puede agregarse a través de un "roll up".

Considerando que las soluciones especializadas en el manejo de hipercubos implican erogaciones costosas, se optó por utilizar para el sistema de consultas un manejador de base de datos relacional y herramientas de desarrollo de bajo costo. En el mercado existen diversos manejadores de bases de datos relacionales, entre los más populares se encuentran: MySQL, Oracle, DB2 y Microsoft SQL Server.

Para la implementación del sistema de consultas presupuestarias se seleccionó el manejador de base de datos MySQL, ya que es un sistema de código abierto, relacional, razonablemente rápido y confiable. Adicionalmente MySQL se encuentra disponible para casi todas las plataformas, lo que facilitaría la portabilidad del sistema en caso de que fuera necesario.

Otras características del DBMS MySQL son:

- El lenguaje SQL es la versión ANSI;
- Puede ser instalado en equipos con pocos recursos;
- De fácil instalación y configuración;
- Soporta transacciones y claves foráneas, y
- Conectividad segura

# **Desarrollo del modelo lógico**

En reuniones de trabajo se desarrolló un modelo lógico acorde con el modelo conceptual, el cual quedó plasmado en el diagrama de entidad – relación que se muestra en la figura 22.

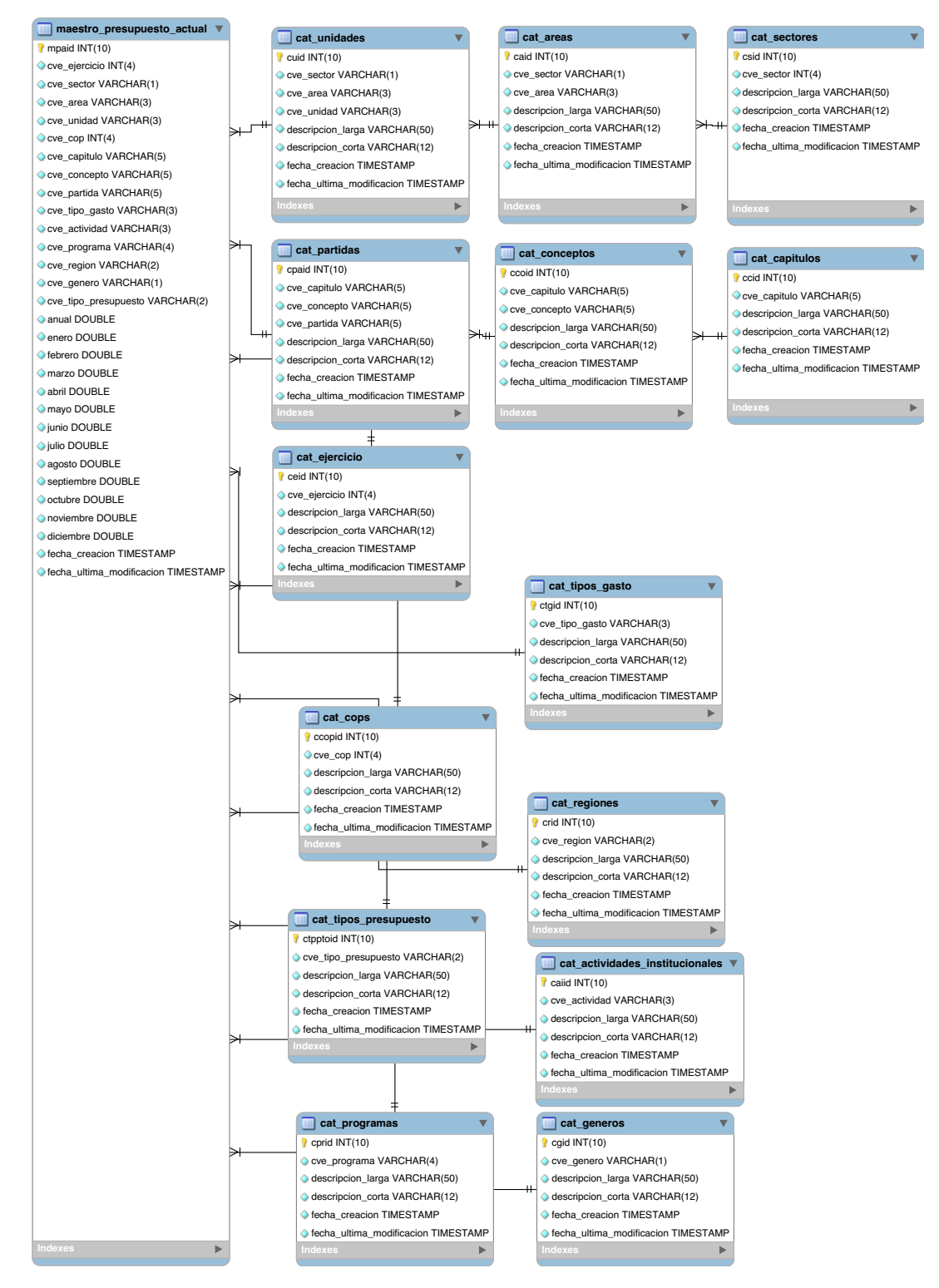

Figura 22: Diagrama de entidad - relación

# Desarrollo del modelo físico

En el anexo C se encuentran las características de cada una de las tablas que instrumentan el diseño lógico de la base de datos.

## **Pruebas de concepto**

Con el robot extractor-cargador funcionando y creada la base de datos, se llevaron a cabo diversas consultas (*queries*) con el fin de comprobar que podía obtenerse la información requerida, con lo cual se dio por concluida la iteración 2.

# **IV.4.3 Iteración 3: Construcción del sistema**

## **Arquitectura del sistema**

El sistema de consultas presupuestarias que visualiza los hipercubos de información presupuestaria contenida en el almacén de datos, fue implementado utilizando los principios de un patrón de diseño llamado Modelo-Vista-Controlador (MVC) en el servidor, más dos capas adicionales de vista y controlador que conforme a reglas de negocio transforman el código JSON (*JavaScript Object Notation*) en información presentable al usuario, como se muestra en el esquema de la figura 23.

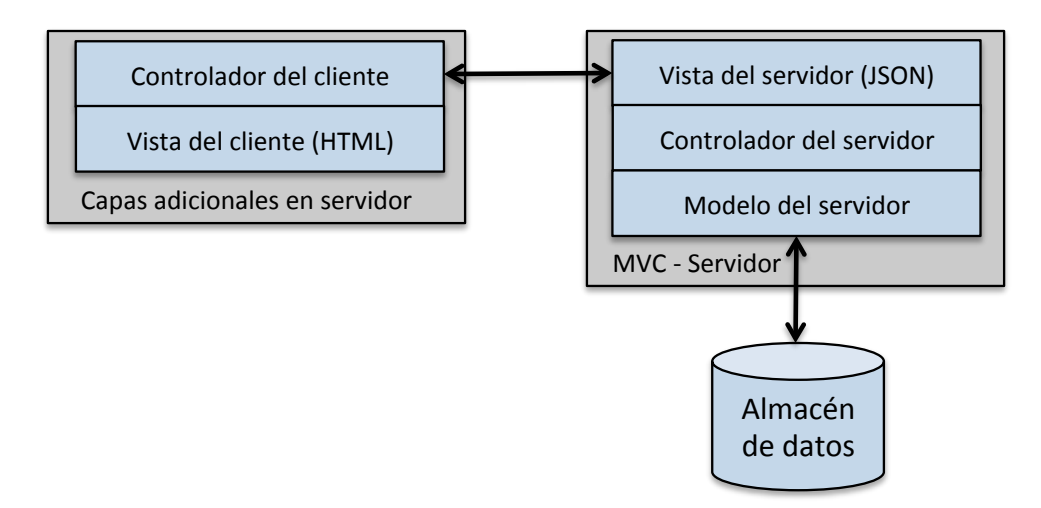

**Figura 23: Arquitectura del sistema de consultas**

El diagrama muestra una separación de la implementación de la vista en el cliente respecto de la estructura MVC en el servidor, a través de las dos capas que transforman la vista JSON en la información que será presentada al usuario, lo cual permite variar la implementación del ambiente gráfico de manera independiente a la lógica de negocio y viceversa.

A continuación se describen los modelos utilizados:

• Arquitectura MVC en el servidor.- La lógica de negocio se implementa a partir de un modelo de datos y reglas (por ejemplo: dimensiones presupuestarias a ser utilizadas y granularidad). Una vez generado el modelo de conformidad con los parámetros proporcionados, éste es transformado en una vista JSON utilizando un controlador.

**Capas adicionales.**- Una vez recibido el reporte en formato *JSON*, dicho mensaje se interpreta como un "evento", que es recibido por otro controlador en el servidor con el fin de transformar su vista en código HTML presentable al usuario.

## **Autenticación y autorización**

La identidad de los usuarios del sistema de consultas se comprueba mediante un mecanismo de clave de usuario y contraseña, que son validados por el sistema con respecto a la información de los usuarios, a los cuales el administrador les ha dado autorización de uso del sistema (validación de credenciales del usuario), lo cual se ilustra en la figura 24.

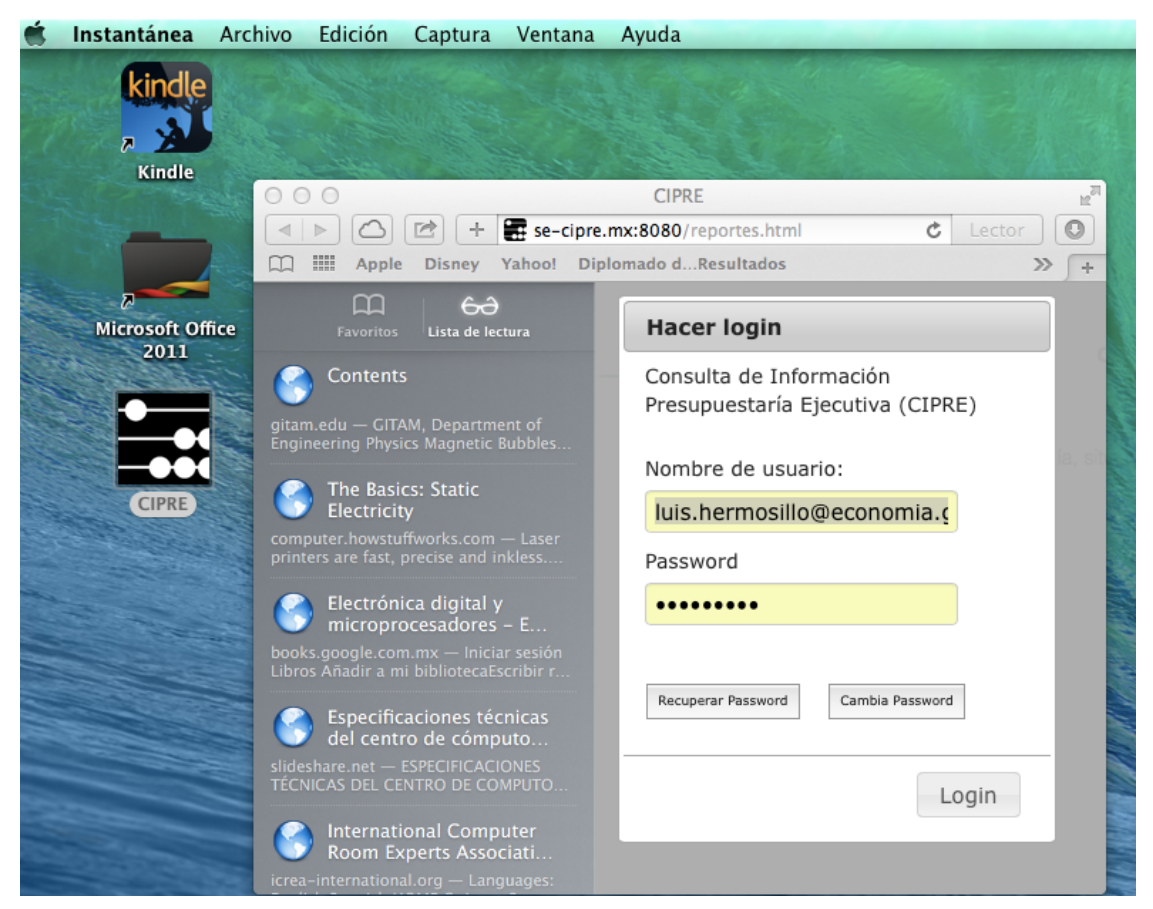

**Figura 24: Validación de credenciales del usuario**

Con el propósito de facilitar la administración de los nombres de usuario y el proceso de recuperación de contraseña en caso de olvido o extravío, se decidió que el nombre de usuario sería su dirección institucional de correo electrónico.

# **Asignación de perfil**

Debido a que el sistema permite a su administrador asociar a cada usuario un perfil y un conjunto de reglas de acceso, el sistema es capaz de dar acceso distinto a la información (o restringirlo) para cada usuario.

Así por ejemplo el Director General de Innovación y Servicios solamente puede consultar el presupuesto autorizado a su unidad responsable, así como el Director General de Industrias Pesadas solamente el que le corresponde, mientras que el Subsecretario de Industria y Comercio tiene acceso al presupuesto de todas las unidades responsables que le reportan, incluyendo el de la oficina del propio Subsecretario, tal y como se esquematiza en la figura 25.

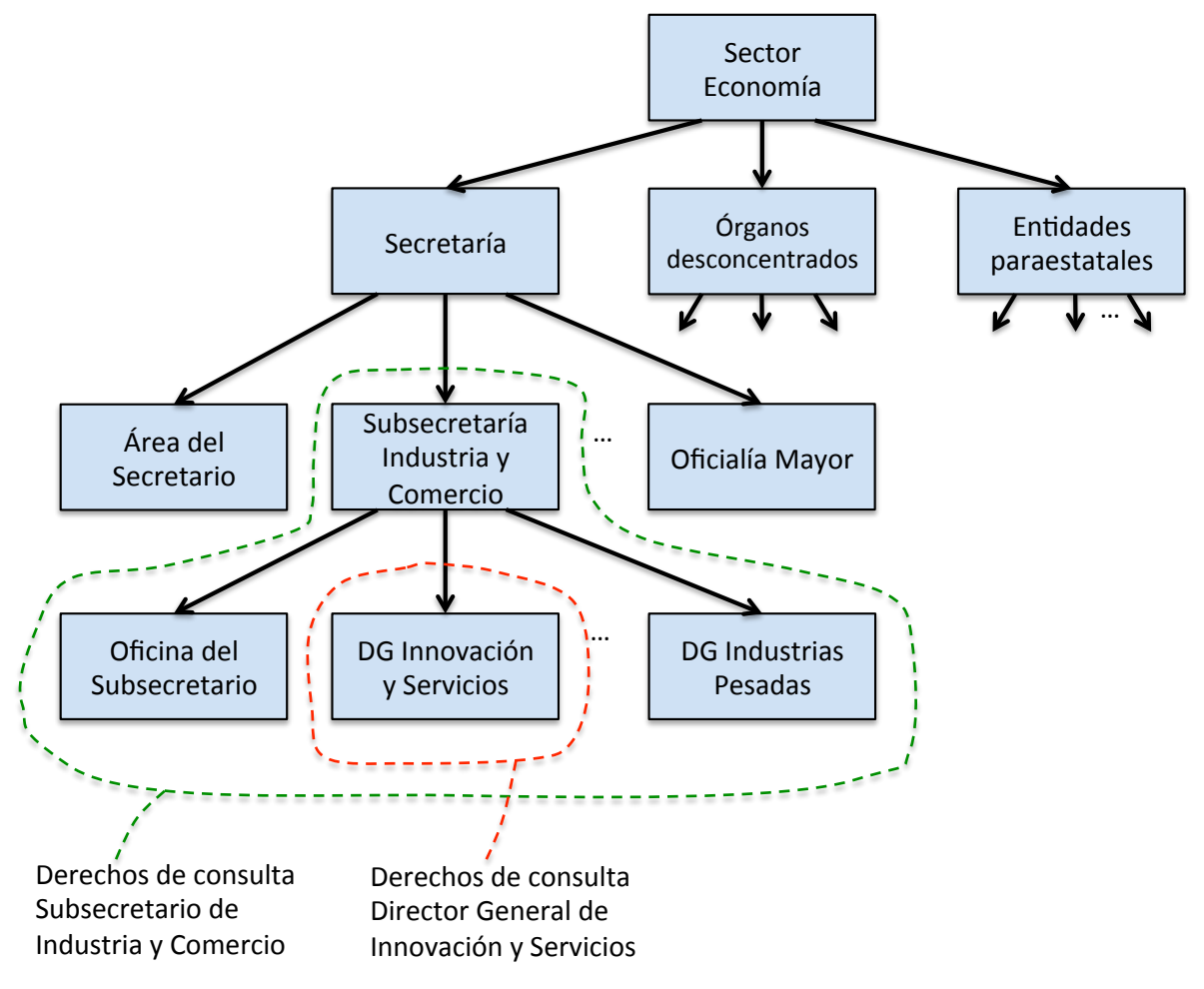

Figura 25: Esquema de derechos de consulta conforme a perfil

# **Consulta inicial**

Con el fin de que el sistema pueda ofrecer información útil de manera inmediata y con mínima interacción de parte del usuario, el sistema se diseñó para que una vez validadas las credenciales del usuario la pantalla que se presente sea ya en sí misma una consulta actualizada de la información presupuestaria, la cual está configurada por el administrador del sistema de manera personalizada para cada usuario conforme a su perfil y reglas de acceso. De esta forma el Secretario del Ramo con sólo ingresar al sistema puede saber de inmediato la situación presupuestaria de todo el sector, mientras que un director general puede conocer de la misma forma la situación del presupuesto autorizado a su propia dirección general.

En la figura 26 se muestra la pantalla que le aparecería al Secretario del Ramo inmediatamente después de ingresar al sistema.

| Instantánea Archivo Edición                 | Captura Ventana Ayuda                                                                                                  |                                                          |               |                         | $\circledcirc$                  | $\frac{1}{2}$                        | я |
|---------------------------------------------|----------------------------------------------------------------------------------------------------|----------------------------------------------------------|---------------|-------------------------|---------------------------------|--------------------------------------|---|
| 000                                         |                                                                                                    | <b>CIPRE</b>                                             |               |                         |                                 | $\mathbb{R}^{\overline{\mathbb{N}}}$ |   |
| $\rightarrow$<br>$\lhd$<br>$\triangleright$ | se-cipre.mx:8080/reportes.html                                                                                         |                                                          |               |                         | Ċ<br>Lector                     | $\circ$                              |   |
| $\frac{1}{2}$<br>m                          | Apple Disney Yahoo! Diplomado dResultados InControl HA02203-US) integrales tonométricas Apple iCloud Twitter Wikipedia |                                                          |               |                         |                                 | $\gg$<br>$\Phi$                      |   |
|                                             |                                                                                                    |                                                          |               | Fecha:<br>5-oct-2014    |                                 |                                      |   |
| <b>SE</b>                                   |                                                                                                    | Consulta de Información Presupuestaría Ejecutiva (CIPRE) |               | Actualización:<br>(CDT) | 4-oct-2014 20:27:25 GMT-0500    |                                      |   |
| SECRETARÍA DE ECONOMÍA                      |                                                                                                    |                                                          |               | Usuario:                | luis.hermosillo@economia.gob.mx |                                      |   |
|                                             |                                                                                                    |                                                          |               | <b>SICOP</b><br>Fuente: |                                 |                                      |   |
|                                             |                                                                                                    |                                                          |               | Cerrar sesión           |                                 |                                      |   |
|                                             | Sector Economía, situación presupuestaria por Sector al día (millones de pesos)                                        |                                                          |               |                         |                                 |                                      |   |
| Mostrar 10                                  | # registros por página                                                                                                 |                                                          | <b>Buscar</b> | Copiar                  | PDF<br>Excel                    |                                      |   |
| <b>Sector</b>                               | Autorizado -<br>ê                                                                                                    | Programado #                                             | Ejercido #    | Disponible $\doteqdot$  | Ejercido vs<br>Programado       |                                      |   |
| -- Total --                                 | 21,489.1                                                                                                    | 19,809.0                                                 | 17,290.6      | 2,518.4                 | 87.3                            |                                      |   |
| Desconcentrados                             | 13,373.4                                                                                                    | 13,197.4                                                 | 12,080.4      | 1,117.1                 | 91.5                            |                                      |   |
| Secretaría                                  | 4,541.6                                                                                                    | 3,830.9                                                  | 2,945.2       | 885.7                   | 76.9                            |                                      |   |
| Entidades                                   | 3,574.1                                                                                                    | 2,780.7                                                  | 2,265.0       | 515.7                   | 81.5                            |                                      |   |
| Mostrando registros 1 hasta 4               |                                                                                                    |                                                          |               |                         | Anterior Siguiente ▶            |                                      |   |
|                                             |                                                                                                    |                                                          |               |                         |                                 |                                      |   |
|                                             |                                                                                                    |                                                          |               |                         |                                 |                                      |   |
|                                             |                                                                                                    |                                                          |               |                         |                                 |                                      |   |
|                                             |                                                                                                    |                                                          |               |                         |                                 |                                      |   |
| Opciones                                    |                                                                                                    |                                                          |               |                         |                                 |                                      |   |
|                                             |                                                                                                    |                                                          |               |                         |                                 |                                      |   |
|                                             |                                                                                                    |                                                          |               |                         |                                 |                                      |   |
|                                             |                                                                                                    |                                                          |               |                         |                                 |                                      |   |

Figura 26: Consulta inicial conforme al perfil del Secretario del Ramo

De la consulta se puede advertir sin mayor interacción lo siguiente:

- Al 4 de octubre de 2014, el presupuesto anual del Sector Economía es de 21,489.1 millones de pesos;
- Del presupuesto anual autorizado se han programado ejercer al mes de octubre 19,809.0 millones de pesos, de los cuales se han ejercido tan sólo 17,290.6 millones, y
- Para que al cierre de octubre se evite tener subejercicio, se deberán ejercer durante dicho mes 2,518.4 millones de pesos, de los cuales 1,117.1 millones corresponden a los órganos desconcentrados.

Como puede observarse, además del Secretario del Ramo la información anterior no es competencia ni del interés más que de muy pocos servidores públicos, como son el Oficial Mayor, el Director General de Programación y Presupuesto, y el Órgano Interno de Control.

La consulta inicial o estándar puede ser muy distinta por ejemplo para el Subsecretario de Industria y Comercio, ya que es muy probable que a él le interese más conocer cuál es el avance en la ejecución del presupuesto de cada una de sus direcciones generales o bien de sus programas presupuestarios.

En la figura 27 se muestra la consulta inicial que corresponde al Subsecretario de Industria y Comercio que refleja el avance que tienen al 4 de octubre de 2014, los programas presupuestarios a su cargo.

| Instantánea Archivo                                                             | Edición Captura Ventana Ayuda                                                                                                    |              |               |                                                                                                    | $\circledcirc$                | -8∙<br>€                             |
|---------------------------------------------------------------------------------|----------------------------------------------------------------------------------------------------|--------------|---------------|----------------------------------------------------------------------------------------------------|-------------------------------|--------------------------------------|
| 000                                                                             |                                                                                                    | <b>CIPRE</b> |               |                                                                                                    |                               | $\mathbb{R}^{\overline{\mathbb{N}}}$ |
| se-cipre.mx:8080/reportes.html<br>÷<br>户<br>$\triangleleft$<br>$\triangleright$ |                                                                                                    |              |               |                                                                                                    | Ċ<br>Lector                   | $\circ$                              |
| E<br>m<br>Apple<br><b>Disney</b>                                                |                                                                                                    |              |               | Yahoo! Diplomado dResultados InControl HA02203-US) integrales tonométricas Apple iCloud Twitter Wikipedia |                               | $\gg$<br>÷                           |
| <b>SE</b><br>SECRETARÍA DE ECONOMÍA                                             | 5-oct-2014<br>Fecha:<br>4-oct-2014 20:27:25 GMT-0500<br>Actualización:<br>(CDT)<br>Consulta de Información Presupuestaría Ejecutiva (CIPRE)<br>luis.hermosillo@economia.gob.mx<br>Usuario:<br>Fuente:<br><b>SICOP</b><br>Cerrar sesión<br>Sector Economía, situación presupuestaria por Programa al día (millones de pesos) |              |               |                                                                                                    |                               |                                      |
| Mostrar <sub>10</sub>                                                           | # registros por página                                                                                                    |              | <b>Buscar</b> |                                                                                                    | <b>PDF</b><br>Copiar<br>Excel |                                      |
| Programa<br>÷                                                                   | Autorizado +                                                                                                    | Programado # | Ejercido #    | Disponible $\overline{\mathbf{v}}$                                                                        | Ejercido vs<br>Programado     |                                      |
| -- Total --                                                                     | 1,972.6                                                                                                    | 1,781.0      | 1,360.0       | 420.9                                                                                                    | 76.4                          |                                      |
| Competitividad industrial (U003)                                                | 250.0                                                                                                    | 154.5        | 1.6           | 152.9                                                                                                    | 1.0                           |                                      |
| Fomento industrial y comercial (P009)                                           | 423.8                                                                                                    | 329.9        | 233.1         | 96.9                                                                                                    | 70.7                          |                                      |
| Prosoft (S151)                                                                  | 740.9                                                                                                    | 738.7        | 645.5         | 93.2                                                                                                    | 87.4                          |                                      |
| Prodiat (S220)                                                                  | 206.9                                                                                                    | 206.9        | 129.1         | 77.8                                                                                                    | 62.4                          |                                      |
| Cuotas organismo internacionales R099                                           | 0.9                                                                                                    | 0.9          | 0.8           | 0.2                                                                                                    | 88.9                          |                                      |
| Fondo para la innovación (R003)                                                 | 350.0                                                                                                    | 350.0        | 350.0         | 0.0                                                                                                    | 100.0                         |                                      |
| Mostrando registros 1 hasta 7<br>Opciones                                       |                                                                                                    |              |               |                                                                                                    | - Anterior Siguiente          |                                      |

**Figura 27: Consulta inicial del Subsecretario de Industria y Comercio** 

El Subsecretario de Industria y Comercio con tan sólo ingresar al sistema puede observar que el presupuesto anual autorizado a sus programas es de 1,972.6 millones de pesos, de los cuales al mes de octubre están programados para ser ejercidos 1,781.0 millones, y considerando que a esa fecha se habían ejercido 1,360.0 millones de pesos, el sistema muestra que en lo que resta de ese mes debían ser ejercidos 420.9 millones.

Lo anterior le puede permitir también identificar alternativas para fortalecer el programa presupuestario "Fondo para la innovación" (si así se requiriera), una de las cuales podría ser tomar una parte o la totalidad de los 152.9 millones de pesos que el programa presupuestario "Competitividad industrial" no ha ejercido al mes de octubre.

Se hace énfasis en que la consulta inicial es configurable por el administrador del sistema para cada usuario a través del perfil, lo cual permite cumplir con el objetivo de proporcionar un sistema que facilite al usuario, de niveles superiores, obtener información útil con mínima interacción con el sistema y con una capacitación o inducción realmente muy sencilla.

# **Consultas opcionales**

En adición a la consulta inicial que presenta el sistema conforme al perfil del usuario inmediatamente después de validar sus credenciales, es posible que el usuario pueda realizar otras consultas que le permitan conocer la información presupuestaria a través de otras dimensiones o bien con distintos niveles de granularidad, también de una manera sencilla.

Lo anterior se logra a través de dar "click" al botón que aparece en la parte inferior izquierda de la pantalla, denominado "Opciones", con lo cual se despliegan dos secciones. La sección de la izquierda permite definir criterios de selección o filtros de la información que se desea presentar en la consulta, mientras que la sección derecha permite elegir qué dimensión colocar en la apertura vertical del cuadro, a elegir de entre las clasificaciones económica, administrativa y funcional, así como el nivel de granularidad o detalle.

Por ejemplo, si el Subsecretario de Industria y Comercio deseara generar una nueva consulta a partir de su consulta inicial, con el fin de conocer las principales partidas presupuestarias en las que se encuentran los 420.9 millones de pesos disponibles en el mes de octubre y así poder tener mayor información para decidir si reorienta recursos no ejercidos, le bastará con realizar cuatro operaciones muy sencillas:

- 1. Dar "click" en el botón "opciones" con lo cual se abren las secciones de selección y detalle;
- 2. Elegir la apertura con que se desea conocer el detalle de la información presupuestaria, que para este caso es "Clasificación económica";
- 3. Elegir el nivel de granularidad de la "Clasificación económica", que en este caso es "Partida", y
- 4. Dar "click" en el botón "Ejecutar" con el fin de realizar la consulta.

En la figura 28 se ilustra lo anterior.

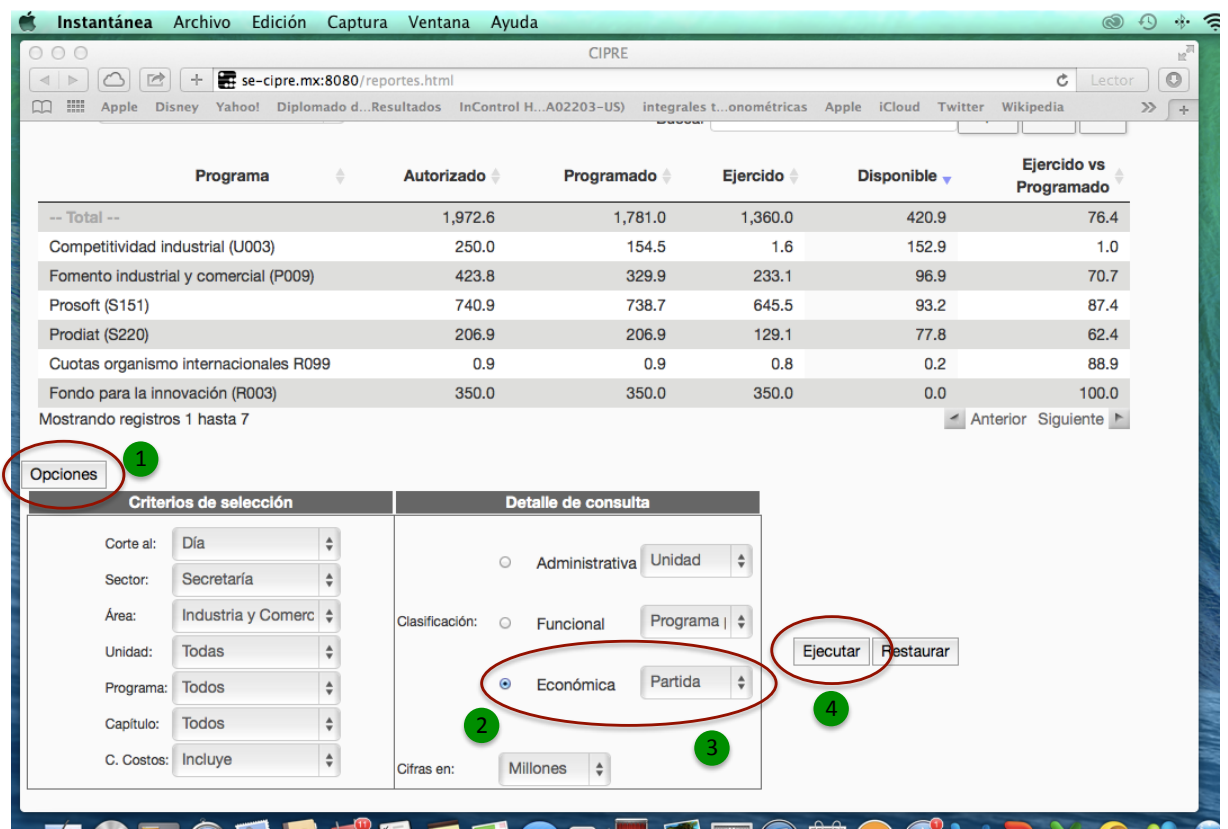

Figura 28: Solicitud de consulta por partida a partir de la consulta inicial del Subsecretario de **Industria y Comercio**

Con tan sólo estas cuatro selecciones accesibles a través de cuatro "clicks" se obtiene una nueva consulta que ahora en la apertura vertical del cuadro tendrá la clasificación económica con una granularidad a nivel partida, tal y como se muestra en la figura 29.

Una vez obtenida la consulta, el sistema permite presentar la información ordenada con base en cualquier columna para lo cual sólo basta con hacer "click" en el nombre de la columna correspondiente. En este caso se considera conveniente ordenar la información por "Disponible" de mayor a menor, lo cual en el ejemplo permite identificar rápidamente que de los 420.9 millones de pesos disponibles en la Subsecretaría de Industria y Comercio, al 5 de octubre, existen 164.7 millones en Subsidios para inversión, 152.3 en Subsidios a la producción, y 28. 7 millones de pesos en Servicios de informática, que son las 3 partidas que explican más del 80 por ciento del presupuesto disponible.

Adicionalmente en caso de que la información de la consulta rebase las 10 líneas por pantalla, el sistema permite paginar y navegar por cada grupo de 10 registros a través de dar "click" en los botones "Anterior" o "Siguiente", lo cual se destaca en la misma figura 29.

| Instantánea<br>Archivo<br>Edición                                                                                                | Captura<br>Ventana                                                               | Ayuda               |               |                         | $\circledcirc$<br>$\Omega$<br>-8                          |  |  |
|----------------------------------------------------------------------------------------------------|----------------------------------------------------------------------------------|---------------------|---------------|-------------------------|-----------------------------------------------------------|--|--|
| 0<br>$\bigcirc$<br>Ο                                                                                                    |                                                                                  | <b>CIPRE</b>        |               |                         | $\mathbb{R}^{\overline{\mathbb{Z}}\overline{\mathbb{Z}}}$ |  |  |
| se-cipre.mx:8080/reportes.html<br>户<br>÷<br>$\lhd$                                                                               |                                                                                  |                     |               |                         | $\circ$<br>Ċ<br>Lector                                    |  |  |
| m<br>Apple<br><b>Disney</b><br>Yahoo!<br>m                                                                                       | Diplomado dResultados InControl HA02203-US) integrales tonométricas Apple iCloud |                     |               |                         | Twitter Wikipedia<br>$\gg$<br>$\rightarrow$               |  |  |
|                                                                                                    |                                                                                  |                     |               | Fecha:<br>5-oct-2014    |                                                           |  |  |
| 4-oct-2014 20:27:25 GMT-0500<br>Actualización:<br><b>SE</b><br>(CDT)<br>Consulta de Información Presupuestaría Ejecutiva (CIPRE) |                                                                                  |                     |               |                         |                                                           |  |  |
| SECRETARÍA DE ECONOMÍA                                                                                                    |                                                                                  |                     |               |                         | luis.hermosillo@economia.gob.mx<br>Usuario:               |  |  |
|                                                                                                    |                                                                                  |                     |               | <b>SICOP</b><br>Fuente: |                                                           |  |  |
|                                                                                                    |                                                                                  |                     |               | Cerrar sesión           |                                                           |  |  |
|                                                                                                    | Sector Economía, situación presupuestaria por Partida al día (millones de pesos) |                     |               |                         |                                                           |  |  |
| Mostrar <sub>10</sub>                                                                                                    | # registros por página                                                           |                     | <b>Buscar</b> |                         | <b>PDF</b><br>Copiar<br>Excel                             |  |  |
| Partida                                                                                                    | Autorizado ÷                                                                     | <b>Programado</b>   | Ejercido      | <b>Disponible</b>       | Ejercido vs<br>Programado                                 |  |  |
| -- Total --                                                                                                    | 1,972.6                                                                          | 1,781.0             | 1,360.0       | 420.9                   | 76.4                                                      |  |  |
| Subsidios para inversión                                                                                                    | 851.9                                                                            | 851.9               | 687.2         | 164.7                   | 80.7                                                      |  |  |
| Subsidios a la producción                                                                                                    | 247.0                                                                            | 152.3               | 0.0           | 152.3                   | 0.0                                                       |  |  |
| Servicios de informática                                                                                                    | 66.6                                                                             | 35.8                | 7.1           | 28.7                    | 19.8                                                      |  |  |
| Servicios móviles integrales                                                                                                    | 23.6                                                                             | 23.6                | 12.2          | 11.4                    | 51.7                                                      |  |  |
| Compensación garantizada                                                                                                    | 91.0                                                                             | 72.6                | 64.1          | 8.5                     | 88.3                                                      |  |  |
| Asesorías convenios y tratados                                                                                                   | 13.6                                                                             | 7.6                 | 0.0           | 7.6                     | 0.0                                                       |  |  |
| Estudios e investigaciones                                                                                                    | 7.7                                                                              | 7.7                 | 0.4           | 7.2                     | 5.2                                                       |  |  |
| Sueldos personal eventual                                                                                                    | 24.5                                                                             | 21.4                | 15.7          | 5.7                     | 73.4                                                      |  |  |
| Sueldos personal permanente                                                                                                    | 48.4                                                                             | 39.2                | 35.3          | 3.9                     | 90.1                                                      |  |  |
| Mostrando registros 1 hasta 10                                                                                                   |                                                                                  |                     |               |                         | - Anterior Siguiente                                      |  |  |
| Opciones                                                                                                    |                                                                                  |                     |               |                         |                                                           |  |  |
| Criterios de selección                                                                                                    |                                                                                  | Detalle de consulta |               |                         |                                                           |  |  |
| Dío                                                                                                    |                                                                                  |                     |               |                         | Microsoft                                                 |  |  |
|                                                                                                    |                                                                                  |                     |               |                         |                                                           |  |  |

Figura 29: Resultado de consulta por partida a partir de la consulta inicial del Subsecretario **de Industria y Comercio**

El botón de "Opciones" es entonces la característica que ofrece al usuario versatilidad al posibilitar una amplia gama de consultas, entre criterios de selección y diferentes dimensiones y niveles de granularidad, entre las que destacan:

- Posibilidad de consultar los cierres de meses previos o la información al día;
- Elección de ver todo el sector, la Secretaría, órganos desconcentrados o las entidades paraestatales, o bien alguna unidad ejecutora de gasto de éstas;
- Opción de incluir en la información, el presupuesto de centro de costos<sup>3</sup>;
- Alternativa de elegir cualquiera de las tres clasificaciones presupuestarias económica, funcional y administrativa, así como sus distintos niveles de granularidad, y
- Posibilidad de obtener las cifras en millones o miles de pesos.

Una característica en proceso de liberación es permitir que cualquier consulta opcional sea configurada por el usuario para que sea la consulta inicial que obtenga al ingresar al sistema.

<sup>&</sup>lt;sup>3</sup> Se le llama "Centro de costos" al presupuesto que si bien está clasificado en las unidades ejecutoras de gasto, es administrado por las áreas de Oficialía Mayor.

Esto se logrará a través de obtener la consulta opcional y dar "click" en el botón "Guarda inicio" lo cual salvará los parámetros de la consulta para el usuario correspondiente.

# **Otras salidas**

En adición a las consultas en pantalla, el sistema permite la exportación de información en formato CSV (*comma-separated values*), lo cual permite su manipulación en hojas de Excel o similares. Asimismo el sistema permite la generación de informes en formato PDF (*portable* document format). Esto a través de los botones "Copiar", "Excel" y "PDF", los cuales se destacan en la figura 30.

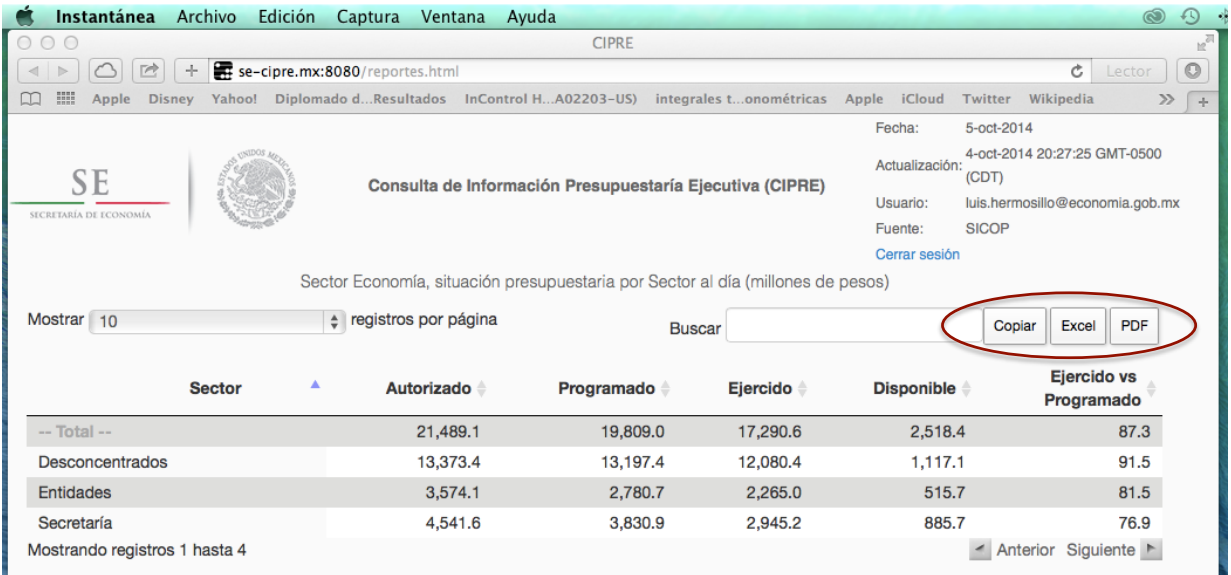

Figura 30: Ilustración de los botones para exportar información a Excel y generar un PDF

## **Pruebas**

Con el propósito de identificar posibles problemas en el sistema desarrollado se llevaron a cabo diversos tipos de pruebas que implicaron la ejecución de cada una de las partes del sistema y luego de todas integradas.

Pruebas de caja blanca. Durante el desarrollo de cada una de las partes del sistema se llevaron a cabo pruebas para las que fue necesario conocer el funcionamiento interno de los módulos, incluyendo el extractor, formateador, cargador del robot, así como de las rutinas de autenticación, generación de parámetros de consulta, generación de reportes, etcétera.

**Pruebas de caja negra**. Se diseñaron varios **casos de prueba** en los que se determinaron las entradas de los módulos o rutinas y los resultados esperados, pudiendo depurar errores y comprobar que dada la información predeterminada de entrada, se obtuvieran las salidas esperadas.

**Pruebas de integración**. Se llevaron a cabo pruebas integrando gradualmente los módulos hasta la prueba del sistema en su totalidad.

# **IV.4.5 Cierre del proyecto**

El proyecto de desarrollo del sistema de consultas ejecutivas presupuestarias fue concluido conforme al cronograma. En esta primera versión se cuenta con la funcionalidad que permite al usuario de alto nivel, la consulta del presupuesto de su competencia de manera sencilla y sin necesidad de requerir interactuar mucho con el sistema. Asimismo el sistema permite: (i) la generación y actualización automatizada de un almacén de datos con la información presupuestaria de interés; (ii) la obtención de una consulta inicial (consulta estándar) con sólo ingresar al sistema, y (iii) de manera muy sencilla la obtención de consultas opcionales subsecuentes a partir de la consulta estándar. El cumplimiento de estas tres características eran las métricas fundamentales del proyecto.

El sistema de consultas presupuestarias ha sido liberado y se encuentra en operación. Si bien la planeación del proyecto consideró esta versión, después de lo cual estaba previsto liberar los recursos asignados para el proyecto, actualmente se trabaja en el establecimiento de nuevos objetivos para una siguiente iteración dentro del modelo de desarrollo en espiral.

Los entregables actuales son principalmente el código, algunas presentaciones de PowerPoint para acordar la funcionalidad con el Usuario, el esquema de la base de datos y la guía de usuario, documentos que por políticas internas en materia de tecnologías de información, están clasificados como reservados.

Los recursos fueron liberados parcialmente ya que a la fecha un programador continúa avanzando en la implementación de nueva funcionalidad (módulo de administración y personalización de consulta inicial).

# **V. Situación actual y perspectivas**

# **Situación actual**

El sistema de consultas ejecutivas del presupuesto del Sector Economía se encuentra liberado con el nombre de CIPRE (Consulta de Información Presupuestaria Ejecutiva). El Oficial Mayor de la Secretaría de Economía lo ha presentado y ha entregado claves de acceso al Secretario del Ramo, los subsecretarios y directores generales de la propia Secretaría de Economía. Asimismo la Dirección General de Programación, Organización y Presupuesto ha capacitado a los coordinadores administrativos de la oficina del Secretario y de los subsecretarios con el fin de que asesoren a sus superiores en el uso del sistema.

Para facilitar el acceso a los usuarios, en el "escritorio" de sus PC's se instaló un ícono que ya tiene asociada la dirección URL del servidor en el que reside el sistema (ver figura 31), de tal forma que para acceder a la consulta estándar, el usuario sólo requiere: 1) Dar "click" en el ícono del CIPRE, y 2) proporcionar su clave de usuario y contraseña (si ya la proporcionó en la computadora desde la que requiere acceder el CIPRE, esto no es necesario).

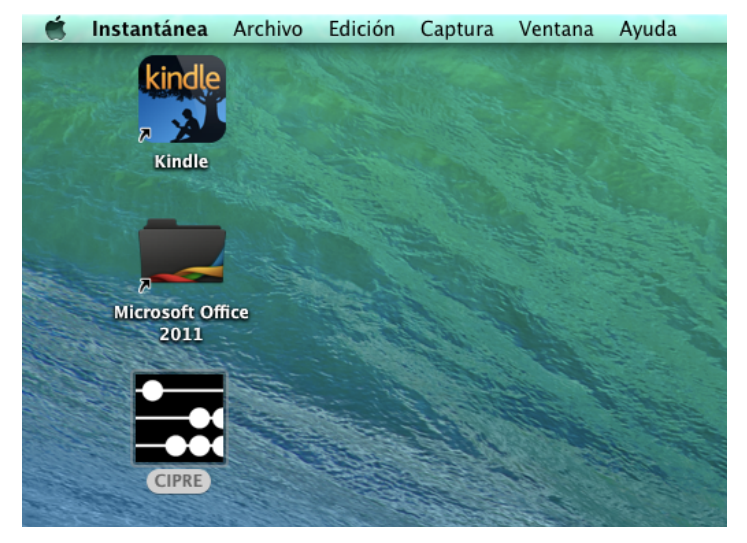

Figura 31: Ícono del CIPRE en el escritorio de una PC

## Uso en otras dependencias de gobierno

Por considerar que el sistema es de muy fácil uso, versátil y produce información presupuestaria que permite la toma de decisiones de alto nivel, el CIPRE ha sido presentado a los Oficiales Mayores de otras dependencias quienes han manifestado su interés por implementarlo al interior de sus ramos. Entre las dependencias que exploran la conveniencia de implementarlo se encuentran la Secretaría de la Defensa y la del Medio Ambiente y Recursos Naturales.

## **Integración con otros sistemas**

Actualmente se evalúa la conveniencia de incorporar funcionalidad al CIPRE que permita conocer si el presupuesto ejercido, se encuentra también pagado, para lo cual habría que desarrollar un robot similar para el Sistema Integral de Administración Financiera Federal (SIAFF), sistema mediante el cual la Tesorería de la Federación gestiona los pagos que le solicitan las dependencias y entidades federales.

La información del presupuesto pagado sería transformada conforme al modelo ya creado para el CIPRE y guardada en el almacén de datos como un tipo de presupuesto más. Sería necesario diseñar una opción que permita presentar las consultas incluyendo el presupuesto pagado.

## **Funcionalidad de alarmas**

Con el fin de potenciar la utilidad del sistema se planea incorporar para el ejercicio fiscal 2015 funcionalidad que permita configurar avisos automáticos por correo electrónico al Secretario del Ramo, subsecretarios, Oficial Mayor y directores generales, si el nivel de ejercicio del presupuesto de programas, unidades ejecutoras de gasto o partidas presupuestarias se encuentra por debajo de umbrales definidos por el administrador o el usuario, y por lo tanto con situación de subejercicio.

## **Comunicación más eficiente con el SICOP**

Con el propósito de contar con una interfaz que permita obtener la información del SICOP sin necesidad de simular la interacción humana, se ha solicitado a la SHCP evalúe desarrollar un servicio WEB (*WEB service*) que proporcione la funcionalidad de extracción requerida.

## **Módulo de administración**

En la próxima versión se incluirá un módulo de administración, ya que actualmente esta tarea se lleva a cabo a través de la manipulación directa de las tablas de la base de datos, a través de comandos de SQL.

## **Conclusiones**

El objetivo de producir un sistema de información que permita a los servidores públicos de alto nivel de la Secretaría de Economía y entidades de su Sector Coordinado conocer, de manera sencilla y versátil, el estado de su presupuesto autorizado con el fin de poder tomar mejores decisiones asociadas a la ejecución de sus programas presupuestarios, se ha logrado con el desarrollo del CIPRE.

La implementación del CIPRE requirió investigar temas adicionales a los incluidos en el plan de la carrera que estaba vigente cuando la cursamos, entre los que destacan: modelos multidimensionales de bases de datos, metodología de gestión de proyectos de tecnologías de información, así como desde luego el tema sustantivo que requería ser resuelto como en este caso lo fue el presupuesto federal.

Por otra parte se destaca que un modelo de desarrollo de sistemas iterativo y evolutivo tal como el modelo en espiral es ideal cuando es factible tener liberaciones parciales y progresivas, es decir que las liberaciones iniciales permitan obtener avances significativos que sean complementados o evolucionen con las liberaciones subsecuentes. Este modelo permite mostrar resultados desde las fases iniciales del proyecto y no hasta que son concluidas todas las fases previas a las pruebas y liberación.

En adición al modelo de desarrollo, otra decisión necesaria para el éxito de un proyecto de tecnologías de información es el uso de una metodología adecuada para la administración o gestión de proyectos (*project management*). Una metodología muy completa y compleja puede ser una carga que lleve al fracaso a proyectos que requieren ser ejecutados en plazos cortos o relativamente sencillos, mientras que una metodología muy sencilla puede ser insuficiente para la gestión de proyectos complejos.

El proyecto demuestra que es posible instrumentar sistemas de información que permitan procesar información compleja y voluminosa y presentarla de manera sencilla para la toma de decisiones relevantes, de tal forma que el sistema sea una herramienta útil para los usuarios y no una carga. Se considera que este aspecto fue clave para el éxito del sistema.

Asimismo se demuestra que la versatilidad de un sistema no necesariamente está vinculada con interfaces de usuario complicadas, sin embargo en estos casos es indispensable un buen análisis de las necesidades del usuario para ofrecer sólo lo que requiere y nada más lo que requiere. Es decir que el sistema se adapte a las necesidades del usuario, en lugar de que el usuario se adapte a las capacidades del sistema, problemática que es frecuente observar en sistemas complicados con un *Government Resource Planning* (GRP) por ejemplo.

# **Bibliografía**

Ricardo, C. (2009). "Bases de Datos". México, D.F.: McGraw-Hill Interamericana Editores, S.A. de C.V.

Sánchez S., Sicilia M.A., y Rodríguez D. (2012). "Ingeniería de Software: Un enfoque desde la guía SWEBOK". Madrid, España: Alfaomega Grupo Editor, S.A. de C.V.

Secretaría de Economía (Oct. 2014). "Organigrama". Economia.gob.mx. Obtenido el 16 de octubre de 2014, de http://www.economia.gob.mx/conoce-la-se/estructura-organica

Secretaría de Hacienda y Crédito Público (Ene. 2013). "Presupuesto Ciudadano: Presupuesto de Egresos de la Federación 2013". TransparenciaPresupuestaria.gob.mx. Obtenido el 11 de agosto de 2014, de http://www.transparenciapresupuestaria.gob.mx/work/models/PTP/Presupuesto/Publicacio nes\_anteriores/PEFVC\_2013.pdf

**ANEXOS**

# Anexo A: Ejemplo de las peticiones y respuestas HTTP generadas entre el navegador y el servidor del SICOP durante el proceso de generación de información

[21:53:22.793] POST https://www.sicop-se.hacienda.gob.mx/sicop10/servlet/twScreenBuilder

--

[HTTP/1.1 200 OK 176ms]

[21:53:22.971] POST https://www.sicop-se.hacienda.gob.mx/sicop10/servlet/twScreenBuilder [HTTP/1.1 200 OK 173ms] [21:53:23.149] GET https://www.sicopse.hacienda.gob.mx/sicop10/servlet/twScreenBuilder?view=ListaExtEjecTWS&unique=d07cb dd021cbfe0c2994cf1891960dff975c57e182cce8facae6ed2660fced91 [HTTP/1.1 200 OK 195ms] [21:53:23.438] GET https://www.sicopse.hacienda.gob.mx/sicop10/servlet/twScreenBuilder? twr =ThinWire\_vtrunk\_r598.js [HTTP/1.1 200 OK 829ms] [21:53:24.325] POST https://www.sicop-se.hacienda.gob.mx/sicop10/servlet/twScreenBuilder [HTTP/1.1 200 OK 259ms] [21:53:24.594] POST https://www.sicop-se.hacienda.gob.mx/sicop10/servlet/twScreenBuilder [HTTP/1.1 200 OK 194ms] [21:53:24.925] GET https://www.sicopse.hacienda.gob.mx/sicop10/servlet/twScreenBuilder?\_twr\_=ThinWire\_WebBrowser\_39764.h tml [HTTP/1.1 200 OK 128ms] -- [21:53:30.429] POST https://www.sicopse.hacienda.gob.mx/sicop10/dwr/call/plaincall/checkThinWireProcessing.isBusy.dwr [HTTP/1.1 200 OK 298ms] [21:53:30.759] GET https://www.sicop-se.hacienda.gob.mx/sicop10/jsp/startFrm.jsp [HTTP/1.1 200 OK 258ms] [21:53:30.762] POST https://www.sicop-se.hacienda.gob.mx/sicop10/servlet/twScreenBuilder [0ms] [21:53:31.071] Use of captureEvents() is deprecated. To upgrade your code, use the DOM 2 addEventListener() method. For more help http://developer.mozilla.org/en/docs/DOM:element.addEventListener @ https://www.sicopse.hacienda.gob.mx/sicop10/js/control.js:67 -- [21:54:04.648] GET https://www.sicopse.hacienda.gob.mx/sicop10/servlet/twScreenBuilder?view=EstadoTicketExtTWS&user=1071 2SMUNIZ&idRol=10ROLCONYREPEXTPPT&idRamo=10&idUnidad=712&instance=SICOP1 4&cleanSession=true&unique=d07cbdd021cbfe0c2994cf1891960dff975c57e182cce8facae6e d2660fced91 [HTTP/1.1 200 OK 676ms] [21:54:05.449] GET https://www.sicopse.hacienda.gob.mx/sicop10/servlet/twScreenBuilder? twr =ThinWire\_vtrunk\_r598.js [HTTP/1.1 200 OK 810ms]

[21:54:06.320] POST https://www.sicop-se.hacienda.gob.mx/sicop10/servlet/twScreenBuilder [HTTP/1.1 200 OK 247ms]

[21:54:06.578] POST https://www.sicop-se.hacienda.gob.mx/sicop10/servlet/twScreenBuilder [HTTP/1.1 200 OK 173ms]

[21:54:06.794] GET https://www.sicop-

se.hacienda.gob.mx/sicop10/servlet/twScreenBuilder?\_twr\_=ThinWire\_WebBrowser\_39765.h tml [HTTP/1.1 200 OK 200ms]

[21:54:07.683] Use of getAttributeNode() is deprecated. Use getAttribute() instead. @ file:///var/folders/qv/g27dt8ds1ysgbbq3x4q\_lwd00000gn/T/anonymous616271159869127544 2webdriver-

profile/extensions/fxdriver@googlecode.com/components/driver\_component.js:6489 [21:54:07.683] Use of attributes' specified attribute is deprecated. It always returns true. @ file:///var/folders/qv/g27dt8ds1ysgbbq3x4q\_lwd00000gn/T/anonymous616271159869127544 2webdriver-

profile/extensions/fxdriver@googlecode.com/components/driver\_component.js:6490 [21:54:07.879] POST https://www.sicop-se.hacienda.gob.mx/sicop10/servlet/twScreenBuilder [HTTP/1.1 200 OK 160ms]

Anexo B: Ejemplo del trazabilidad generada durante una falla del sistema de extracción

[INFO] Scanning for projects... [INFO] [INFO] ------------------------------------------------------------------------ [INFO] Building sicop\_extraction 1.0-SNAPSHOT [INFO] ------------------------------------------------------------------------ [INFO] [INFO] >>> exec-maven-plugin:1.2.1:java (default-cli) @ sicop\_extraction >>> [INFO] [INFO] <<< exec-maven-plugin:1.2.1:java (default-cli) @ sicop\_extraction <<< [INFO] [INFO] --- exec-maven-plugin:1.2.1:java (default-cli) @ sicop\_extraction --- 17:48:03.004 [com.allwinc.sicop.SicopBrowser.main()] INFO com.allwinc.sicop.SicopBrowser\$ - Starting up driver... 17:48:12.644 [com.allwinc.sicop.SicopBrowser.main()] INFO com.allwinc.sicop.SicopState - Logging in... 17:48:24.586 [com.allwinc.sicop.SicopBrowser.main()] INFO com.allwinc.sicop.SicopState - Successfully logged in... 17:48:34.588 [com.allwinc.sicop.SicopBrowser.main()] INFO com.allwinc.sicop.SicopBrowser\$ - Click 'Extraccion'... 17:48:34.589 [com.allwinc.sicop.SicopBrowser.main()] INFO com.allwinc.sicop.SicopState - Going to reports menu 17:48:34.590 [com.allwinc.sicop.SicopBrowser.main()] INFO com.allwinc.sicop.SicopState - Going to left side-bar 17:48:40.047 [com.allwinc.sicop.SicopBrowser.main()] INFO com.allwinc.sicop.SicopBrowser\$ - Choosing report type 17:48:40.048 [com.allwinc.sicop.SicopBrowser.main()] INFO com.allwinc.sicop.SicopBrowser\$ - Entro a Calendario Actual 17:48:45.212 [com.allwinc.sicop.SicopBrowser.main()] INFO com.allwinc.sicop.SicopState - Typing in report information... 17:48:46.297 [com.allwinc.sicop.SicopBrowser.main()] INFO com.allwinc.sicop.SicopState - Trying to read success message... 17:48:47.830 [com.allwinc.sicop.SicopBrowser.main()] INFO com.allwinc.sicop.SicopState - Done. Ticket number is 88268 17:48:47.831 [com.allwinc.sicop.SicopBrowser.main()] INFO com.allwinc.sicop.SicopState - Closing ticket modal frame 17:48:53.437 [com.allwinc.sicop.SicopBrowser.main()] INFO com.allwinc.sicop.SicopBrowser\$ - Find the ticket now... 17:48:53.439 [com.allwinc.sicop.SicopBrowser.main()] INFO com.allwinc.sicop.SicopState - Closing reports menu 17:48:59.667 [com.allwinc.sicop.SicopBrowser.main()] INFO com.allwinc.sicop.SicopBrowser\$ - Sleeping 30 seconds to ensure job is done 17:49:29.918 [com.allwinc.sicop.SicopBrowser.main()] INFO com.allwinc.sicop.SicopState - Downloading ticket 88268 [WARNING] java.lang.reflect.InvocationTargetException at sun.reflect.NativeMethodAccessorImpl.invoke0(Native Method) at sun.reflect.NativeMethodAccessorImpl.invoke(NativeMethodAccessorImpl.java:39) at sun.reflect.DelegatingMethodAccessorImpl.invoke(DelegatingMethodAccessorImpl.ja va:25) at java.lang.reflect.Method.invoke(Method.java:597) at org.codehaus.mojo.exec.ExecJavaMojo\$1.run(ExecJavaMojo.java:297) at java.lang.Thread.run(Thread.java:680)

```
Caused by: org.openqa.selenium.NoSuchElementException: Unable to locate 
element: {"method":"id","selector":"5"}
Command duration or timeout: 101 milliseconds
For documentation on this error, please visit: 
http://seleniumhq.org/exceptions/no_such_element.html
Build info: version: '2.31.0', revision: 
'1bd294d185a80fa4206dfeab80ba773c04ac33c0', time: '2013-02-27 13:51:26'
System info: os.name: 'Mac OS X', os.arch: 'x86_64', os.version: '10.7.5', 
java.version: '1.6.0_51'
Session ID: 66b5af8e-1254-8c49-9cb3-24c4410c482b
Driver info: org.openqa.selenium.firefox.FirefoxDriver
Capabilities [{platform=MAC, acceptSslCerts=true, javascriptEnabled=true, 
browserName=firefox, rotatable=false, locationContextEnabled=true, 
version=23.0.1, cssSelectorsEnabled=true, databaseEnabled=true, 
handlesAlerts=true, browserConnectionEnabled=true, nativeEvents=false, 
webStorageEnabled=true, applicationCacheEnabled=true, takesScreenshot=true}]
     at sun.reflect.NativeConstructorAccessorImpl.newInstance0(Native Method)
     at 
sun.reflect.NativeConstructorAccessorImpl.newInstance(NativeConstructorAccessor
Impl.java:39)
     at 
sun.reflect.DelegatingConstructorAccessorImpl.newInstance(DelegatingConstructor
AccessorImpl.java:27)
     at java.lang.reflect.Constructor.newInstance(Constructor.java:513)
     at 
org.openqa.selenium.remote.ErrorHandler.createThrowable(ErrorHandler.java:187)
     at 
org.openqa.selenium.remote.ErrorHandler.throwIfResponseFailed(ErrorHandler.java
:145)
     at 
org.openqa.selenium.remote.RemoteWebDriver.execute(RemoteWebDriver.java:554)
     at 
org.openqa.selenium.remote.RemoteWebDriver.findElement(RemoteWebDriver.java:307
)
     at 
org.openqa.selenium.remote.RemoteWebDriver.findElementById(RemoteWebDriver.java
:348)
     at org.openqa.selenium.By$ById.findElement(By.java:216)
     at 
org.openqa.selenium.remote.RemoteWebDriver.findElement(RemoteWebDriver.java:299
)
     at com.allwinc.sicop.SicopState.downloadTicket(SicopBrowser.scala:225)
     at com.allwinc.sicop.SicopBrowser$.main(SicopBrowser.scala:336)
     at com.allwinc.sicop.SicopBrowser.main(SicopBrowser.scala)
     ... 6 more
Caused by: org.openqa.selenium.remote.ErrorHandler$UnknownServerException: 
Unable to locate element: {"method":"id","selector":"5"}
Build info: version: '2.31.0', revision: 
'1bd294d185a80fa4206dfeab80ba773c04ac33c0', time: '2013-02-27 13:51:26'
System info: os.name: 'Mac OS X', os.arch: 'x86_64', os.version: '10.7.5', 
java.version: '1.6.0_51'
Driver info: driver.version: unknown
     at <anonymous 
class>.FirefoxDriver.prototype.findElementInternal_(file:///var/folders/qv/g27d
t8ds1ysgbbq3x4q_lwd00000gn/T/anonymous6448568723160651777webdriver-
profile/extensions/fxdriver@googlecode.com/components/driver_component.js:8281)
```
### at <anonymous

class>.FirefoxDriver.prototype.findElement(file:///var/folders/qv/g27dt8ds1ysgb bq3x4q\_lwd00000gn/T/anonymous6448568723160651777webdriver-

profile/extensions/fxdriver@googlecode.com/components/driver\_component.js:8290) at <anonymous

class>.DelayedCommand.prototype.executeInternal\_/h(file:///var/folders/qv/g27dt 8ds1ysgbbq3x4q\_lwd00000gn/T/anonymous6448568723160651777webdriver-

profile/extensions/fxdriver@googlecode.com/components/command\_processor.js:1027 2)

at <anonymous

class>.DelayedCommand.prototype.executeInternal\_(file:///var/folders/qv/g27dt8d s1ysgbbq3x4q\_lwd00000gn/T/anonymous6448568723160651777webdriver-

profile/extensions/fxdriver@googlecode.com/components/command processor.js:1027 7)

at <anonymous

class>.DelayedCommand.prototype.execute/<(file:///var/folders/qv/g27dt8ds1ysgbb q3x4q\_lwd00000gn/T/anonymous6448568723160651777webdriver-

profile/extensions/fxdriver@googlecode.com/components/command\_processor.js:1021 7)

# **Anexo C: Diseño físico de la base de datos (tablas)**

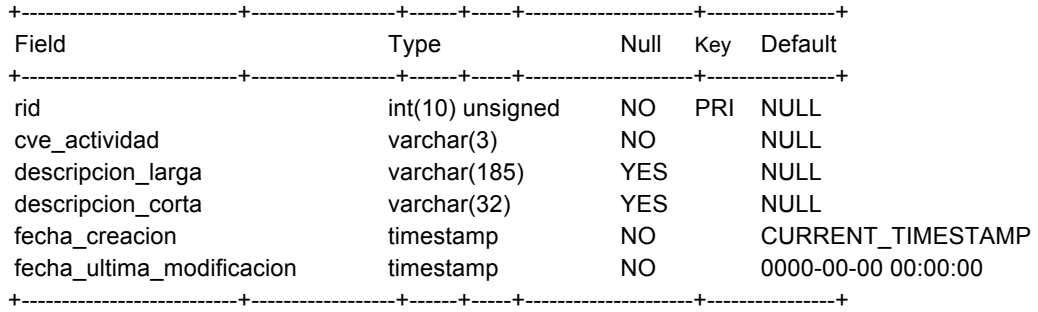

## **Catálogo de actividades institucionales (cat\_actividades\_institucionales)**

### **Catálogo de áreas (cat\_areas)**

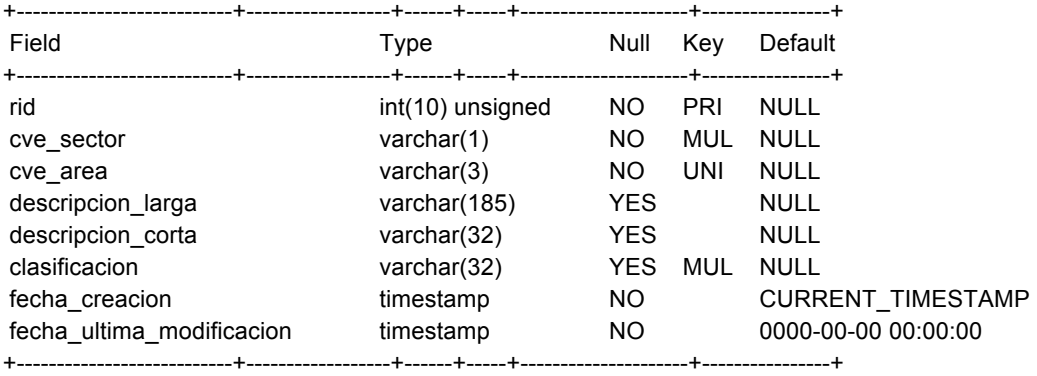

## **Catálogo de capítulos (cat\_capitulos)**

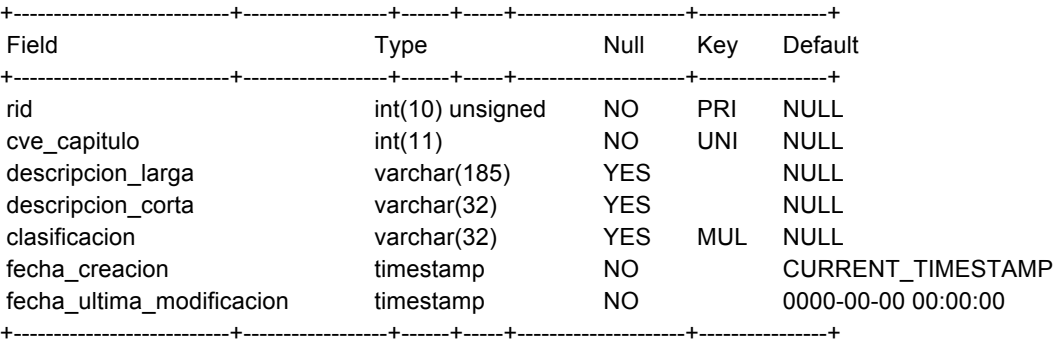

## **Catálogo de cifras (cat\_cifras)**

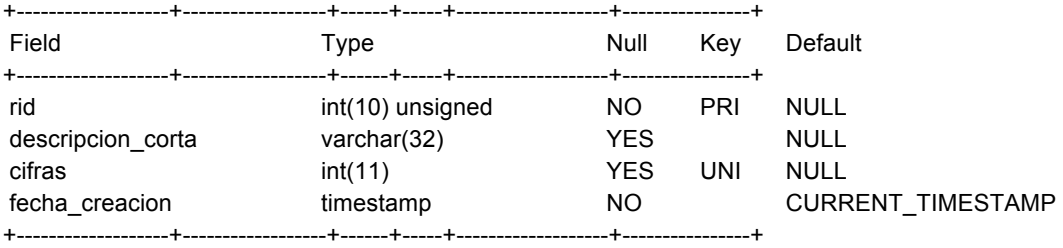

## **Catálogo de conceptos (cat\_conceptos)**

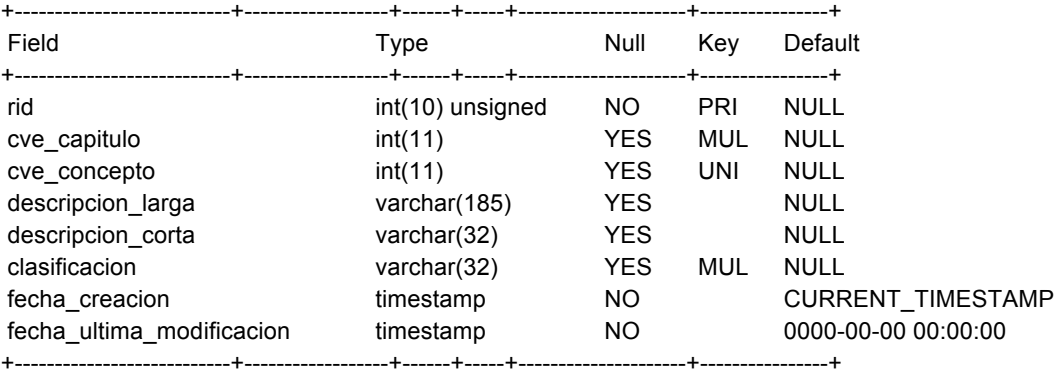

## **Catálogo de cops (cat\_cops)**

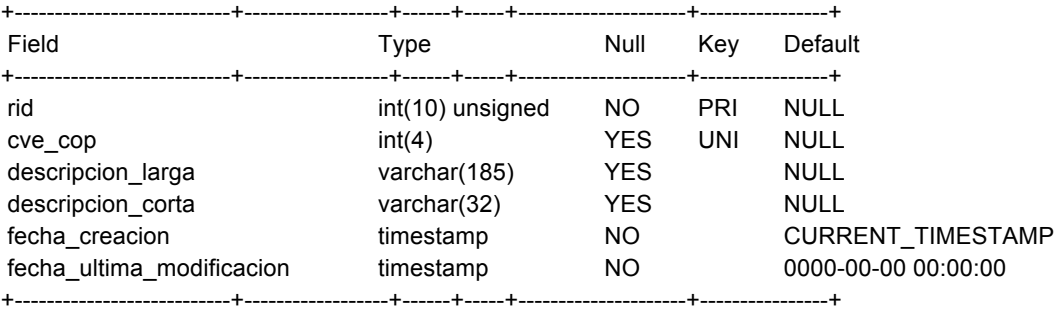

## **Catálogo de cortes (cat\_cortes)**

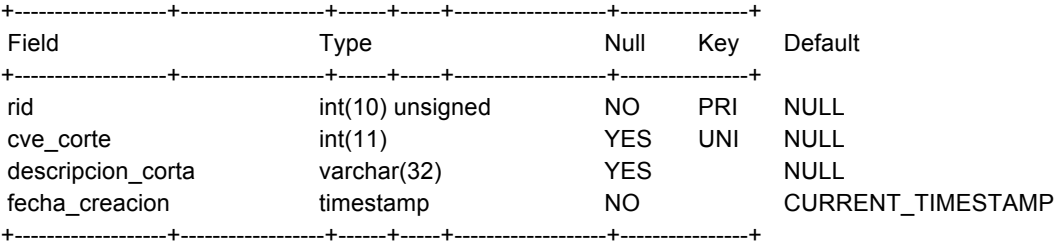

## **Catálogo de ejercicios (cat\_ejercicios)**

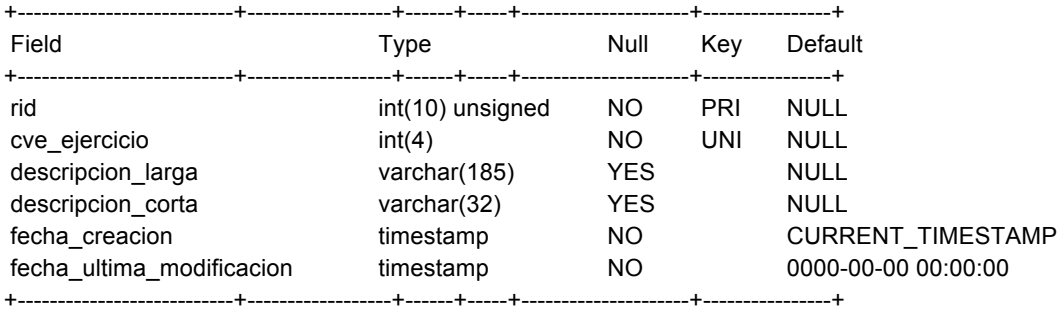

#### **Catálogo de entidades federativas (cat\_entidades\_federativas)**

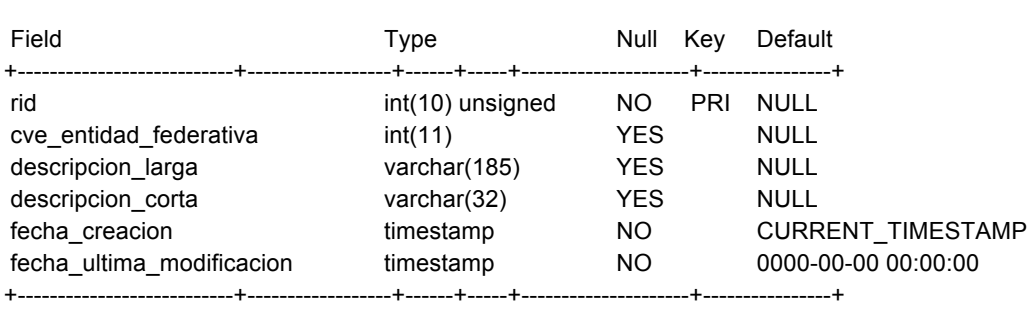

#### +---------------------------+------------------+------+-----+---------------------+----------------+

## **Catálogo de géneros (cat\_generos)**

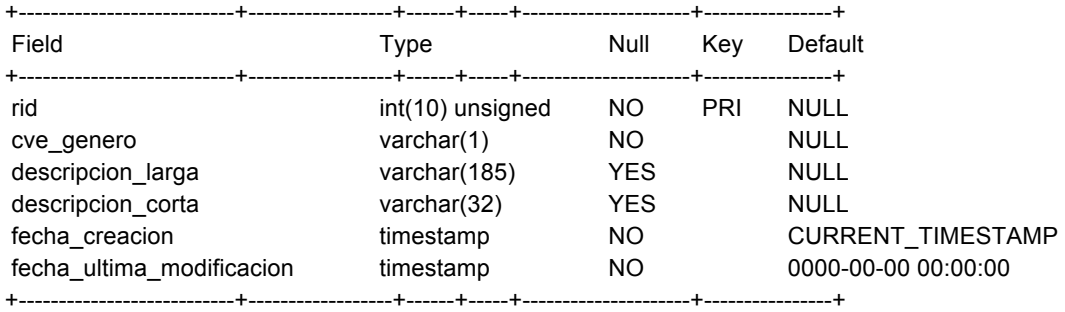

### **Catálogo de meses (cat\_meses)**

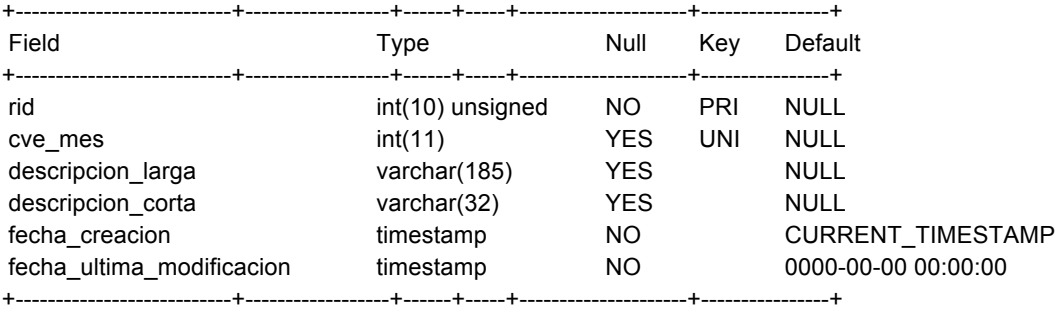

### **Catálogo de partidas (cat\_partidas)**

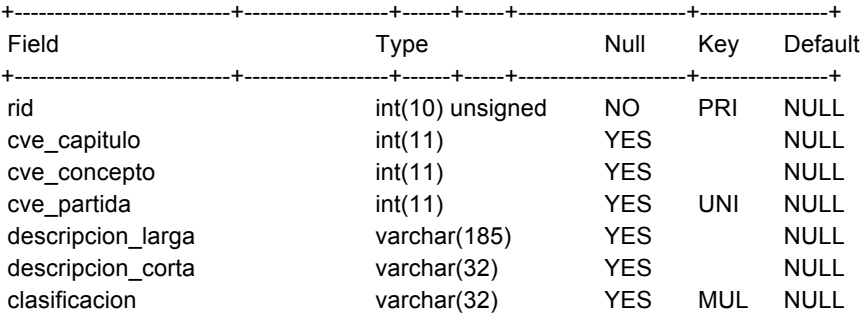

- Anexo C, pág. 3 -

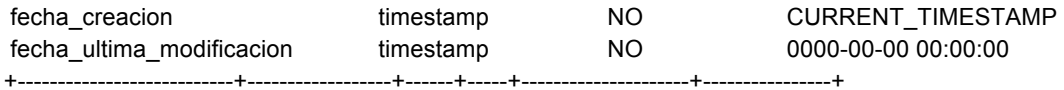

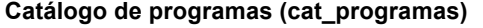

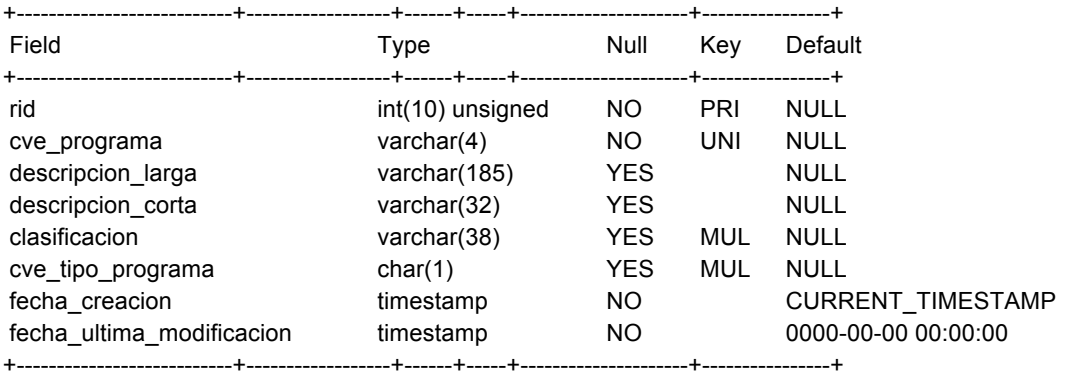

# **Catálogo de regiones (cat\_regiones)**

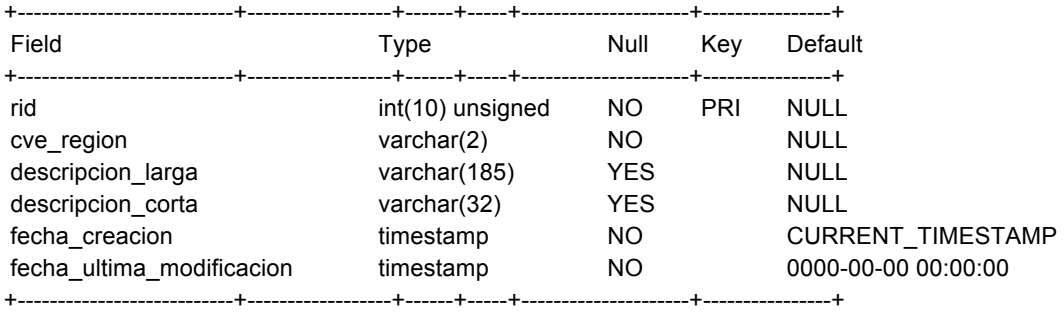

## **Catálogo de sectores (cat\_sectores)**

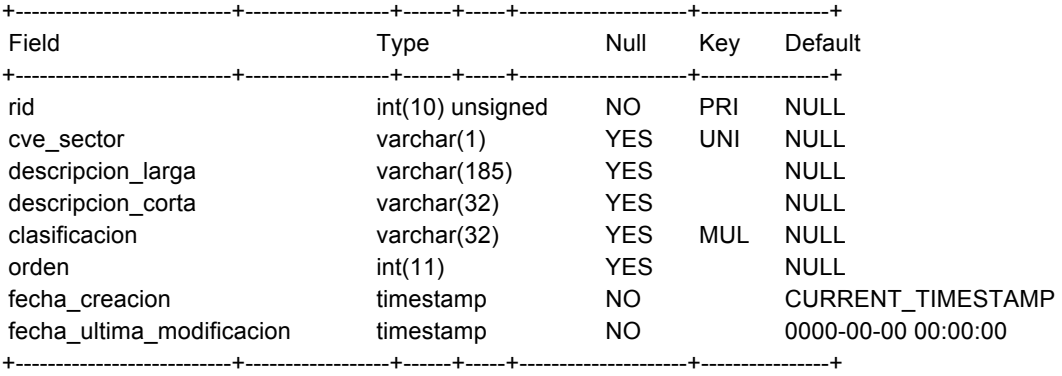

## **Catálogo de tipos de detalle (cat\_tipos\_detalle)**

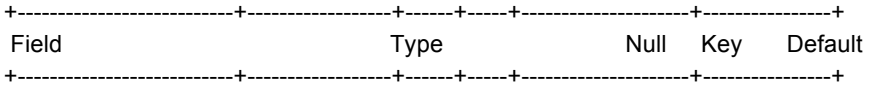

- Anexo C, pág. 4 -

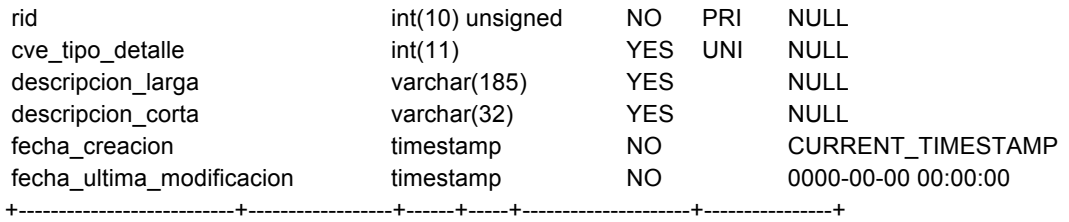

## **Catálogo de tipos de gasto (cat\_tipos\_gasto)**

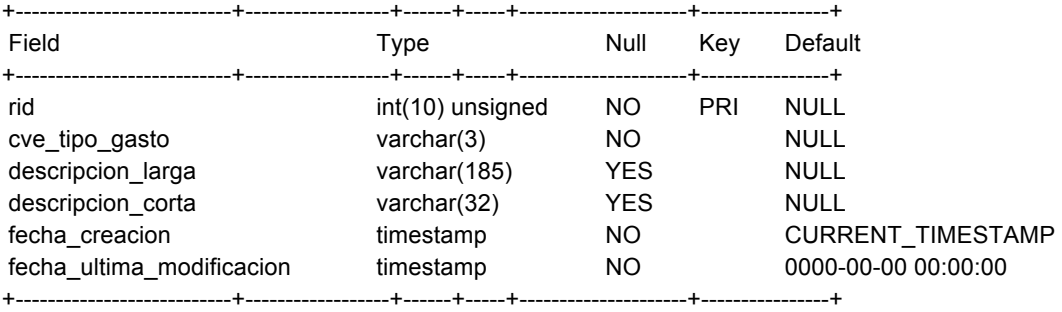

## **Catálogo tipos de presupuesto (cat\_tipos\_presupuesto)**

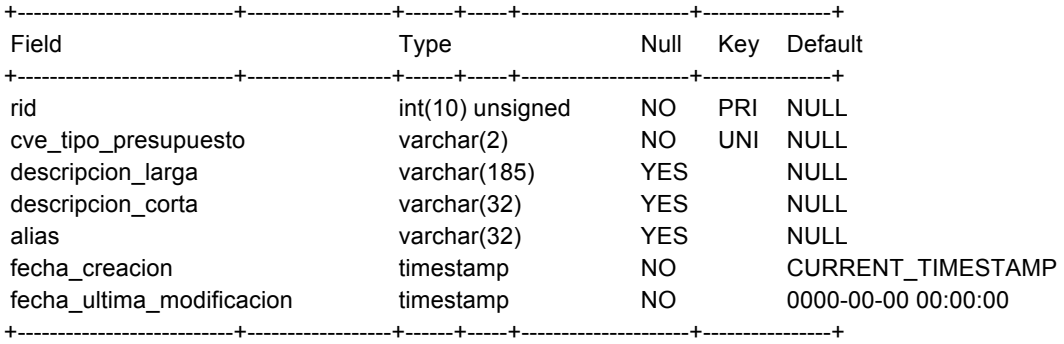

## **Catálogo de tipos de programa (cat\_tipos\_programa)**

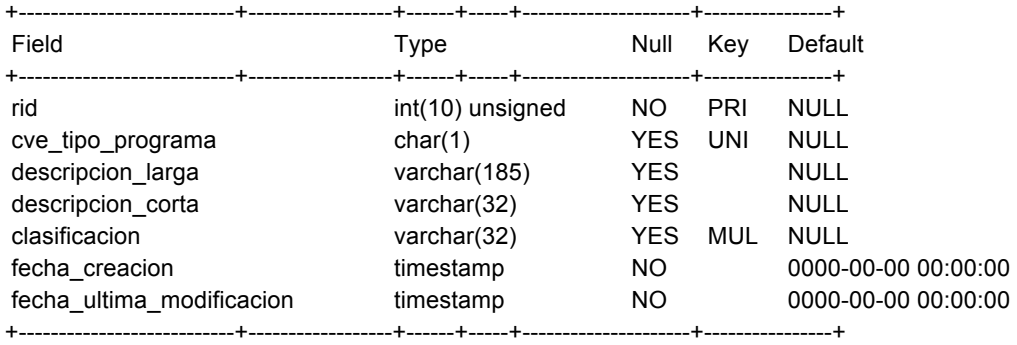

## **Catálogo de tipos de usuario (cat\_tipos\_usuario)**

+---------------------------+------------------+------+-----+---------------------+----------------+

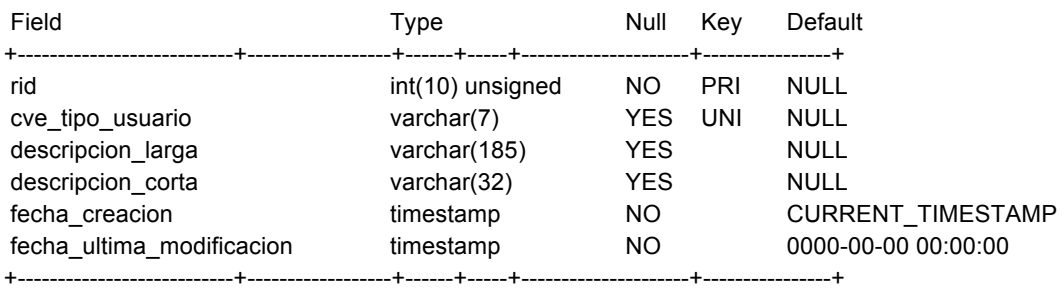

## **Catálogo de unidades responsables (cat\_unidades\_responsables)**

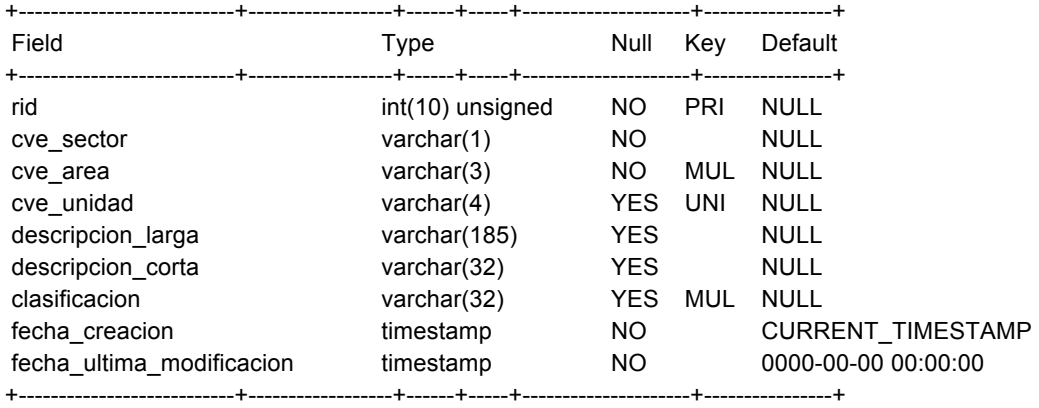

## **Catalogo de usuarios (cat\_usuarios)**

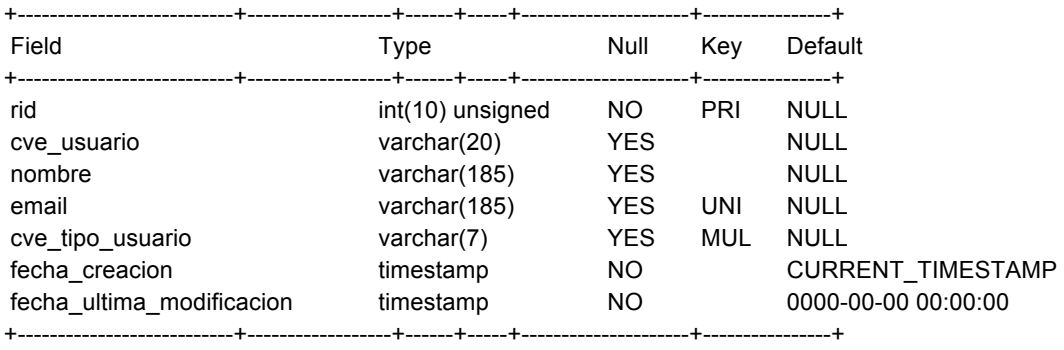

## **Archivo maestro de presupuesto (maestro\_presupuesto\_actual)**

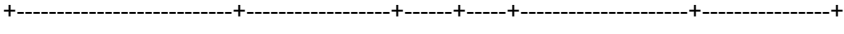

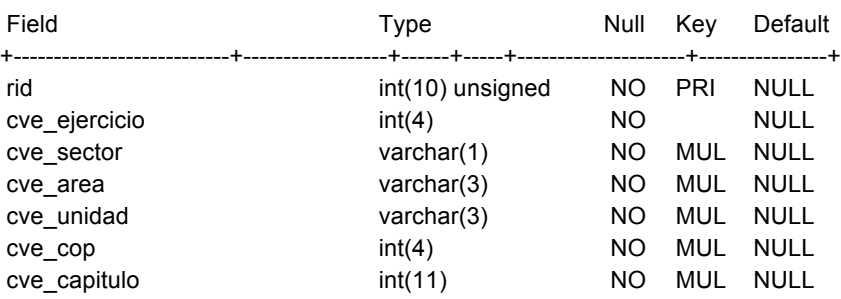

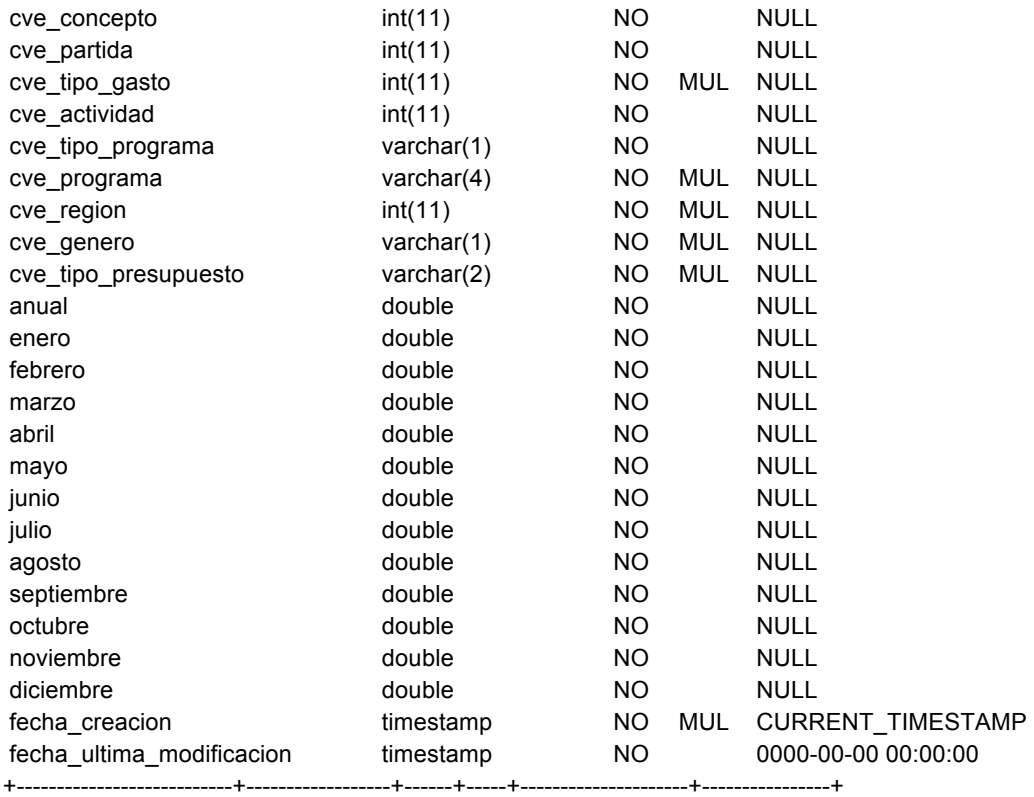

## **Archivo maestro de cierres de presupuesto (maestro\_presupuesto\_cierres)**

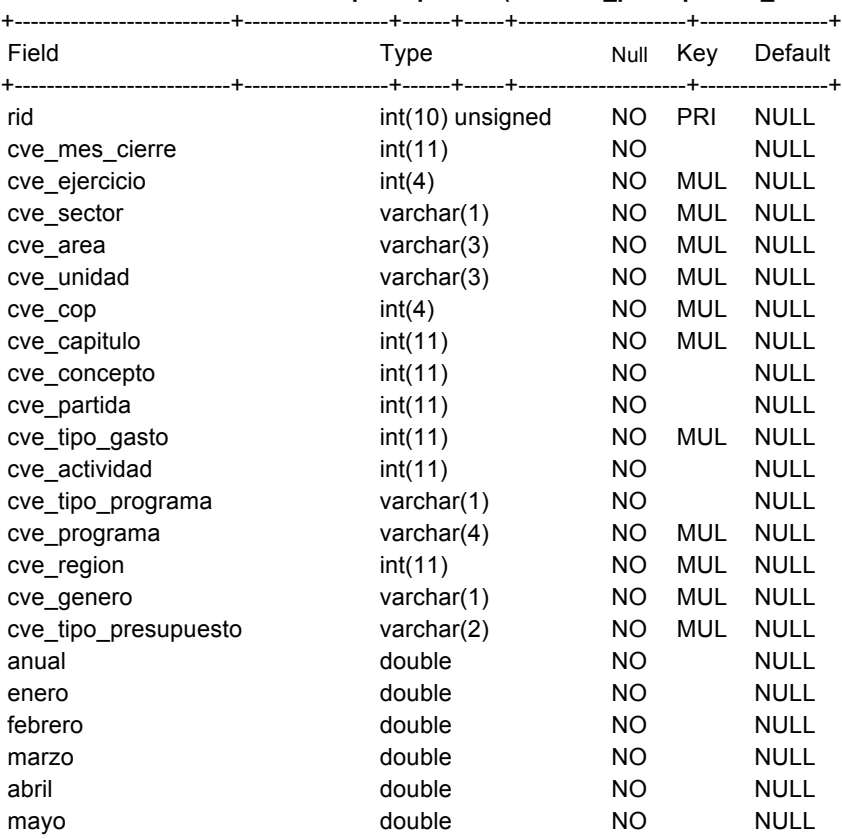
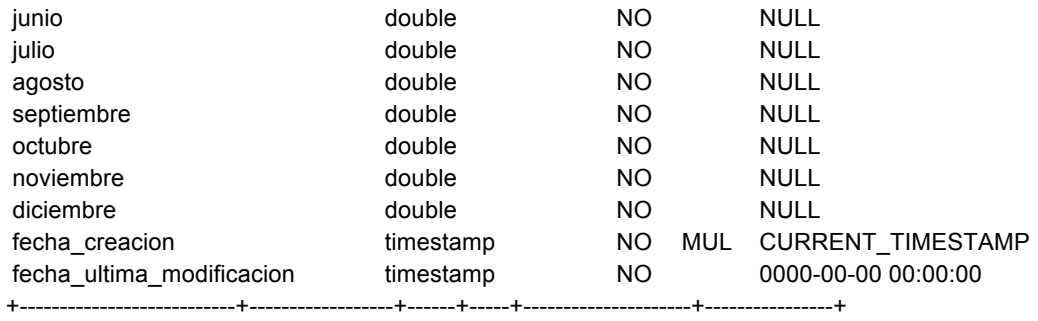

### **Mapeo de unidades responsables (mapeo\_unidades\_responsables)**

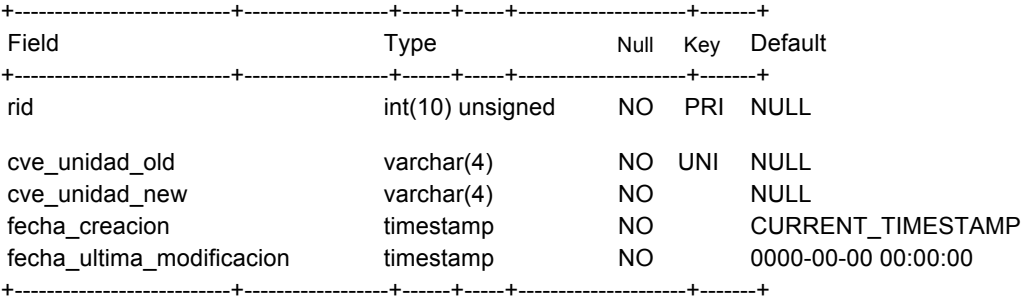

## **Página de inicio (pagina\_inicio)**

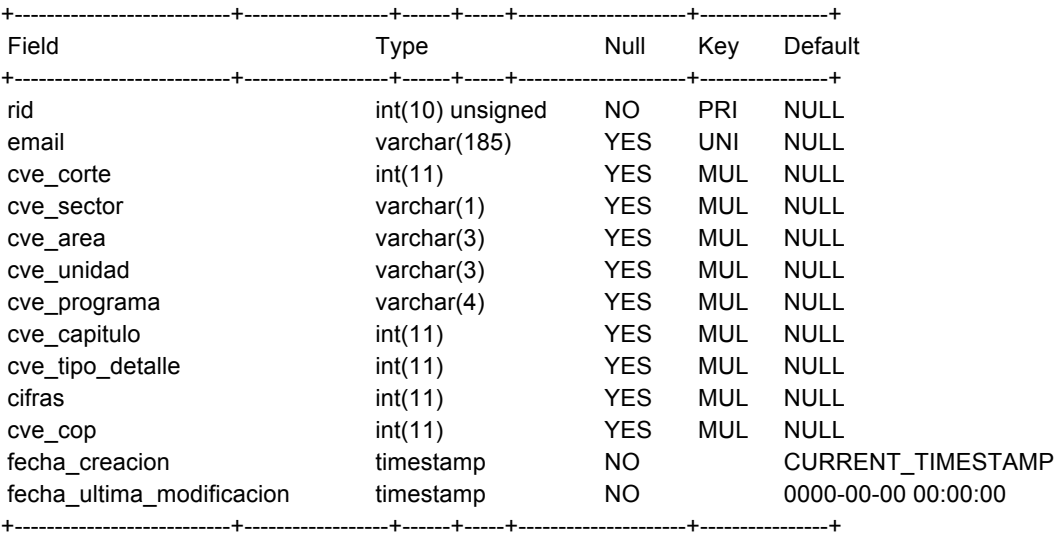

## **Página de inicio de default (pagina\_inicio\_default)**

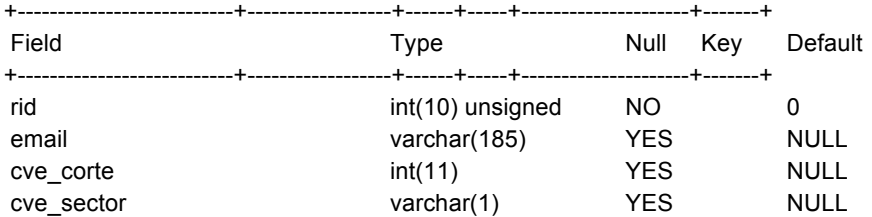

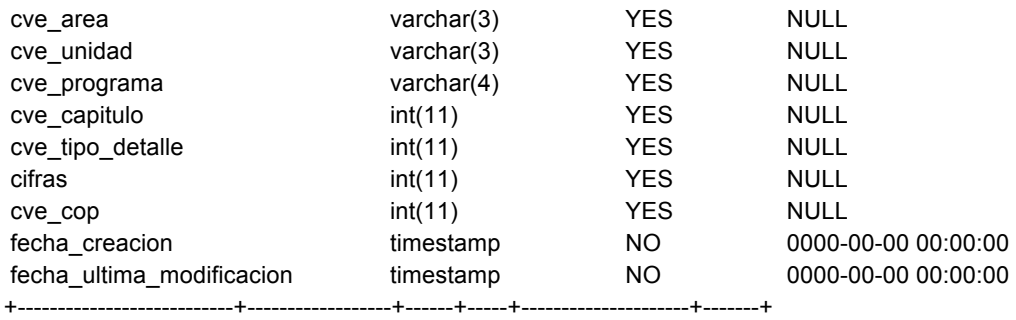

### **Relación de usuarios por COP (rel\_usuario\_cop)**

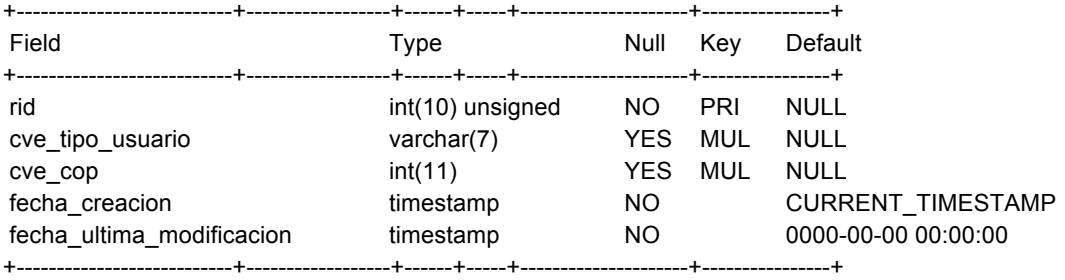

### **Relación de usuarios por unidad responsable (rel\_usuario\_unidad\_responsable)**

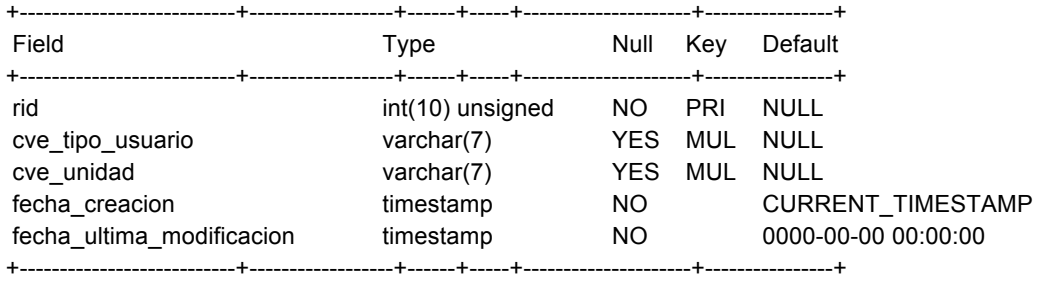

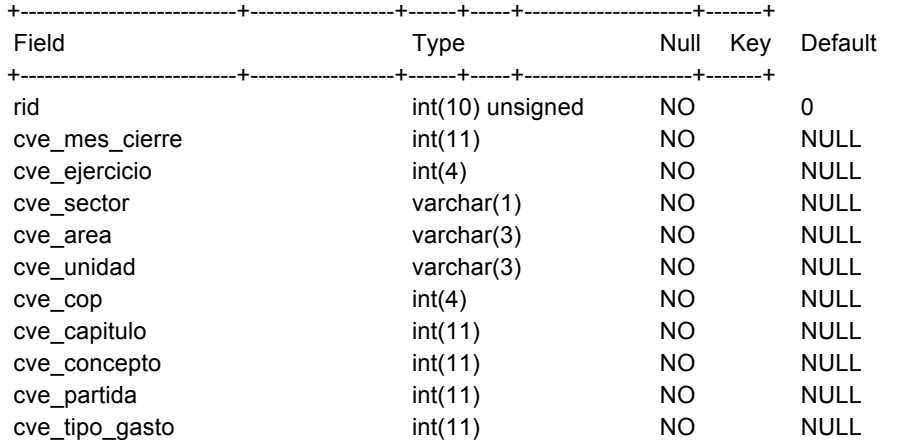

#### **Maestro de presupuesto por mes cierres temporal (t\_mes\_maestro\_presupuesto\_cierres)**

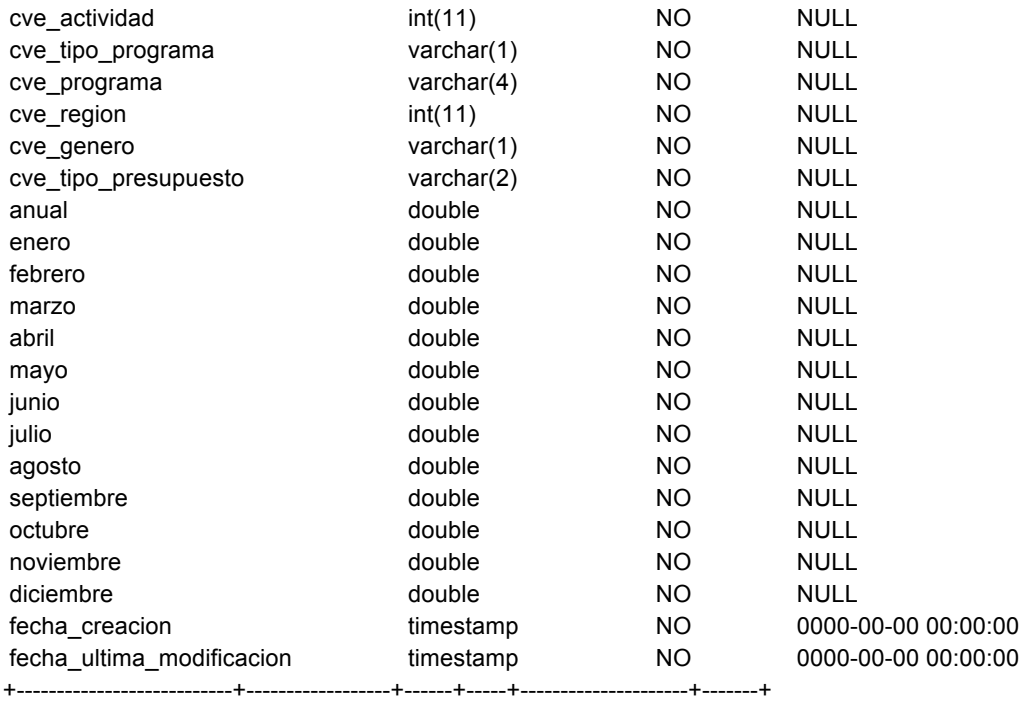

# **Preupuesto acutal SHyCP temporal (t\_presupuesto\_actual\_SHyCP)**

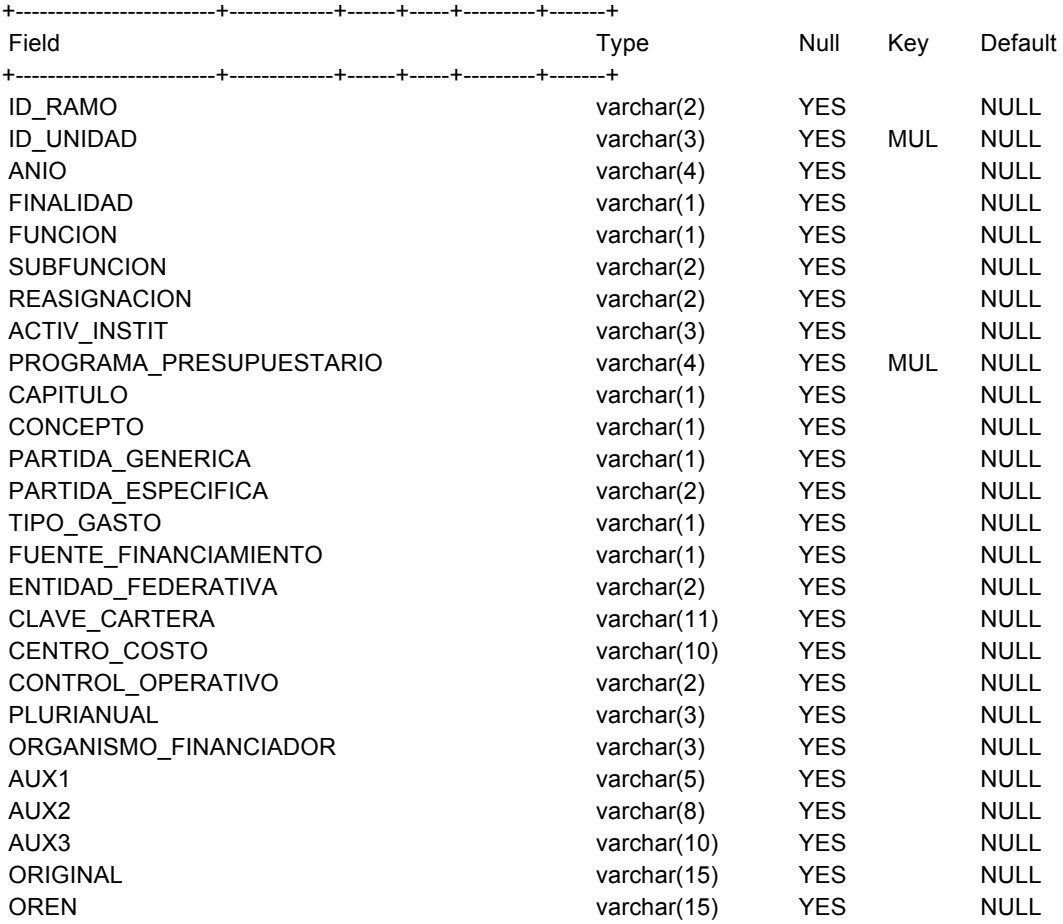

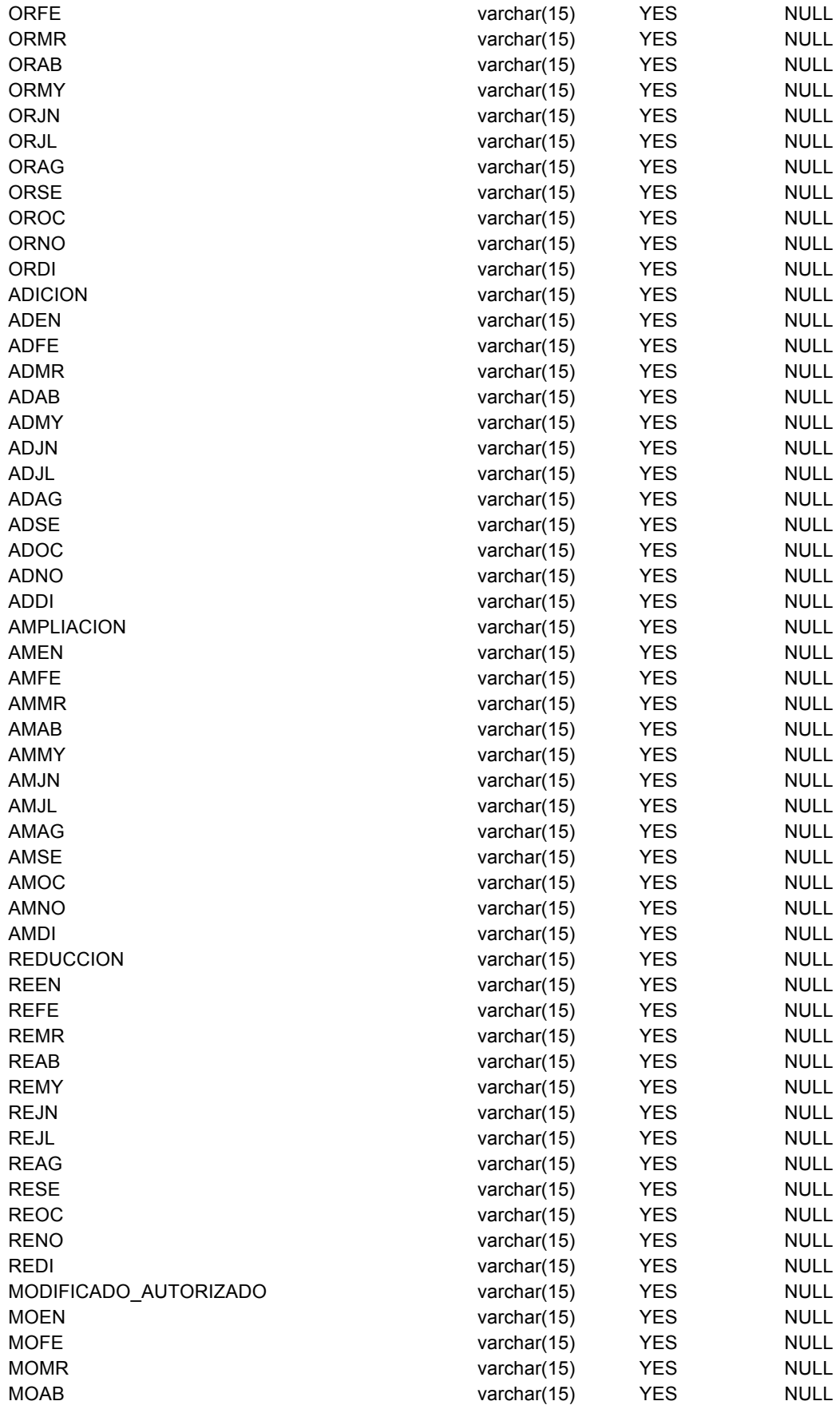

- Anexo C, pág. 11 -

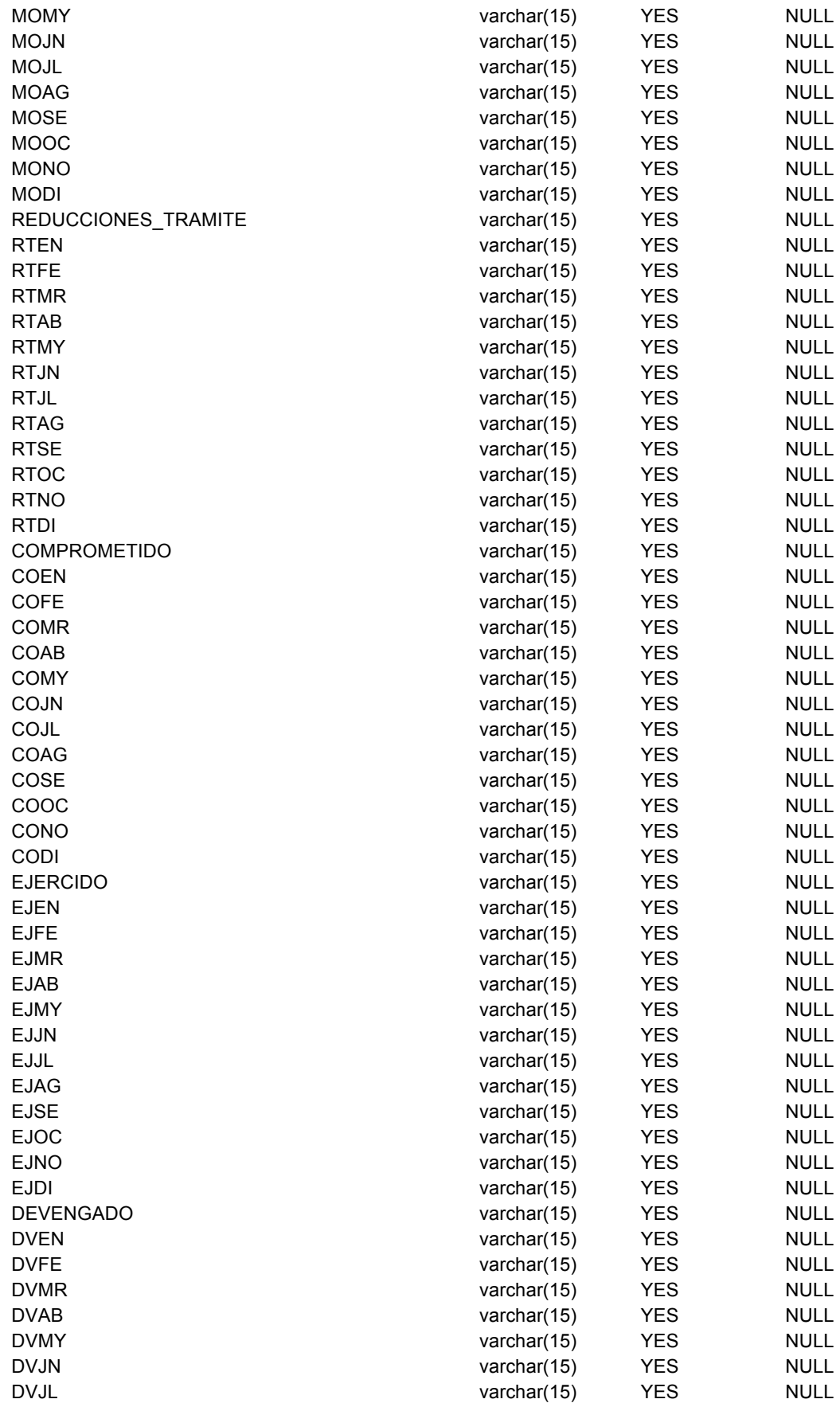

- Anexo C, pág. 12 -

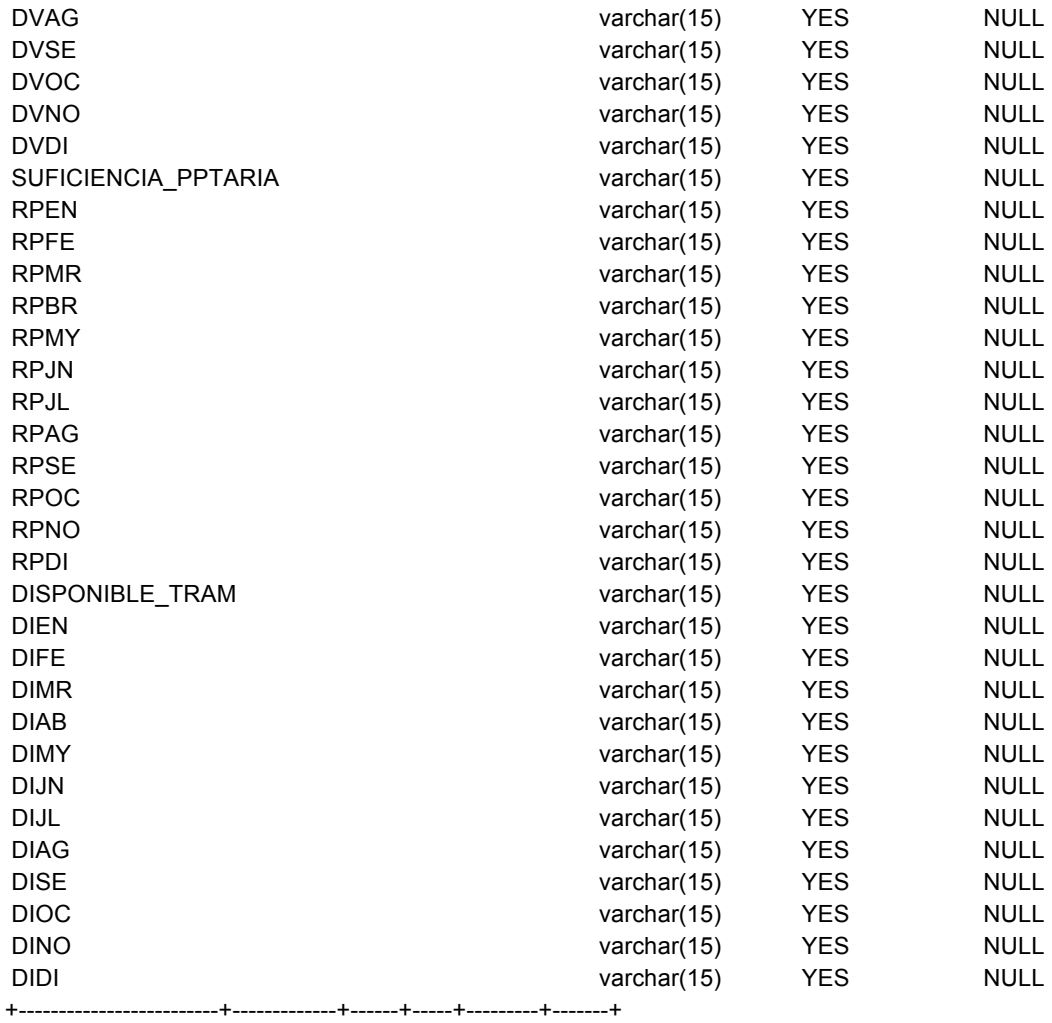

# **Presupuesto cierres SHyCP temporal (t\_presupuesto\_cierres\_SHyCP)**

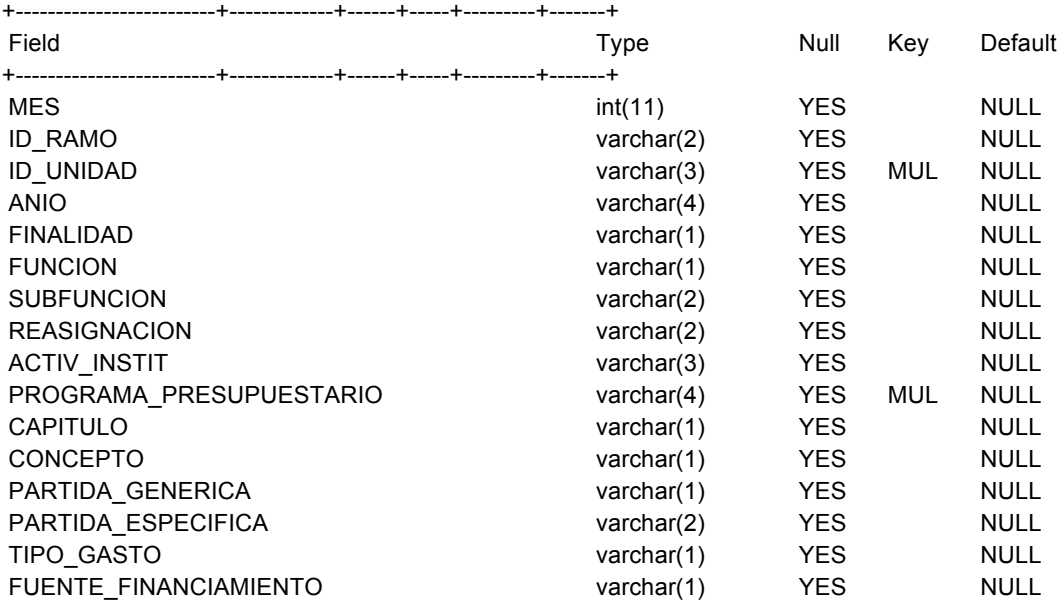

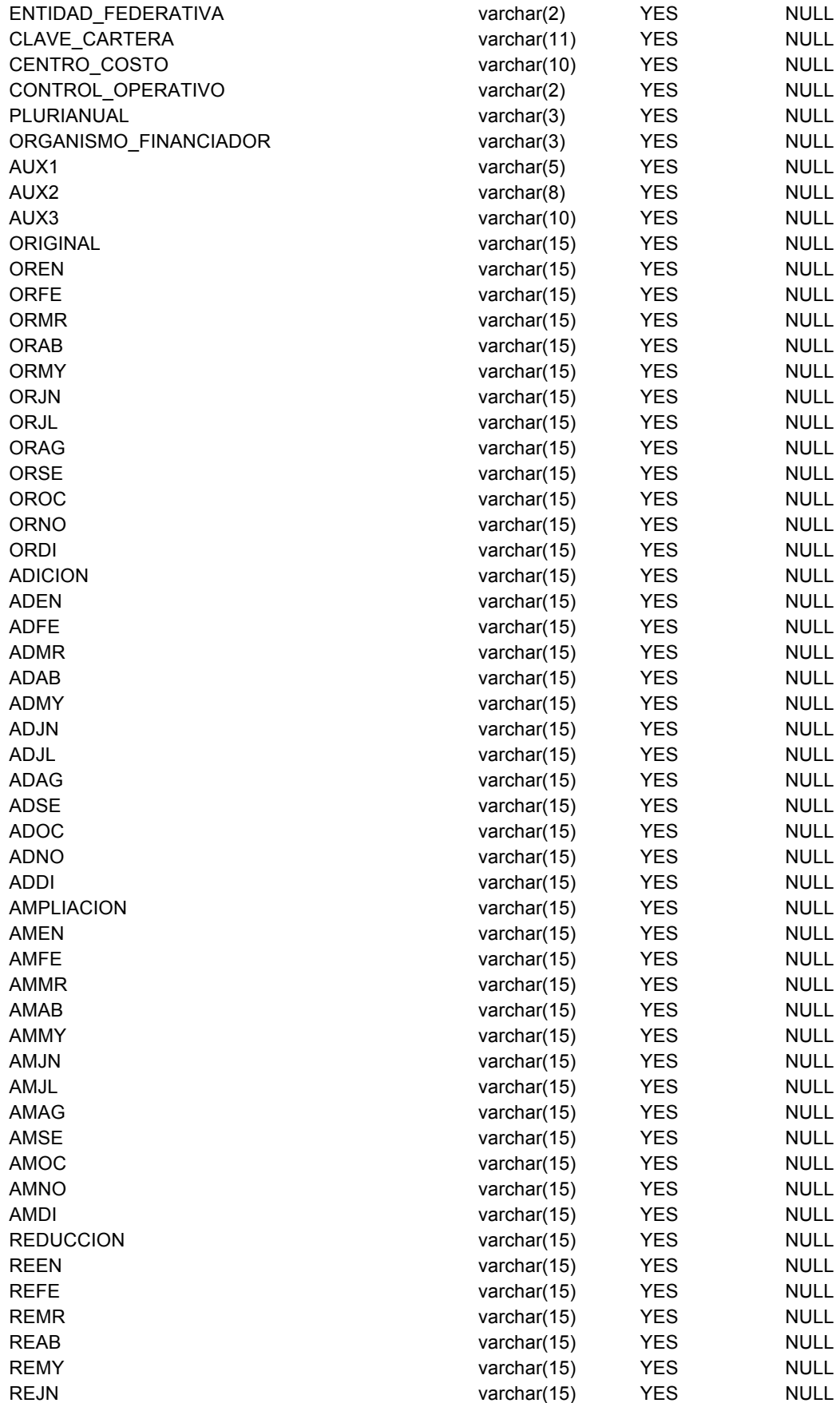

- Anexo C, pág. 14 -

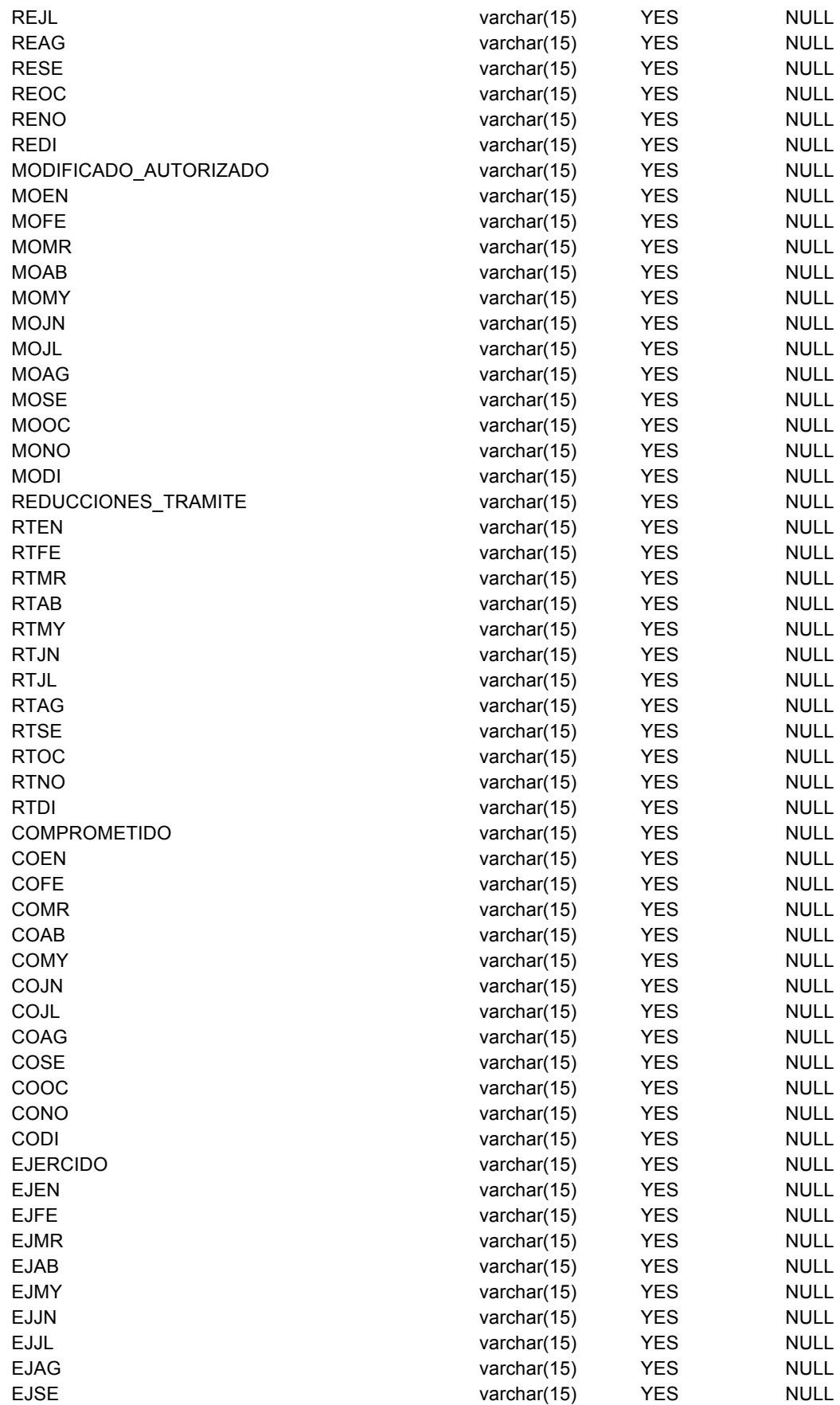

- Anexo C, pág. 15 -

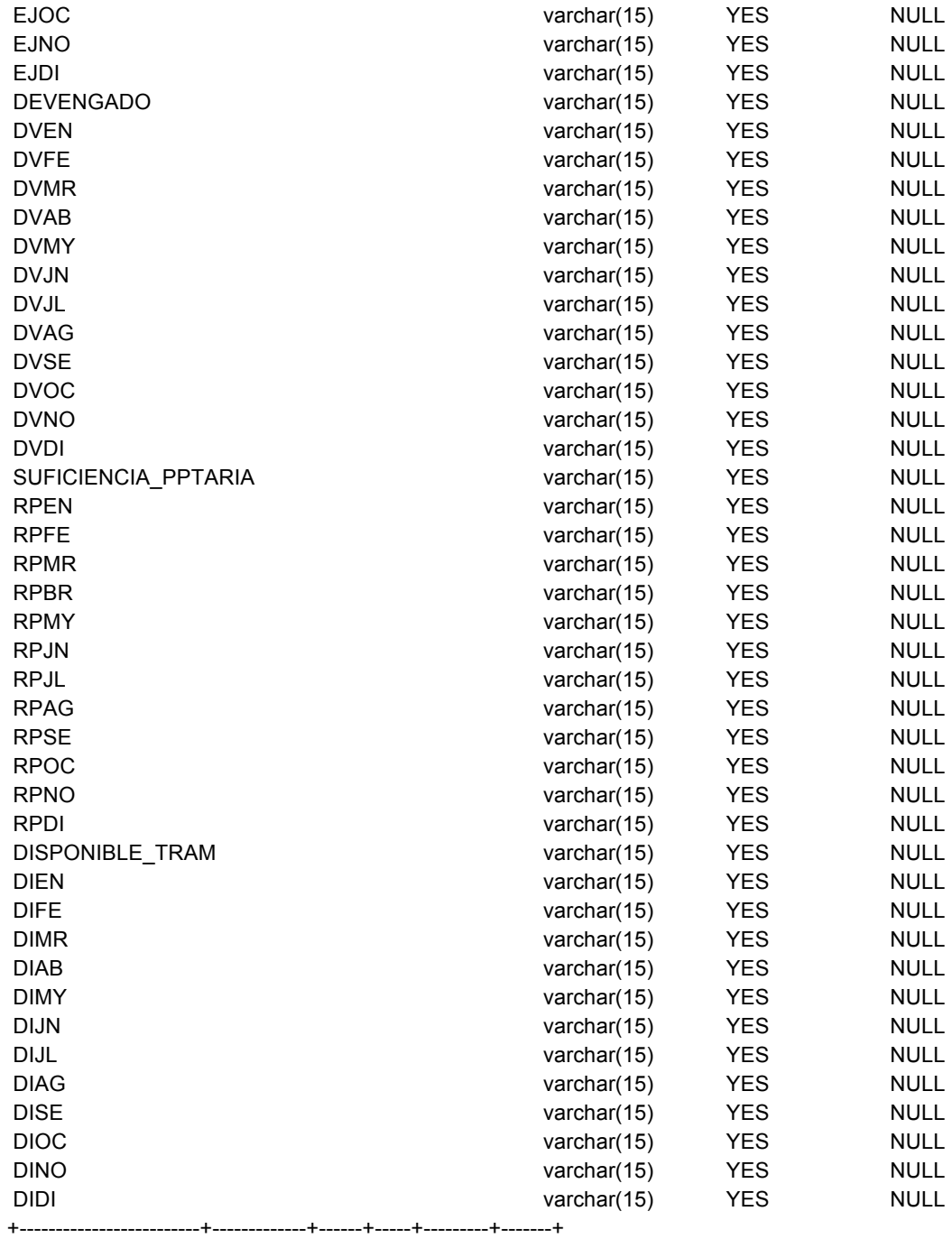

#### **Vinculación de programas y COPs (v\_programas\_totales)**

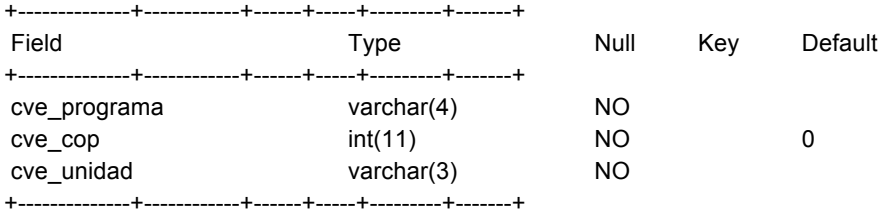